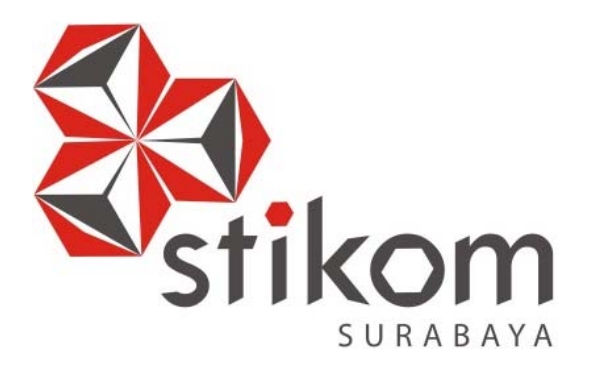

## **RANCANG BANGUN APLIKASI PENGELOLAAN DATA KARYAWAN DAN SISWA BARU PADA MAN MOJOKERTO**

**PROYEK AKHIR** 

**Program Studi** 

**DIII Manajemen Informatika** 

SURABAYA

**Oleh:** 

**FAFAN FURDANI** 

**14390100013** 

**FAKULTAS TEKNOLOGI DAN INFORMATIKA INSTITUT BISNIS DAN INFORMATIKA STIKOM SURABAYA 2018** 

## **RANCANG BANGUN APLIKASI PENGELOLAAN DATA KARYAWAN DAN SISWA BARU PADA MAN MOJOKERTO**

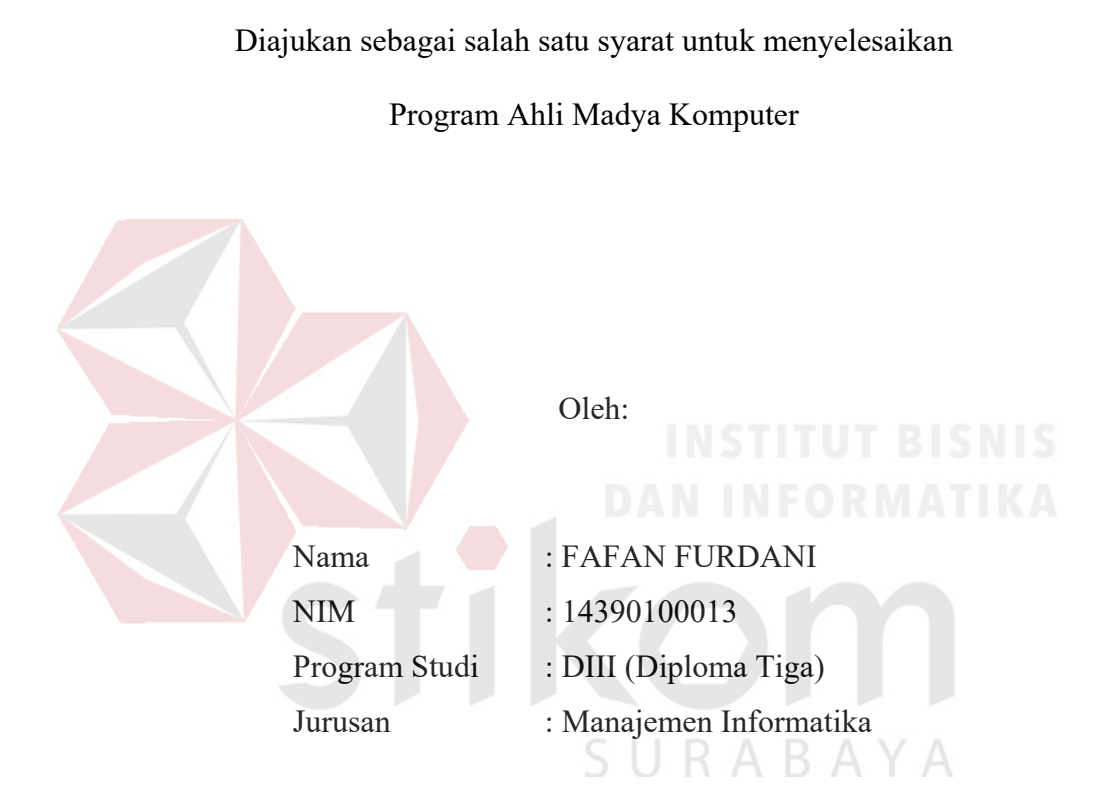

# **FAKULTAS TEKNOLOGI DAN INFORMATIKA**

## **INSTITUT BISNIS DAN INFORMATIKA STIKOM SURABAYA**

**2018**

*Orang-orang hebat di bidang apapun bukan baru bekerja karena mereka terinspirasi, namun mereka menjadi terinspirasi karena mereka lebih suka bekerja. Mereka tidak menyia-nyiakan waktu untuk menunggu inspirasi.* 

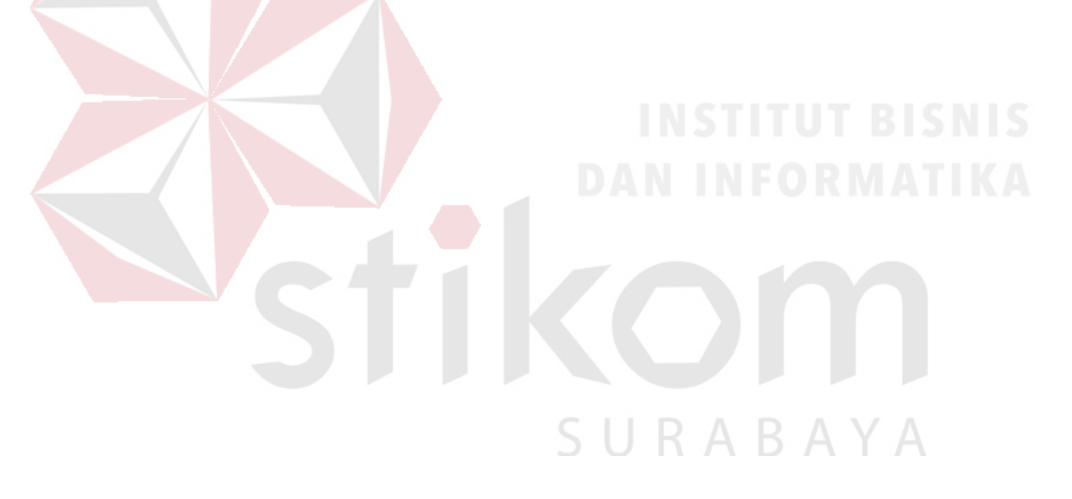

حِزَللَّهُ الْتَعِمْرِ الْجَعَمْ ڸۺ 

*Dengan ini, aku persembahkan hasil karya kecilku kepada Bapak dan Ibuku tercinta, saudaraku tersayang, Sahabat, teman beserta orang-orang yang selalu menyayangiku* 

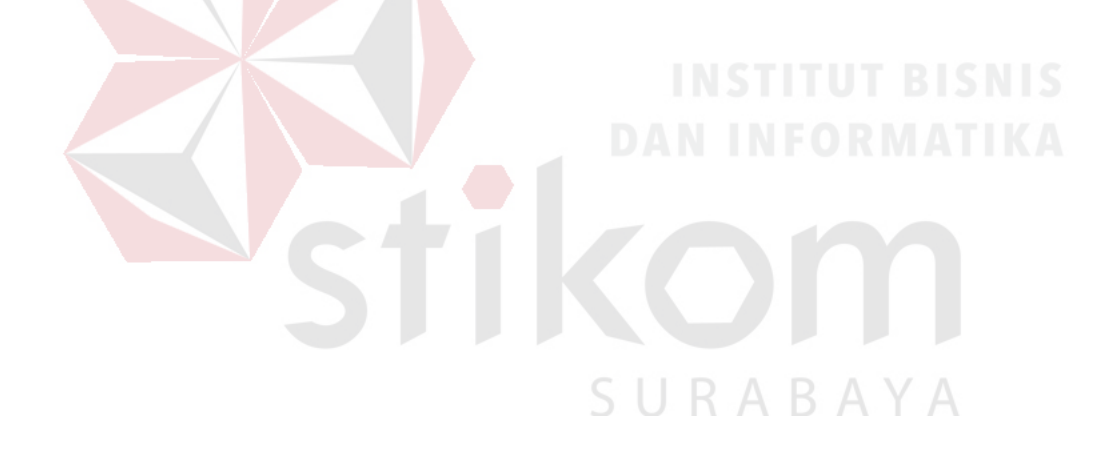

## RANCANG BANGUN APLIKASI PENGELOLAAN DATA KARYAWAN DAN SISWA BARU PADA MAN MOJOKERTO

Telah diperiksa, diuji dan disetujui

S

Surabaya, Januari 2018

Mengetahui: Ketua Program Studi DIII Manajemen Informatika

Titik Lusiani, M.Kom, OCP NIDN 0714077401

Disetujui: Pembimbing

Titik Lusiani, M.Kom, OCP NIDN 0714077401

#### **SURAT PERNYATAAN**

### PERSETUJUAN PUBLIKASI DAN KEASLIAN KARYA ILMIAH

### Sebagai mahasiswa Institut Bisnis dan Informatika Stikom Surabaya, saya:

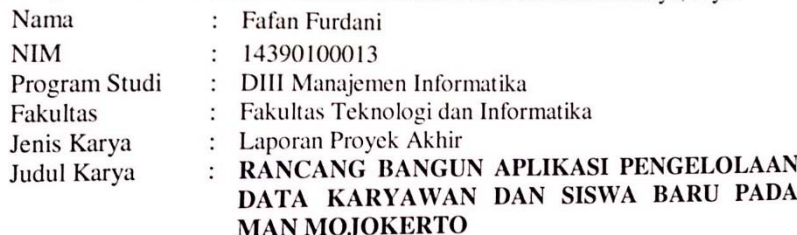

Menyatakan dengan sesungguhnya bahwa:

- 1. Demi pengembangan Ilmu Pengetahuan, Teknologi dan Seni, saya menyetujui memberikan kepada Institut Bisnis dan Informatika Stikom Surabaya Hak Bebas Royalti Non-Eksklusif (Non-Exclusive Royalti Free Right) atas seluruh isi/ sebagian karya ilmiah saya tersebut di atas untuk disimpan, dialihmediakan dan dikelola dalam bentuk pangkalan data (database) untuk selanjutnya didistribusikan atau dipublikasikan demi kepentingan akademis dengan tetap mencantumkan nama saya sebagai penulis atau pencipta dan sebagai pemilik **Hak** Cipta
- 2. Karya tersebut di atas adalah karya asli saya, bukan plagiat baik sebagian maupun keseluruhan. Kutipan, karya atau pendapat orang lain yang ada dalam karya ilmiah ini adalah semata hanya rujukan yang dicantumkan dalam Daftar Pustaka saya
- Apabila dikemudian hari ditemukan dan terbukti terdapat tindakan plagiat pada karya ilmiah ini, maka saya bersedia untuk menerima pencabutan terhadap  $3.$ gelar kesarjanaan yang telah diberikan kepada saya.

Demikian surat pernyataan ini saya buat dengan sebenarnya.

Surabaya, Januari 2018 Yang menyatakan

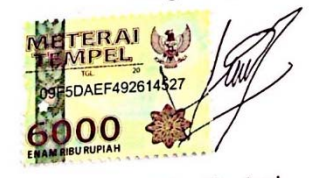

Fafan Furdani NIM: 14390100013

#### **ABSTRAK**

MAN Mojokerto adalah sebagai lembaga pendidikan umum ditingkat menengah yang diselenggarakan oleh Kementerian Agama yang mempunyai keunggulan dibidang pemahaman agama Islam. Secara fisik citra yang ditampilkan adalah bernafaskan Islam, sehingga terkesan berwibawa, sejuk, rapi dan indah. Cerminan pokok yang ditampilkan kampus MAN Mojokerto adalah Islami dan terkesan modern, serta dihuni oleh orang-orang yang dekat dengan Allah SWT, ramah terhadap sesama, santun, selalu tersenyum, serta peduli terhadap lingkungannya.

Proses penerimaan siswa baru merupakan salah satu cara sekolah untuk mendapatkan siswa yang terampil dalam bidang yang diambilnya. Penerimaan Siswa baru hanya dilakukan ketika tahun ajaran baru. Proses penerimaan siswa baru dan pembagian kelas siswa pada MAN Mojokerto masih menggunakan proses manual dimana data calon siswa disimpan pada rak dokumen, sehingga memungkinkan kehilangan data dan bahkan pencarian data calon siswa membutuhkan waktu yang lama.

Dengan adanya Rancang Bangun Aplikasi Pengelolaan data karyawan dan siswa baru pada bagian tata usaha Man Mojokerto, agar bisa memantau dan dapat mengurangi prosentase kesalahan-kesalahan dan kehilangan data, serta memperlancar proses penerimaan siswa baru dan pembagian kelas pada MAN Mojokerto.

*Kata Kunci*: *Pengelolaan Data Karyawan, Data Siswa Baru, Man Mojokerto* 

SURABAYA

#### **ABSTRACT**

 MAN Mojokerto is a general education institution at the middle level organized by the Ministry of Religious Affairs which has an advantage in the field of understanding of Islam. Physically the image displayed is breathless Islam, so it impressed the dignified, cool, neat and beautiful. The main mirror that is displayed by the campus of MAN Mojokerto is Islamic and modern impressed, and inhabited by people who are close to Allah SWT, friendly to others, polite, always smiling, and care about the environment.

 The process of admission of new students is one way schools to get students who are skilled in the field he took. Admission New students are only made when the school year is new. The process of admission of new students and class division of students at MAN Mojokerto still using manual process where the data of prospective students are stored on the document rack, thus allowing data loss and even prospective student search data takes a long time.

With the Design of New Student Admission Application in the administrative section of Man Mojokerto, in order to monitor and can reduce the percentage of errors and data loss, and facilitate the process of acceptance of new students and class division at MAN Mojokerto.

SURABAYA

*Keywords: Registration, Request Information, Request Objection* 

#### **KATA PENGANTAR**

Puji syukur atas kehadirat Allah SWT karena atas rahmat-Nya, penulis dapat menyelesaikan Proyek Akhir yang berjudul "Rancang Bangun Aplikasi Pengelolaan Data Karyawan dan Siswa Baru pada Man Mojokerto".

Selesainya laporan Proyek Akhir ini dapat terwujud berkat bimbingan dan saran dari berbagai pihak. Pada kesempatan ini, penulis menyampaikan terima kasih kepada:

- 1. Kedua Orang Tua dan keluarga tercinta yang selalu memberikan motivasi dan doa selama pengerjaan Proyek Akhir.
- 2. Purbo Roso Sukma, S.Kom. selaku penyelia MAN Mojokerto, yang telah memberikan izin kepada penulis untuk melaksanakan Proyek Akhir.
- 3. Ibu Titik Lusiani, M.Kom., OCP, selaku Kepala Program Studi Jurusan DIII Manajemen Informatika sekaligus dosen pembimbing yang telah memberikan arahan selama proses pembuatan Laporan Proyek Akhir. Terima kasih atas bimbingan dan nasehat yang telah diberikan dalam pelaksanaan proyek sistem informasi ini.
- 4. Segenap teman, saudara, serta sahabat tercinta yang telah memberi dukungan, motivasi, semangat dan membantu selama mengerjakan Laporan Proyek Sistem Informasi.

Di dalam Laporan Proyek Akhir ini, penulis menyadari adanya kekurangan dalam penyusunan laporan ini. Adanya kritik dan saran dari berbagai pihak, yang bersifat membangun sangat diharapkan sebagai bahan perbaikan di tugas-tugas untuk kedepan. Semoga laporan Proyek Akhir ini bermanfaat bagi penulis dan pembaca pada umumnya.

Surabaya, Januari 2018

Penulis

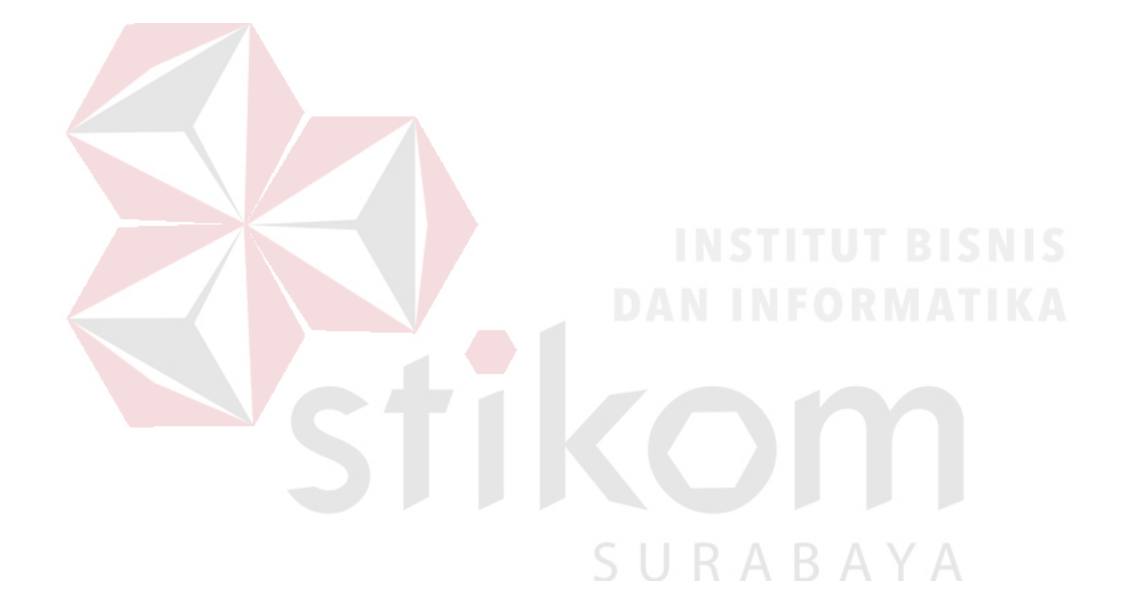

## **DAFTAR ISI**

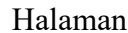

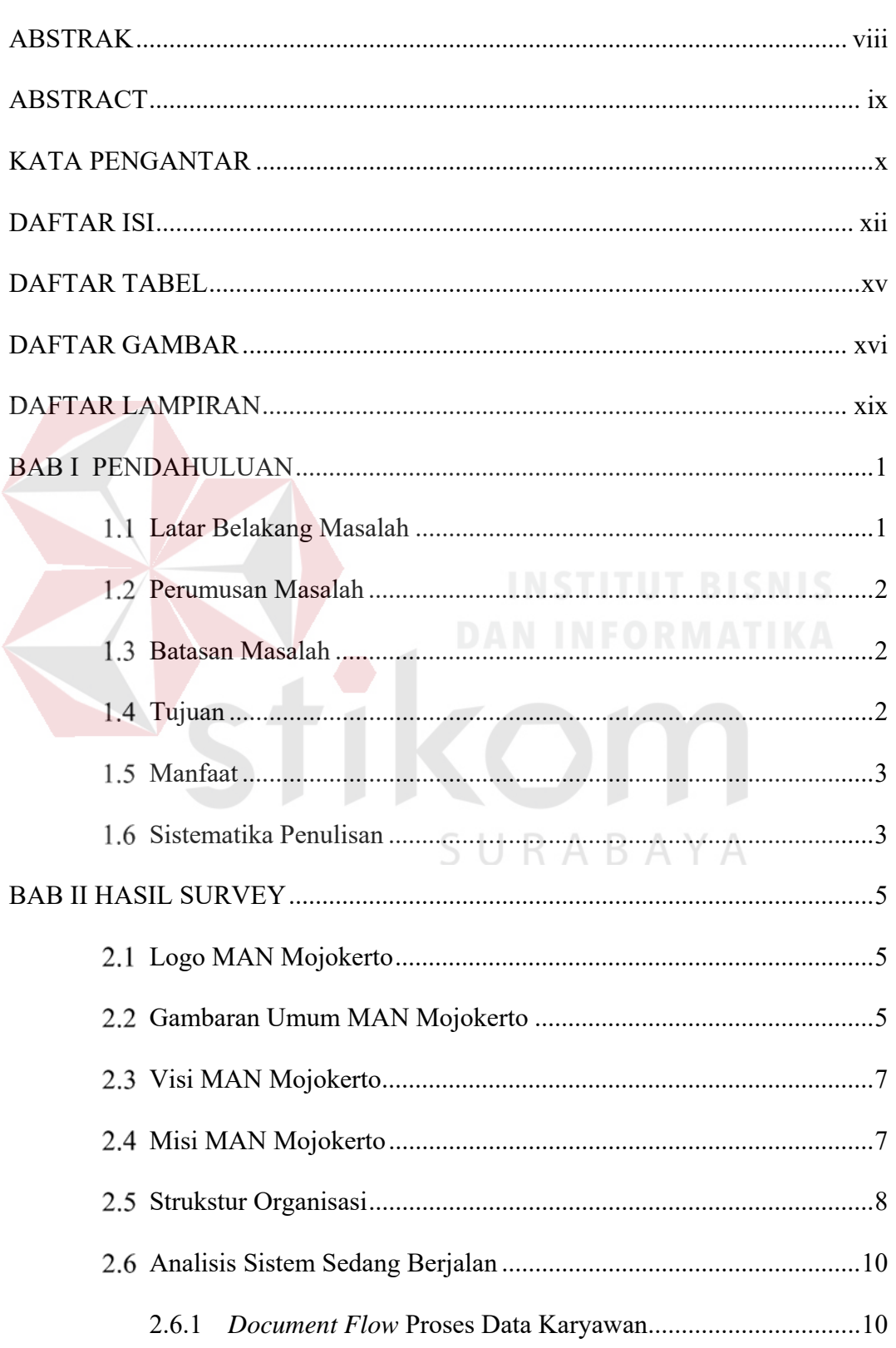

### Halaman

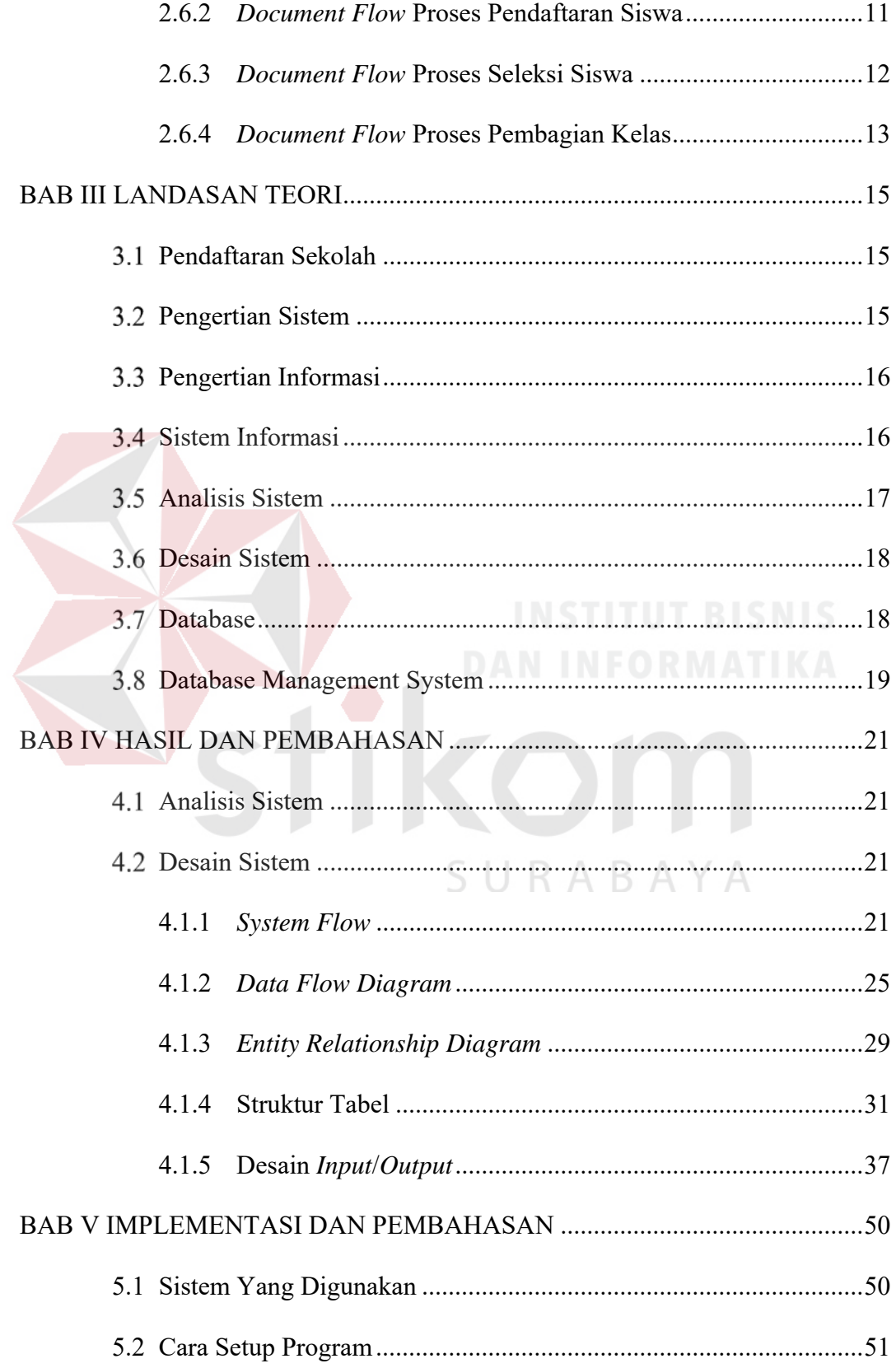

### Halaman

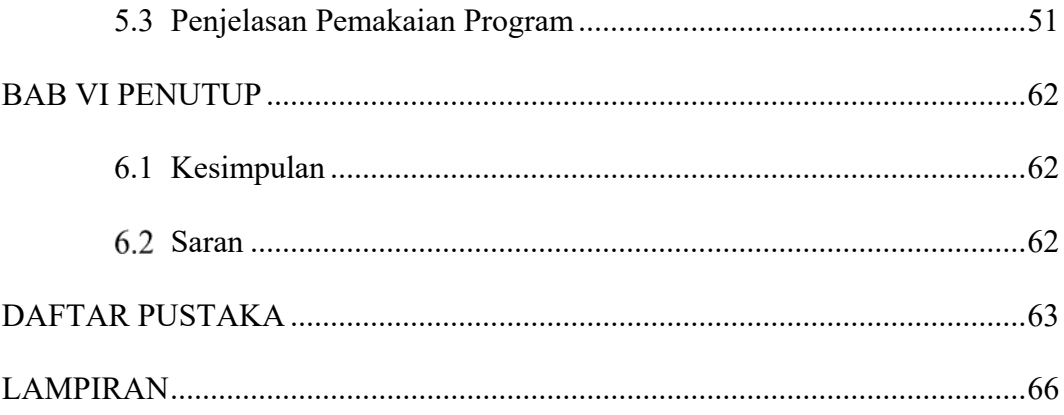

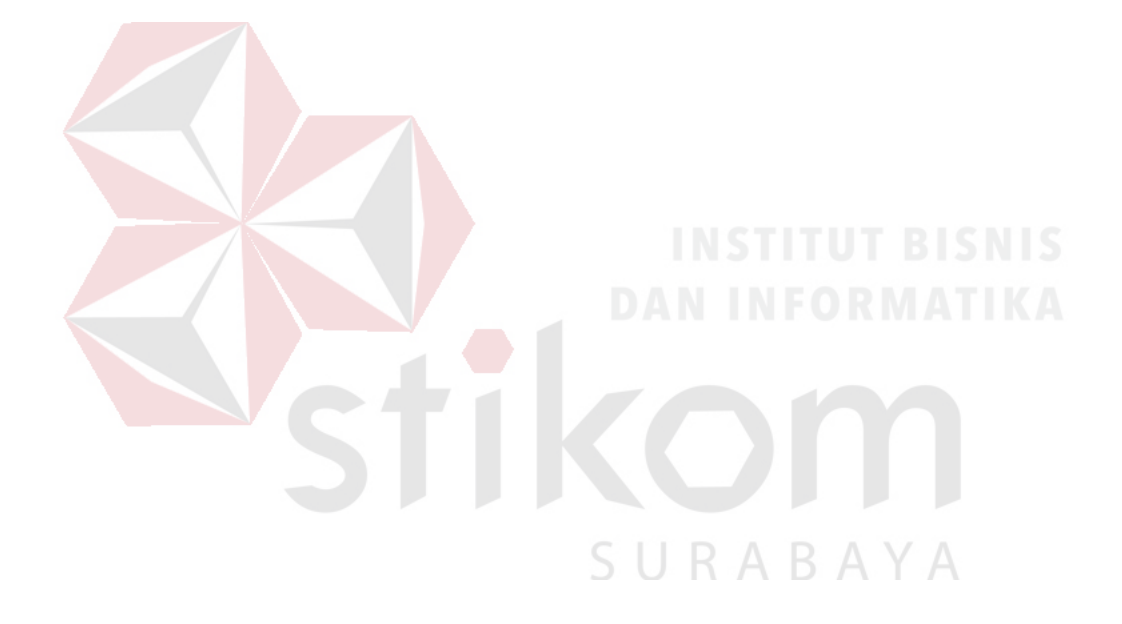

### **DAFTAR TABEL**

#### Halaman

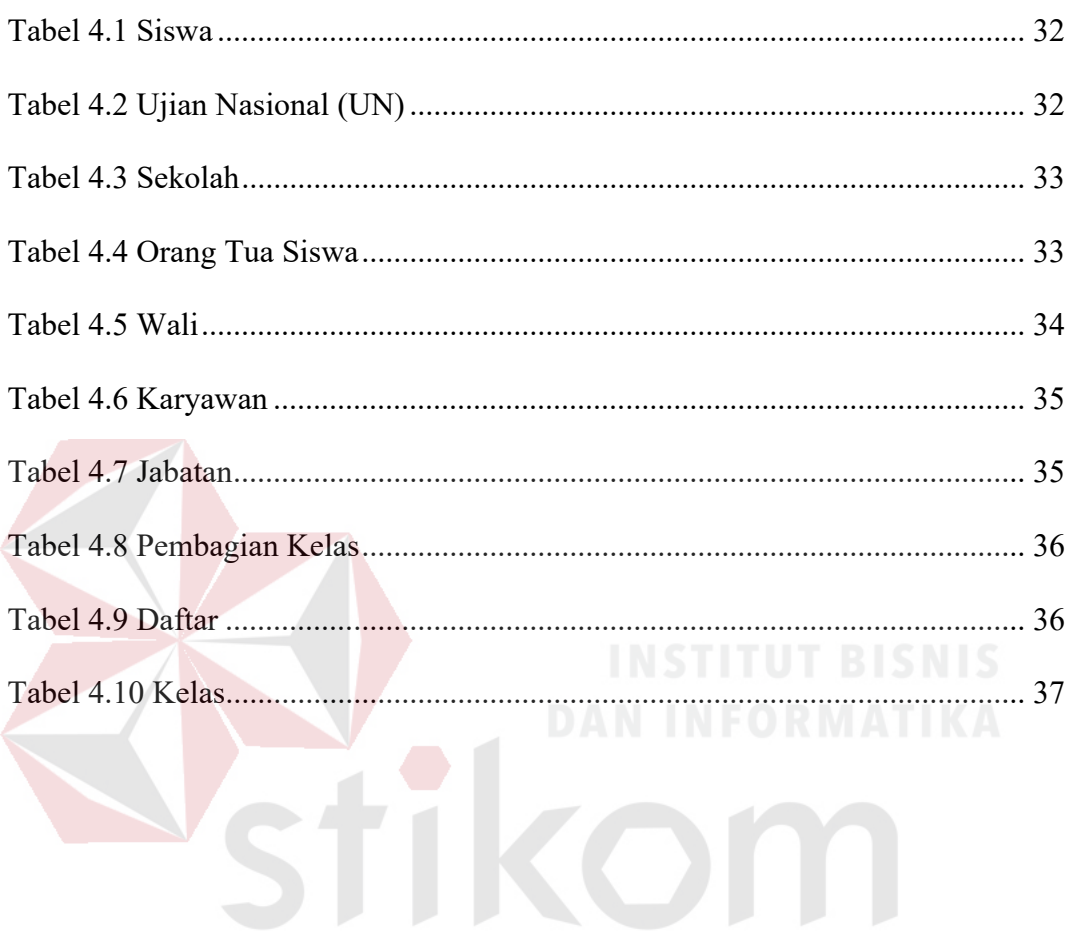

SURABAYA

### **DAFTAR GAMBAR**

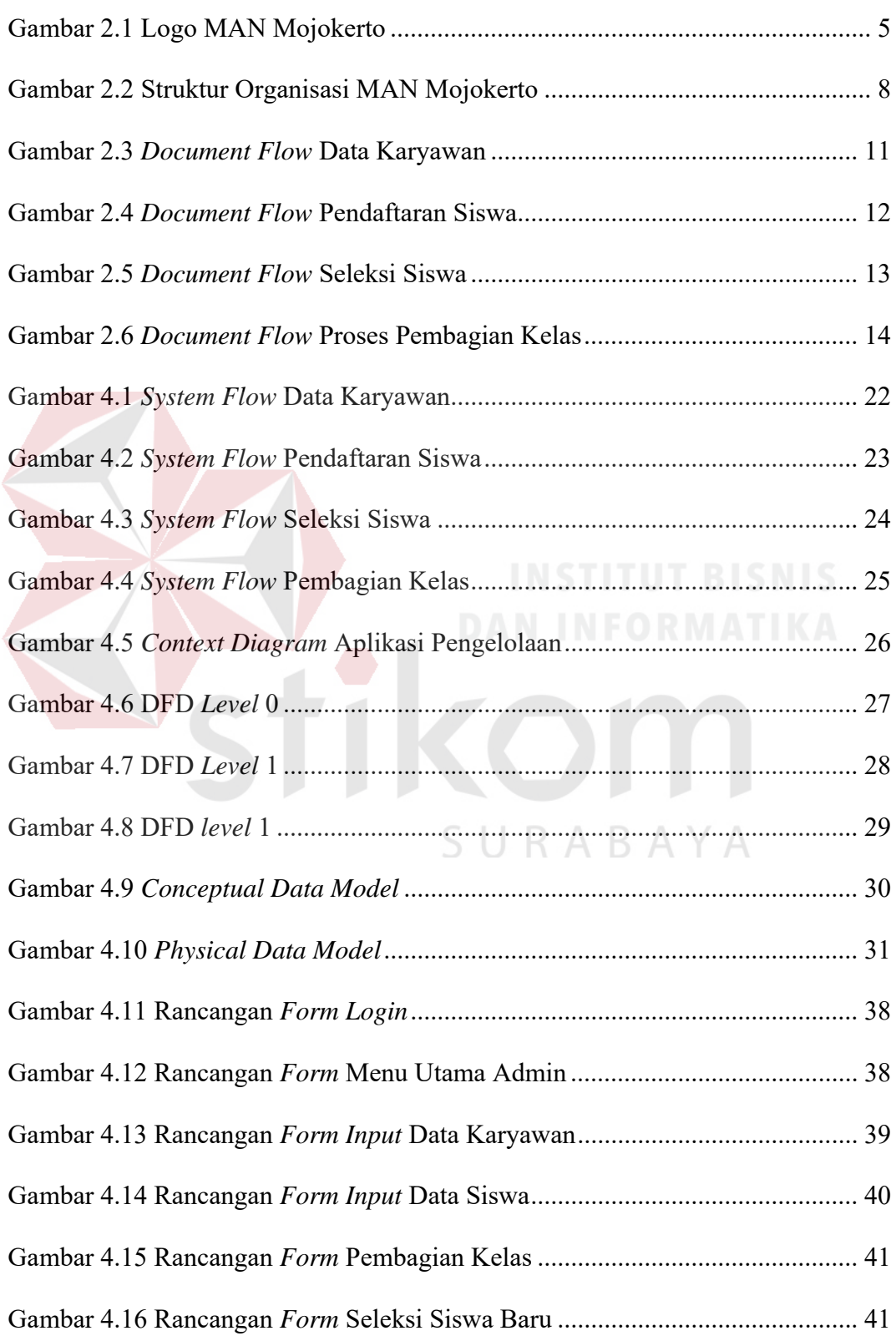

### Halaman

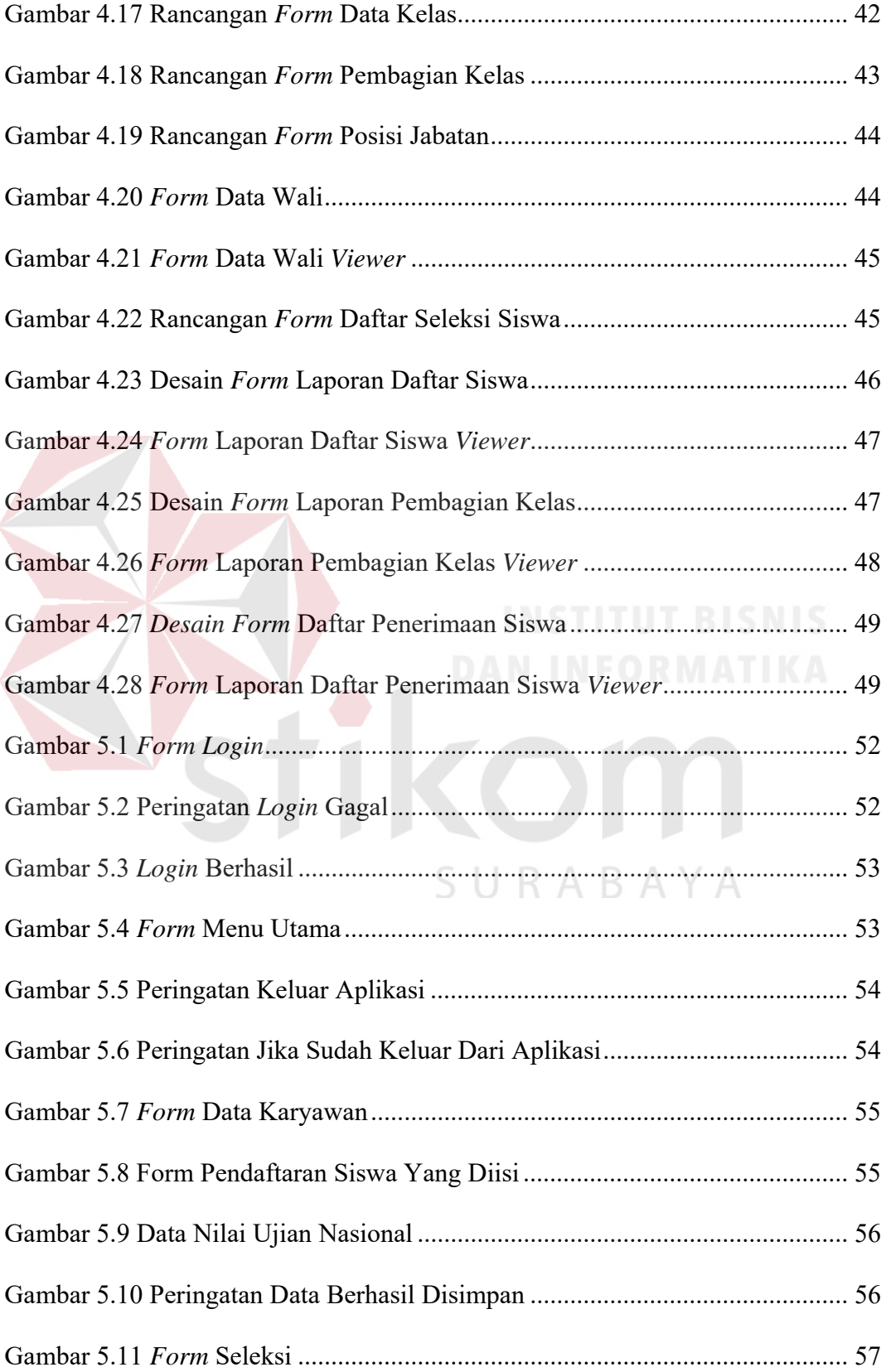

### Halaman

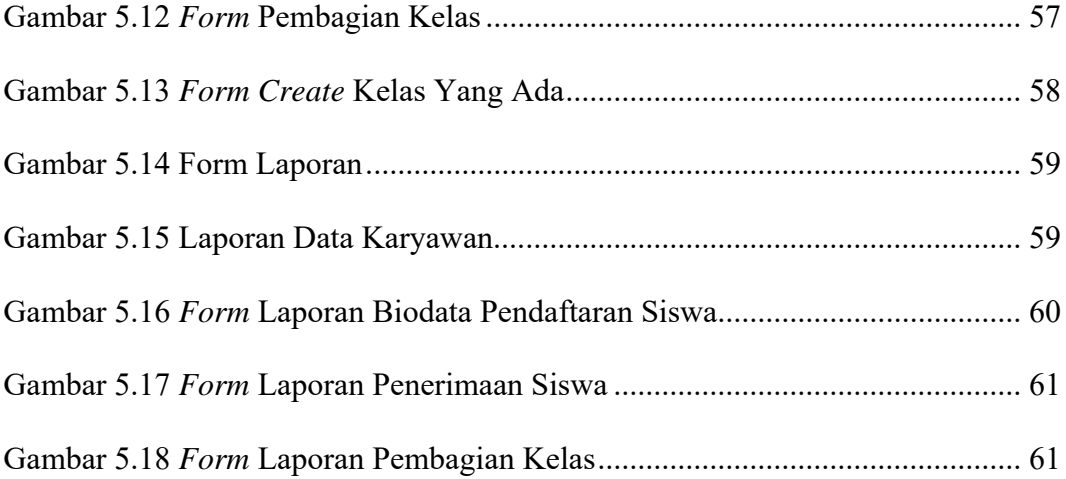

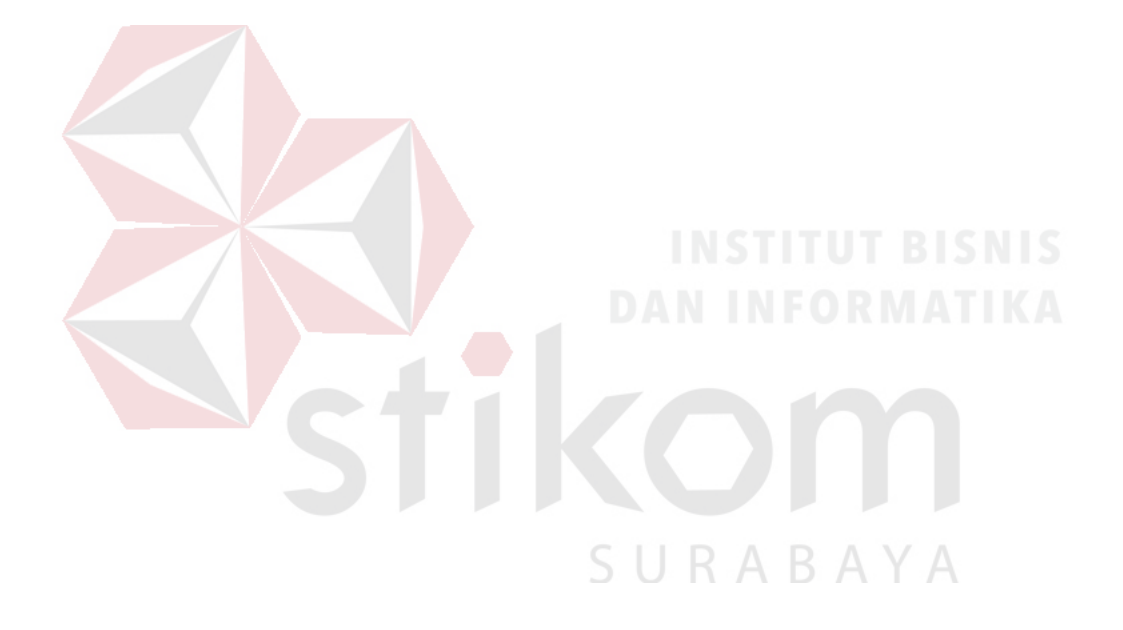

### **DAFTAR LAMPIRAN**

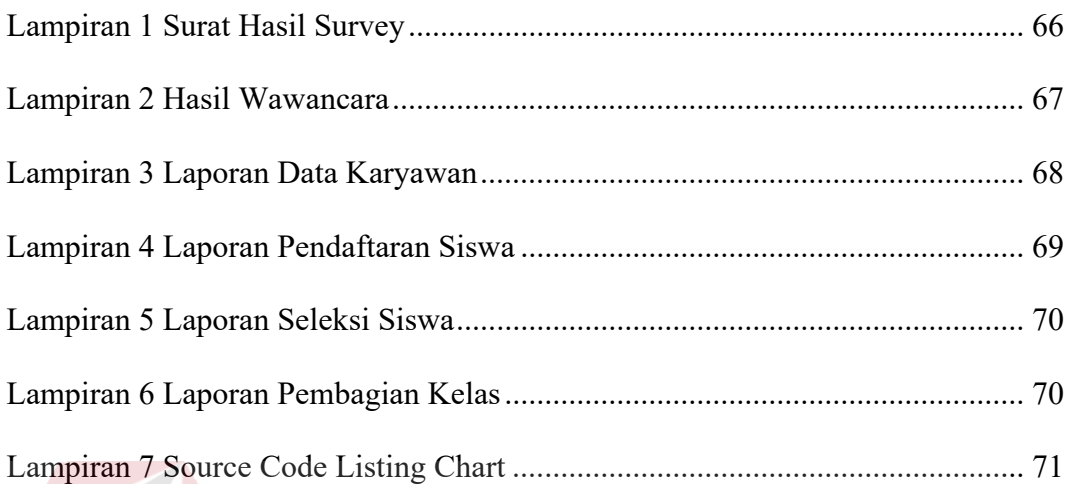

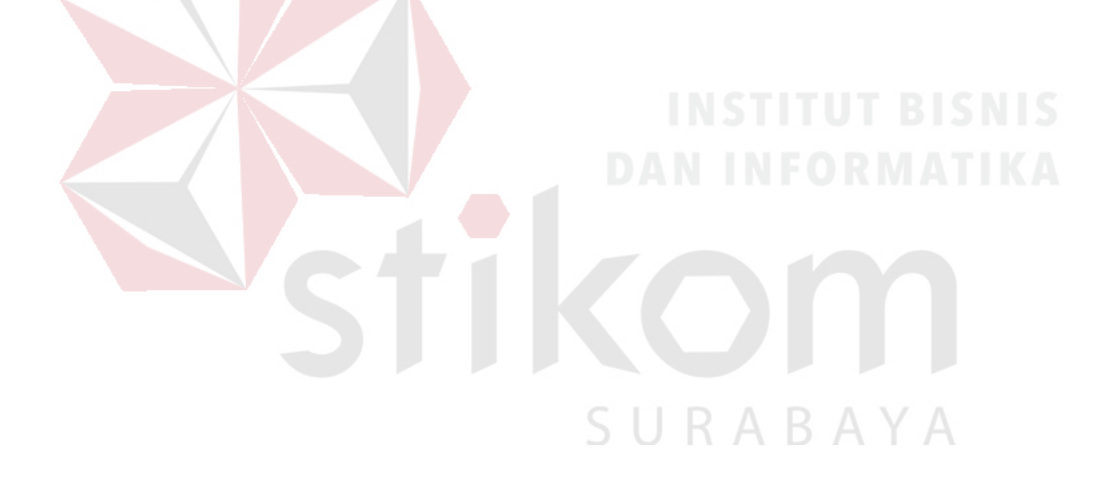

#### **BAB I**

#### **PENDAHULUAN**

#### $1.1$ **Latar Belakang Masalah**

Proses Pengelolahan pengelolaan data karyawan dan siswa baru merupakan salah satu cara untuk mendapatkan data siswa yang terampil dalam bidang yang diambilnya. Pengelolahan pertandingan hanya dilakukan jika sudah ada data hasil dari keseluruhan pertandingan. Proses pengelolahan data karyawan dan siswa baru ini sangat penting untuk mempermudah dalam mencari data tentang karyawan, data siswa baru dan menyimpan berkas dokumen atau rekap data karyawan dan siswa baru pada MAN Mojokerto.

Pada sekolah MAN Mojokerto masih menggunakan form, dimana data – data karyawan dan siswa baru disimpan pada rak dokumen, sehingga memungkinkan kehilangan data dan bahkan pencarian data karyawan dan siswa baru membutuhkan waktu yang lama. Hal ini menyebabkan kinerja pihak Administrasi dari sekolah MAN Mojokerto pada khususnya, tidak efesien. Kesulitan dalam pengolahan data karyawan dan siswa baru juga menyebabkan pendataan pada masa pendaftaran siswa baru menjadi lebih sulit dan sering juga terjadi kesalahaan pencatatan data siswa. karna penyimpanan berkas dokumen tersebut masih diletakkan ke dalam rak dan besar kemungkinan dokumen tersebut bisa hilang.

Sehingga untuk membantu mengatasi masalah tersebut, maka diperlukan suatu sistem aplikasi pengelolahan data karyawan dan siswa baru yang dapat membantu pengelolaan data karyawan dan siswa baru dalam menyimpan berkas dokumen atau rekap data siswa baru pada MAN mojokerto sehingga proses pengelolahan data karyawan dan siswa baru dapat lebih efektif dan efisien.

#### $1.2$ **Perumusan Masalah**

Rumusan masalah pada penelitian ini yaitu bagaimana merancang bangun aplikasi pengelolahan data karyawan dan siswa baru pada MAN mojokerto.

#### $1.3$ **Batasan Masalah**

Batasan masalah pada Penelitian ini adalah sebagai berikut:

- a. Aplikasi ini membahas tentang data karyawan
- b. Aplikasi ini membahas tentang pendaftaran siswa baru
- c. Aplikasi ini membahas tentang seleksi siswa baru
- d. Aplikasi ini membahas tentang pembagian kelas
- e. Aplikasi ini tidak membahas tentang keamanan sistem

#### 1.4 **Tujuan**

Tujuan dari penelitian ini adalah membuat aplikasi pendaftaran dan pembagian kelas siswa baru yang meliputi transaksi Penerimaan formulir, pendafataran siswa baru dan pembagian kelas siswa baru menurut program keahlian yang dipilih, sehingga mempermudah guru maupun petugas jaga yang baru untuk memperoleh informasi dengan tepat, akurat, dan cepat.

#### $1.5$ **Manfaat**

Manfaat yang diharapkan dalam kegiatan ini adalah:

a. Bagi Petugas

Mempermudah dalam mengelola data siswa baru dan menganalisa data siswa pada man mojokerto serta mengurangi proses pencatatan yang dilakukan secara manual.

b. Bagi Kepala Sekolah

Dapat mengetahui laporan data siswa baru dengan cepat dan akurat

#### **Sistematika Penulisan**   $1.6$

Sistematika penulisan laporan proyek Akhir Rancang Bangun Aplikasi Pengelolaan Data Karyawan dan Siswa Baru pada MAN Mojokerto adalah sebagai berikut:

Bab pertama pendahuluan membahas tentang latar belakang MAN Mojokerto, sedangkan inti dari permasalahan akan di Gambarkan dalam perumusan masalah, tujuan penelitian berupa harapan dari hasil yang akan dicapai dari rancang bangun aplikasi tersebut. SURARAYA

Bab kedua hasil survey membahas tentang Sejarah MAN Mojokerto, logo, visi dan misi serta hal lain yang berkaitan dengan instansi/lembaga tersebut, struktur organisasi MAN Mojokerto, deskripsi tugas dan analisa yang sedang berjalan pada MAN Mojokerto.

Bab ketiga landasan teori membahas tentang teori singkat yang berhubungan dengan pembuatan aplikasi ini yang membahas tentang Pengelolaan, informasi, data, analisis sistem, database, *tools* pemrograman dan teori-teori penunjang lainnya yang berkaitan dengan sistem tersebut.

Bab keempat analisis dan desain sistem membahas tentang prosedur dan langkah-langkah sistematis dalam menyelesaikan proyek ini. Bab ini juga berisi tentang *System Flow*, *Context Diagram*, Struktur File, dan Desain *Input/Output* (IO).

Bab kelima implementasi dan pembahasan mengenai sistem yang digunakan untuk mendukung jalannya aplikasi ini yang meliputi Hardware maupun Software. Selain itu, di dalam bab ini juga menjelaskan tentang cara penggunaan dari aplikasi ini.

Bab keenam penutup membahas tentang kesimpulan atau ringkasan/inti dari bab-bab sebelumnya dan bab ini juga memuat saran-saran yang bisa diterapkan untuk perbaikan dan pengembangan sistem selanjutnya.

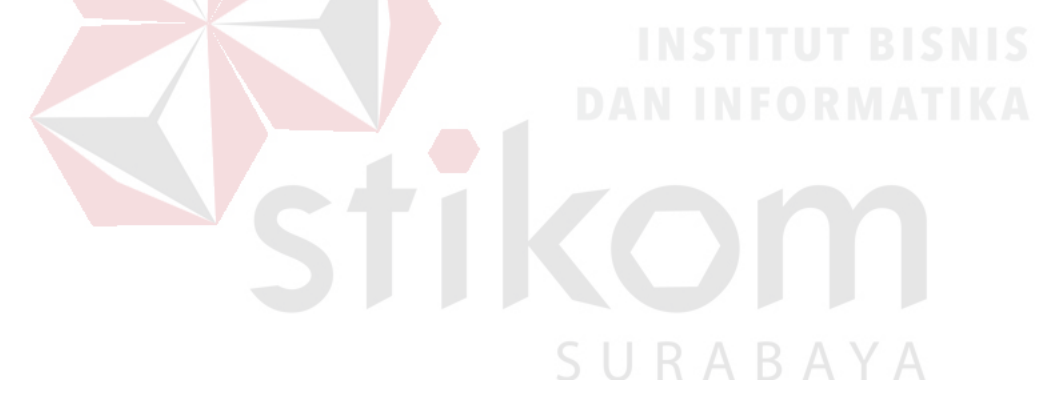

#### **BAB II**

### **HASIL SURVEY**

#### **Logo MAN Mojokerto**

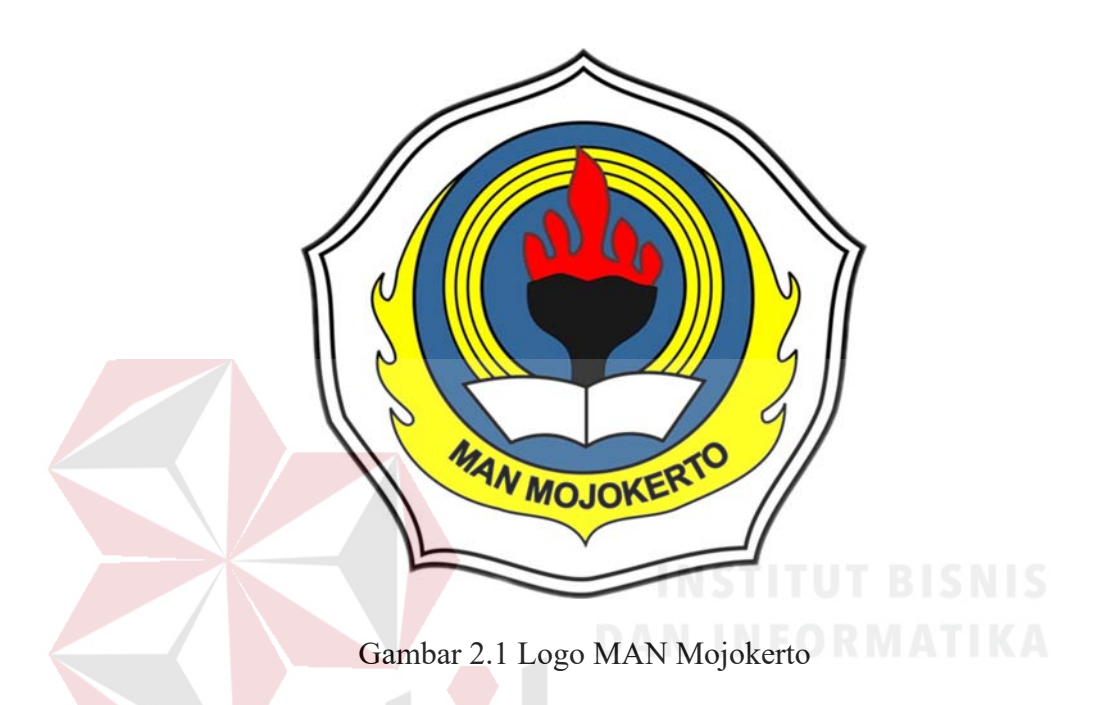

#### $2.2^{\circ}$ **Gambaran Umum MAN Mojokerto**

Sejarah singkat MAN Mojokerto bermula dari suatu lembaga Pendidikan Guru Agama Islam (PGA) yang bertujuan untuk memenuhi kebutuhan guru pendidikan agama Islam di sekolah-sekolah rendah negeri. Hal ini berdasarkan surat keputusan bersama menteri Pendidikan dan Kebudayaan dengan menteri Agama pada tanggal 2 Desember 1946 no.1142/BH.A tentang penyediaan guru agama secara kilat dan cepat, sehingga ditetapkan rencana pendidikan guru agama Islam jangka pendek dan jangka panjang. Untuk mewujudkan rencana tersebut, maka pada tanggal 16 Mei 1948 mulai didirikan Sekolah Guru Hakim Islam (SGHI) dan Sekolah Guru Agama Islam (SGAI). Selanjutnya berdasarkan ketetapan menteri agama tertanggal 15 Agustus 1951 no. 7 SGAI diubah menjadi Pendidikan

Guru Agama (PGA 5 tahun) yang siswanya berasal dari lulusan sekolah rendah atau madrasah rendah. Berdasarkan Surat ketetapan menteri agama tanggal 21 Nopember 1953 no. 35, lama belajar di PGA ditambah 1 tahun, sehingga menjadi 6 tahun, dan diubah menjadi dua bagian, yaitu, Pertama: Pendidikan Guru Agama Pertama (PGAP), lama belajarnya 4 tahun ( kelas 1 s/d kelas 4) dan Kedua: Pendidikan Guru Agama Atas (PGAA), lama belajarnya 2 tahun (kelas 5 dan kelas 6). Selanjutnya, pada tahun ajaran 1958/1959 PGAP dan PGAA dilebur menjadi PGAN 6 TAHUN Mojokerto.

Perkembangan berikutnya, dengan adanya surat keputusan Menteri Agama tanggal 16 Maret 1978 no. 16, PGAN 6 tahun di pecah lagi menjadi dua lembaga pendidikan yaitu, pertama: Kelas 1 s/d 3 menjadi Madrasah Tsanawiyah Negeri (MTsN) Mojokerto dan Kedua: Kelas 4 s/d 6 menjadi Pendidikan Guru Agama Negeri (PGAN) Mojokerto. Selanjutnya berdasarkan Keputusan Menteri Agama no. 42 tanggal 1 Juli 1992 PGAN Mojokerto beralih fungsi menjadi Madrasah Aliyah Negeri (MAN) Mojokerto. PGAN Mojokerto telah mencapai kejayaan, hal ini berkaitan dengan keberhasilan outputnya yang dominan di tengahtengah mansyarakat. Rata-rata alumni PGAN Mojokerto menjadi orang yang berpengaruh di masyarakat. Selain itu juga banyak yang menjadi penjabat penting di Lingkungan Departemen Agama maupun Departemen lain. Harapan ke depan setelah PGAN Mojokerto beralih fungsi ke MAN Mojokerto dari semua komponen yang ada barang tentu ingin mempertahankan citra lembaga pendidikan favorit yang berada di jalan RA Basuni 306 Sooko Mojokerto ini.

MAN Mojokerto adalah sebagai lembaga pendidikan umum ditingkat menengah yang diselenggarakan oleh Kementerian Agama yang mempunyai keunggulan dibidang pemahaman agama Islam. Secara fisik citra yang ditampilkan adalah bernafaskan Islam, sehingga terkesan berwibawa, sejuk, rapi dan indah. Cerminan pokok yang ditampilkan kampus MAN Mojokerto adalah Islami dan terkesan modern, serta dihuni oleh orang-orang yang dekat dengan Allah SWT, ramah terhadap sesama, santun, selalu tersenyum, serta peduli terhadap lingkungannya.

Ditinjau dari kelembagaan, MAN Mojokerto mempunyai tenaga akademik yang handal dalam pemikiran, memiliki manajemen yang kokoh yang mampu menggerakkan seluruh potensi untuk mengembangkan kreatifitas civitas akademika MAN Mojokerto, serta memiliki kemampuan antisipatif masa depan dan proaktif. Selain itu MAN Mojokerto memiliki pimpinan yang mampu mengakomodasikan seluruh potensi yang dimiliki menjadi kekuatan penggerak lembaga secara menyeluruh.

### **Visi MAN Mojokerto**

"Menjadi Sekolah Madrasah Aliyah Negeri berstandar internasional yang tamatnya profesional, berbudi luhur, berwawasan lingkungan serta mampu berkompetisi diera global"

#### **Misi MAN Mojokerto**

Misi dari MAN Mojokerto sebagai berikut:

- 1. Menerapkan manajemen standar ISO dalam pengelolaan sekolah.
- 2. Meningkat profesionalisme.
- 3. Meningkatkan mutu penyelenggaraan pendidikan.
- 4. Membangun serta memperdayakan MAN bertaraf internasional sehingga menghasilkan lulusan yang memiliki jati diri bangsa dan keunggulan kompetitif dipasar nasional dan global.
- 5. Mengembangkan kerjasama industri, berskala nasional maupun internasional.

### **Struktur Organisasi**

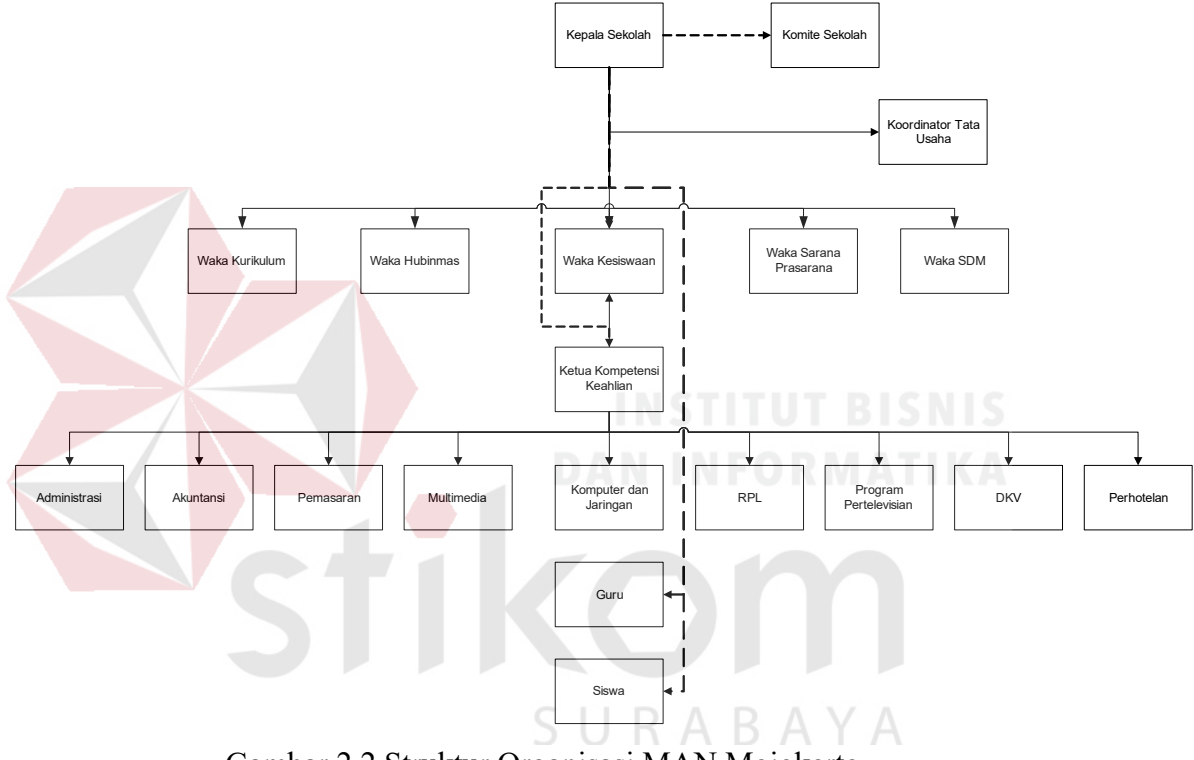

Gambar 2.2 Struktur Organisasi MAN Mojokerto

Dalam melaksanakan tugas pokok dan fungsinya, MAN Mojokerto, terdiri atas:

a. Kepala sekolah

Memimpin seluruh staff dan pegawai MAN Mojokerto dan orang yang paling bertanggung jawab terhadap sukses atau tidaknya sistem belajar mengajar yang diterapkan di MAN Mojokerto.

b. Komite Sekolah

Memberikan pertimbangan terhadap penentuan dan pelaksanaan kebijakan pendidikan di dalam MAN Mojokerto.

c. Kepala Tata Usaha

Mengelola, mengawasi dan memimpin bagian Tata Usaha dalam memberikan pelayanan terbaik pada MAN Mojokerto.

d. Waka Kurikulum

Menentukan, mengevaluasi, dan meng-koordinir mata pelajaran yang ada pada setiap program jurusan yang ada di MAN Mojokerto.

e. Waka Sarana dan Prasarana

Menentukan, mengevaluasi, dan meng-koordinir setiap sarana dan prasarana yang ada di sekolah agar dapat menunjang proses belajar mengajar secara maksimal.

### f. Waka Kesiswaan

Menentukan, mengevaluasi, dan meng-koordinir siswa yang akan masuk ke MAN Mojokerto dan data siswa diterima dari sistem diknas.

#### g. Waka Hubungan Masyarakat

Menentukan, mengevaluasi, dan meng-koordinir hubungan di luar lingkungan sekolah.

h. Waka SDM

Menentukan, mengevaluasi dan mengarahkan sumber daya manusia yang ada pada MAN Mojokerto.

#### i. Wali Kelas

Wali Kelas adalah Guru yang membantu Kepala Sekolah untuk membimbing siswa dalam mewujudkan disiplin kelas, sebagai manajer dan motivator untuk membangkitkan gairah / minat siswa untuk beprestasi di kelas.

j. Siswa

Anggota masyarakat yang berusaha mengembangkan potensi diri melalui proses pembelajaran pada jalur pendidikan.

#### **Analisis Sistem Sedang Berjalan**  2.6

*Document flow* memuat hasil analisis yang dibuat berdasarkan hasil *survey* pada Man Mojokerto. *Document flow*, menggambarkan seluruh proses yang berhubungan dalam kegiatan *administrasi,* secara manual sebelum adanya aplikasi terkomputerisasi yang akan dirancang sekarang ini. *Document flow* saat ini terdiri empat proses yaitu:

- a. *Document Flow* Proses Data Karyawan
- b. *Document Flow* Proses Pendaftaran Siswa
- URABAYA c. *Document Flow* Proses Seleksi Siswa
- d. *Dokument Flow* Proses Pembagian Kelas

#### **2.6.1** *Document Flow* **Proses Data Karyawan**

*Document Flow* Proses Data Karyawan merupakan proses manual yang dilakukan di MAN Mojokerto dalam proses penyimpanan data karyawan. Gambar atau proses data karyawan dapat dilihat pada Gambar 2.3.

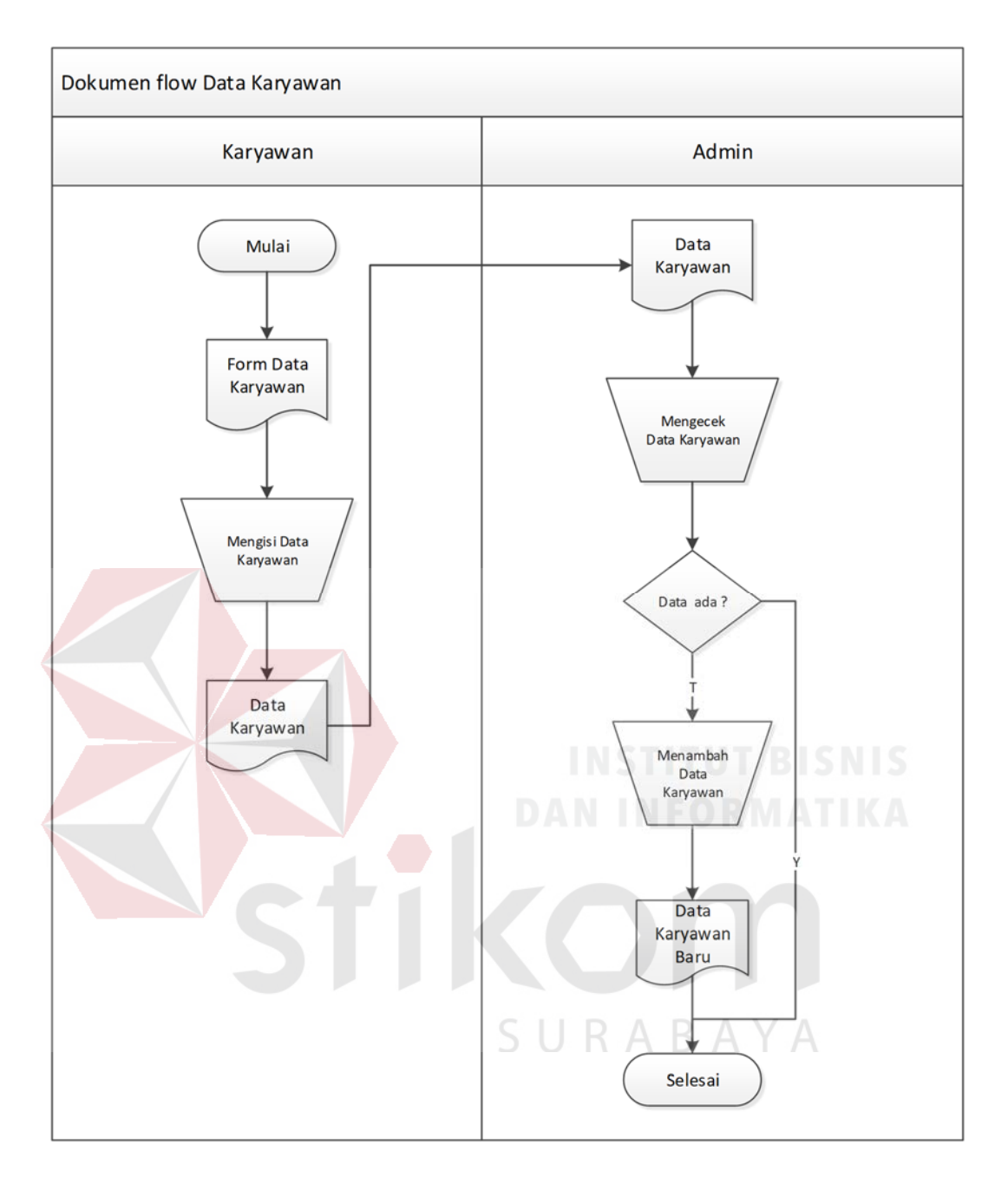

Gambar 2.3 *Document Flow* Data Karyawan

### **2.6.2** *Document Flow* **Proses Pendaftaran Siswa**

*Document flow* pendaftaran siswa, siswa terlebih dahulu mengisi *form* pendaftaran, setelah terisi *form* pendaftaran diserahkan kepada petugas untuk dibuatkan bukti pendaftaran. Gambar atau proses Pendaftaran Siswa dapat dilihat pada Gambar 2.4.

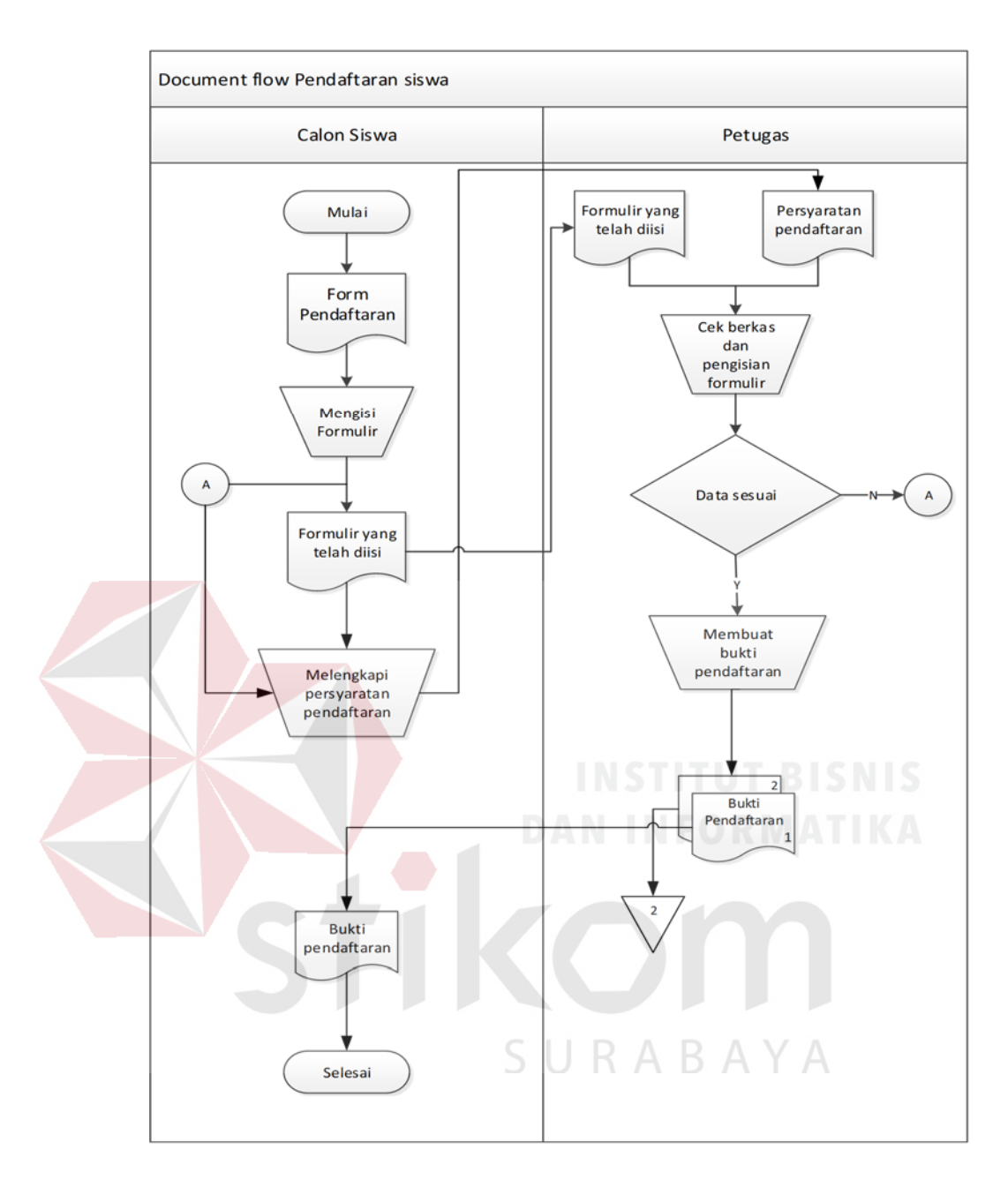

Gambar 2.4 *Document Flow* Pendaftaran Siswa

#### **2.6.3** *Document Flow* **Proses Seleksi Siswa**

*Document flow* untuk Seleksi Siswa dilakukan oleh calon siswa, calon siswa membawa bukti pendaftaran lalu diberi kepada petugas, lalu petugas melakukan pengecekan bukti pendaftaran jika ada maka petugas memberi soal tes

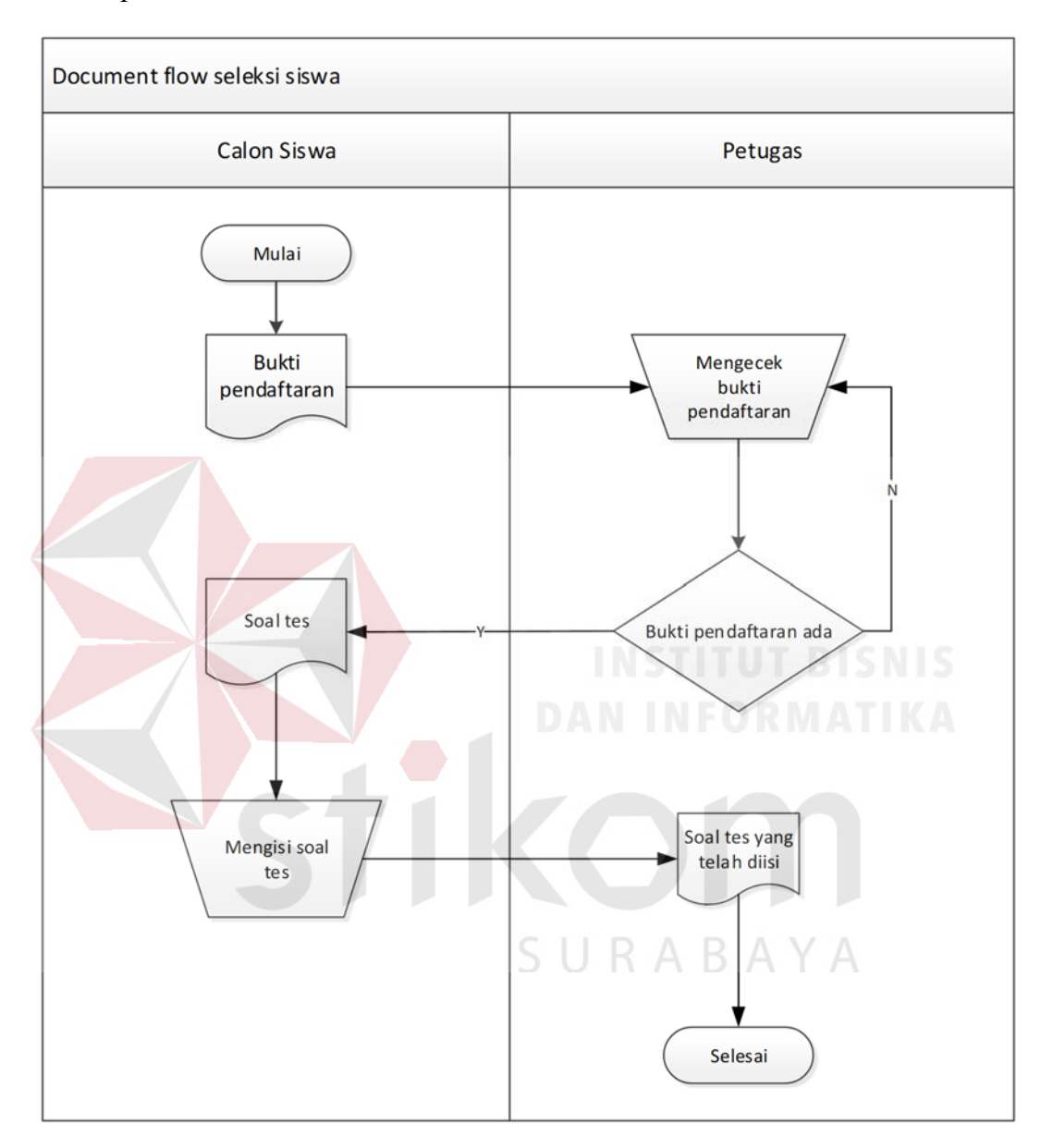

kepada calon siswa untuk dikerjakan. Gambar atau proses seleksi siswa dapat dilihat pada Gambar 2.5.

Gambar 2.5 *Document Flow* Seleksi Siswa

#### **2.6.4** *Document Flow* **Proses Pembagian Kelas**

*Document flow* pembagian kelas, petugas memberikan dokumen siswa baru ke petugas administrasi untuk melakukan pembagian kelas, setelah melakukan pembagian kelas, petugas administrasi membuat document pembagian kelas. Lalu

dokumen tersebut diberikan kepada guru kelas dan kepala sekolah. Gambar atau proses Pembagian kelas dapat dilihat pada Gambar 2.6.

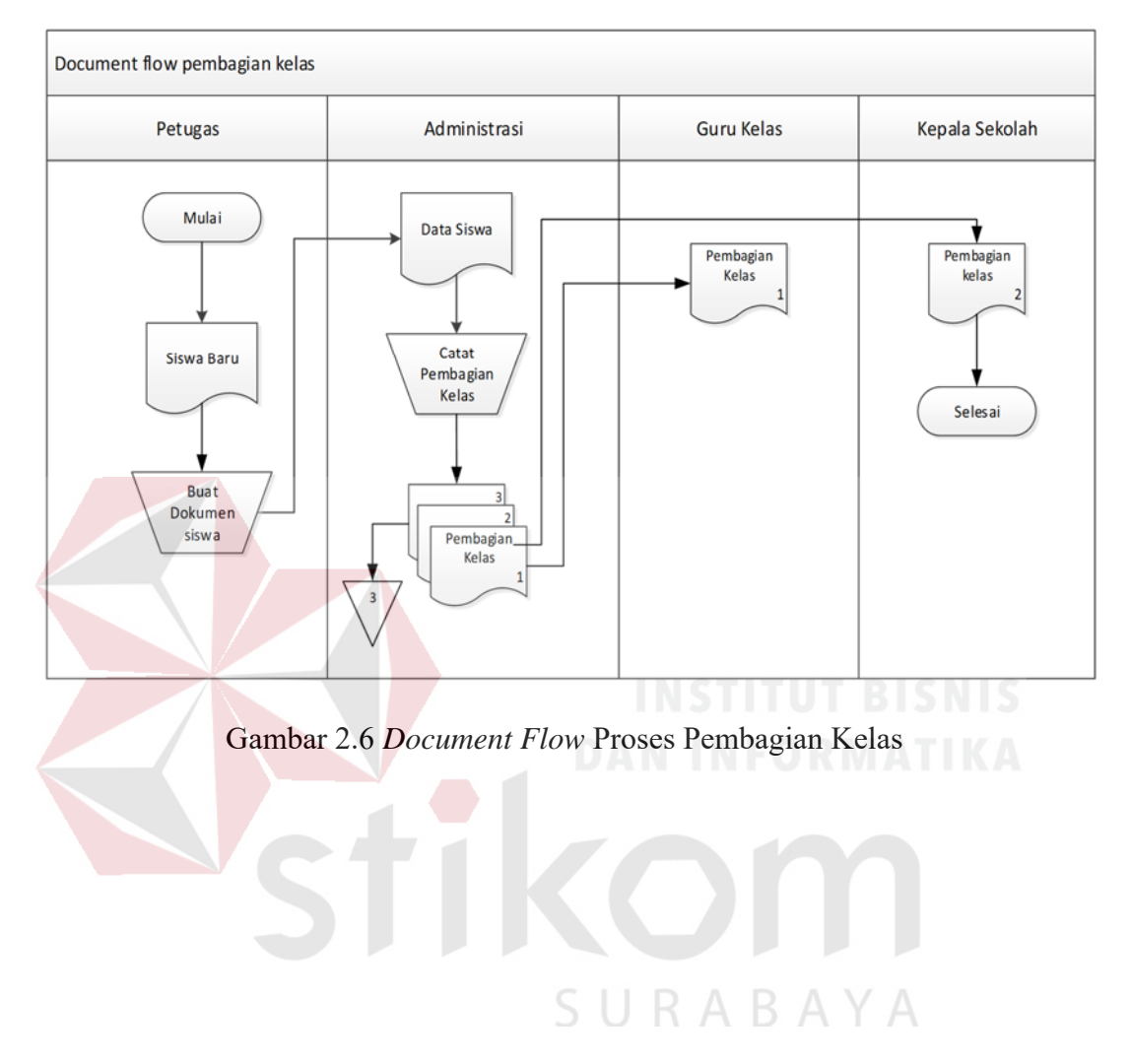

#### **BAB III**

#### **LANDASAN TEORI**

#### **Pendaftaran Sekolah**   $3.1$

Penerimaan siswa baru merupakan gerbang awal yang harus dilalui peserta didik dan sekolah didalam penyaringan objek-objek pendidikan. Peristiwa penting bagi suatu sekolah, karena peristiwa ini merupakan titik awal yang menentukan kelancaran tugas suatu sekolah. Kesalahan dalam penerimaan siswa baru dapat menentukan sukses tidaknya usaha pendidikan di sekolah yang bersangkutan. Berikut pengertian dan definisi sistem menurut beberapa ahli:

Menurut DEPDIKBUD pengertian pendaftaran adalah sebagai berikut. Pendaftaran adalah proses, cara, perbuatan mendaftar yaitu pencatatan nama, alamat dsb dalam daftar "Jadi, pendaftaran adalah proses pencatatan identitas pendaftar kedalam sebuah media penyimpanan yang digunakan dalam proses pendaftaran"

#### $3.2$ **Pengertian Sistem**

Menurut Romney dan Steinbart (2015:3), sistem adalah suatu rangkaian yang terdiri dari dua atau lebih komponen yang saling berhubungan dan saling berinteraksi satu sama lain untuk mencapai tujuan dimana sistem biasa nya terbagi dalam sub system yang lebih kecil yang mendukung system yang lebih besar.

Menurut Gelinas dan Dull (2012:11), Sistem merupakan seperangkat elemen yang saling bergantung yang bersama-sama mencapai tujuan tertentu. Dimana sistem harus memiliki organisasi, hubungan timbal balik, integrasi dan tujuan pokok. Dengan demikian dapat disimpulkan bahwa sistem merupakan

seperangkat elemen yang saling berhubungan yang bersama-sama mencapai suatu tujuan tertentu dalam proses yang teratur yang dapat mendukung sistem yang lebih besar dan saling memiliki ketergantungan untuk mencapai tujuan tertentu.

#### $3.3$ **Pengertian Informasi**

Menurut Gellinas and Dull (2012:12) informasi merupakan data yang disajikan dalam suatu bentuk yang berguna terhadap aktifitas pengambilan keputusan.

Menurut Rommey dan Steinbart (2015:4), informasi adalah data yang telah dikelola dan di proses untuk memberikan arti dan memperbaiki proses pengambilan keputusan.

#### **Sistem Informasi**   $3.4$

Menurut Satzinger, Jackson, dan Burd (2012:4), Sistem informasi merupakan kumpulan dari komponen-komponen yang mengumpulkan, memproses, menyimpan, dan menyediakan output dari setiap informasi yang dibutuhkan dalam proses bisnis serta aplikasi yang digunakan melalui perangkat lunak, database dan bahkan proses manual yang terkait.

 Menurut Stair and reynolds (2012:415), Sistem Informasi adalah suatu sekumpulan elemen atau komponen berupa orang, prosedur, database dan alat yang saling terkait untuk memproses, menyimpan serta menghasilkan informasi untuk mencapai suatu tujuan (goal).

Menurut Gelinas dan Dull (2012:12) Sistem Informasi adalah sistem yang di buat secara umum berdasarkan seperangkat komputer dan komponen manual yang dapat dikumpulkan, disimpan dan diolah untuk menyediakan output kepada user.

Dengan demikian dapat disimpulkan bahwa sistem informasi adalah suatu kombinasi modul yang terorganisir yang berasal dari komponenkomponen yang terkait dengan hardware, software, people dan network berdasarkan seperangkat komputer dan menghasilkan informasi untuk mencapai tujuan.

#### $3.5^{\circ}$ **Analisis Sistem**

Menganalisis sistem merupakan tahapan dalam menganalisis kebutuhankebutuhan sistem. Menurut (Kendall & Kendall 2013:13), perangkat atau teknik untuk menentukan kebutuhan sistem adalah dengan menggunakan diagram aliran data untuk menyusun daftar *input*, proses dan *output* fungsi bisnis dalam bentuk grafik terstruktur. Dari diagram aliran data, dikembangkan suatu kamus data berisikan daftar seluruh item data yang digunakan dalam sistem beserta spesifikasinya berupa tipe data atau *constrain*nya.

Menganalisis kebutuhan sistem dapat pula dilakukan dengan melakukan teknik wawancara guna mendapatkan informasi penting lainnya seperti tujuan di masa mendatang. Jenis informasi berupa perilaku, sikap-sikap, keyakinan dan karakteristik beberapa orang utama dalam organisasi yang bisa terpengaruh oleh sistem yang diajukan atau dari yang sudah ada, bisa didapatkan melalui penggunaan kuesioner (Kendall & Kendall, 2003:167). Dengan menggunakan kuesioner dapat mengukur apa yang ditemukan dalam wawancara dan untuk menentukan seberapa luas atau terbatasnya sentimen yang diekspresikan dalam suatu wawancara.

#### 3.6 **Desain Sistem**

Menurut Hartono (2014:196) desain sistem dapat didefinisikan sebagai penggambaran, perencanaan dan pembuatan sketsa atau pengaturan dari beberapa elemen yang terpisah kedalam suatu kesatuan yang utuh dan berfungsi.

Desain sistem menentukan bagaimana suatu sistem akan menyelesaikan tahap ini menyangkut konfigurasi dari komponen perangkat lunak dan perangkat keras suatu sistem sehingga setelah instalasi dari sistem akan memuaskan rancang bangun yang telah ditetapkan pada akhir tahapan analisis (Hartono, 2005:196).

Berdasarkan beberapa definisi diatas maka desain sistem dapat diartikan sebagai berikut:

- 1. Tahap setelah analisis dari siklus pengembangan sistem.
- 2. Pendefenisisn dari kebutuhan-kebutuhan fungsional.
- 3. Persiapan untuk rancang bangun untuk implementasi.
- 4. Menggambarkan bagaimana suatu sistem dibentuk.
- 5. Dapat berupa penggambaran, perencanaan dan pembuatan sketsa atau pengaturan dari beberapa elemen yang terpisah kedalam suatu kesatuan yang utuh dan berfungsi.
- 6. Termasuk konfigurasi dari komponenen-komponen perangkat lunak dan perangkat keras dari suatu sistem.

#### $3.7$ **Database**

Menurut Marlinda (2011:1) *database* adalah suatu susunan atau kumpulan data operasional lengkap dari suatu organisasi atau perusahaan yang diorganisir atau dikelola dan disimpan secara terintegrasi dengan menggunakan metode
tertentu menggunakan komputer sehingga mampu menyediakan informasi optimal yang diperlukan pemakainya. Penyusunan satu *database* digunakan untuk mengatasi masalah-masalah pada penyusunan data yaitu redundansi dan inkonsistensi data, kesulitan pengaksesan data, isolasi data untuk standarisasi, *multiple user* (banyak pemakai), masalah keamanan (*security*), masalah integrasi dan masalah data *independence* (kebebasan data).

#### **Database Management System**  3.8

Menurut Marlinda (2014:6), *Database Management System* (DBMS) merupakan kumpulan *file* yang saling berkaitan dan program untuk pengelolanya. Basis Data adalah kumpulan datanya, sedang program pengelolanya berdiri sendiri dalam suatu paket *program* yang komersial untuk membaca data, menghapus data dan melaporkan data dalam basis data.

Bahasa-bahasa yang terdapat dalam DBMS adalah:

a. *Data Definition Language* (DDL)

Pola skema basis data dispesifikasikan dengan satu set definisi yang diekspresikan dengan satu bahasa khusus yang disebut DDL. Hasil kompilasi perintah DDL adalah satu set tabel yang disimpan di dalam *file* khusus yang disebut *data dictionary* atau *directory*.

b. *Data Manipulation Language* (DML)

Bahasa yang memperbolehkan pemakai mengakses atau memanipulasi data sebagai yang diorganisasikan sebelumnya model data yang tepat.

c. *Query*

Pernyataan yang diajukan untuk mengambil informasi. Merupakan bagian DML yang digunakan untuk pengambilan informasi.

DBMS memiliki fungsi sebagai berikut:

a. *Data Definition*

DBMS harus dapat mengolah pendefinisian data.

b. *Data Manipulation* 

DBMS harus dapat menangani permintaan-permintaan dari pemakai untuk mengakses data.

c. *Data Security* dan *Integrity*

DBMS dapat memeriksa *security* dan *integrity* data yang didefinisikan oleh

DBA

#### d. *Data Recovery* dan *Concurrency*

- 1. DBMS harus dapat menangani kegagalan-kegagalan pengaksesan basis data yang dapat disebabkan oleh kesalahan sistem, kerusakan *disk* dan sebagainya. SURABAYA
- 2. DBMS harus dapat mengontrol pengaksesan data yang konkuren yaitu bila satu data diakses secara bersama-sama oleh lebih dari satu pemakai pada saat yang bersamaan.
- e. *Data Dictionary*

DBMS harus menyediakan data *dictionary*.

#### **BAB IV**

#### **HASIL DAN PEMBAHASAN**

#### $4.1$ **Analisis Sistem**

Analisis sistem ini digunakan untuk melihat proses-proses sistem baru yang akan dibuat. Dari analisa sistem ini juga bisa melihat perbedaan antara sistem yang lama dengan sistem yang baru. Analisa sistem ini berisi dan *System Flow, Data Flow Diagram* dan *Entity Relationship Diagram*.

#### **Desain Sistem**

Berdasarkan analisis yang telah dilakukan, maka dibuatlah sistem yang baru. Sistem yang baru tersebut dapat diGambarkan pada *system flow, data flow diagram, entity relationship diagram, struktur* tabel, desain *input/output* berikut ini:

#### **4.1.1** *System Flow*

*System Flow* digunakan untuk melihat rancangan sistem dibuat. Setelah mengGambarkan *document flow* yang ada di MAN Mojokerto, maka langkah berikutnya adalah mengajukan atau merancang sistem baru untuk menunjang atau mempercepat dan agar tidak kehilangan data. Langkah pertama untuk membuat sistem tersebut adalah membuat *system flownya* terlebih dahulu. Berikut ini adalah *system flow* yang direkomendasikan guna menunjang kinerja pada MAN Mojokerto.

#### **A.** *System Flow* **Registrasi Data Karyawan**

Pada Gambar di bawah ini menjelaskan tentang alur data karyawan. Dimulai dari input data karyawan, setelah itu akan dilakukan pengecekan data, jika data sudah ada maka data tersebut tidak disimpan dan jika data itu tidak ada maka data tersebut kemudian disimpan untuk diarsipkan. Untuk lebih jelasnya ditunjukkan pada Gambar 4.1.

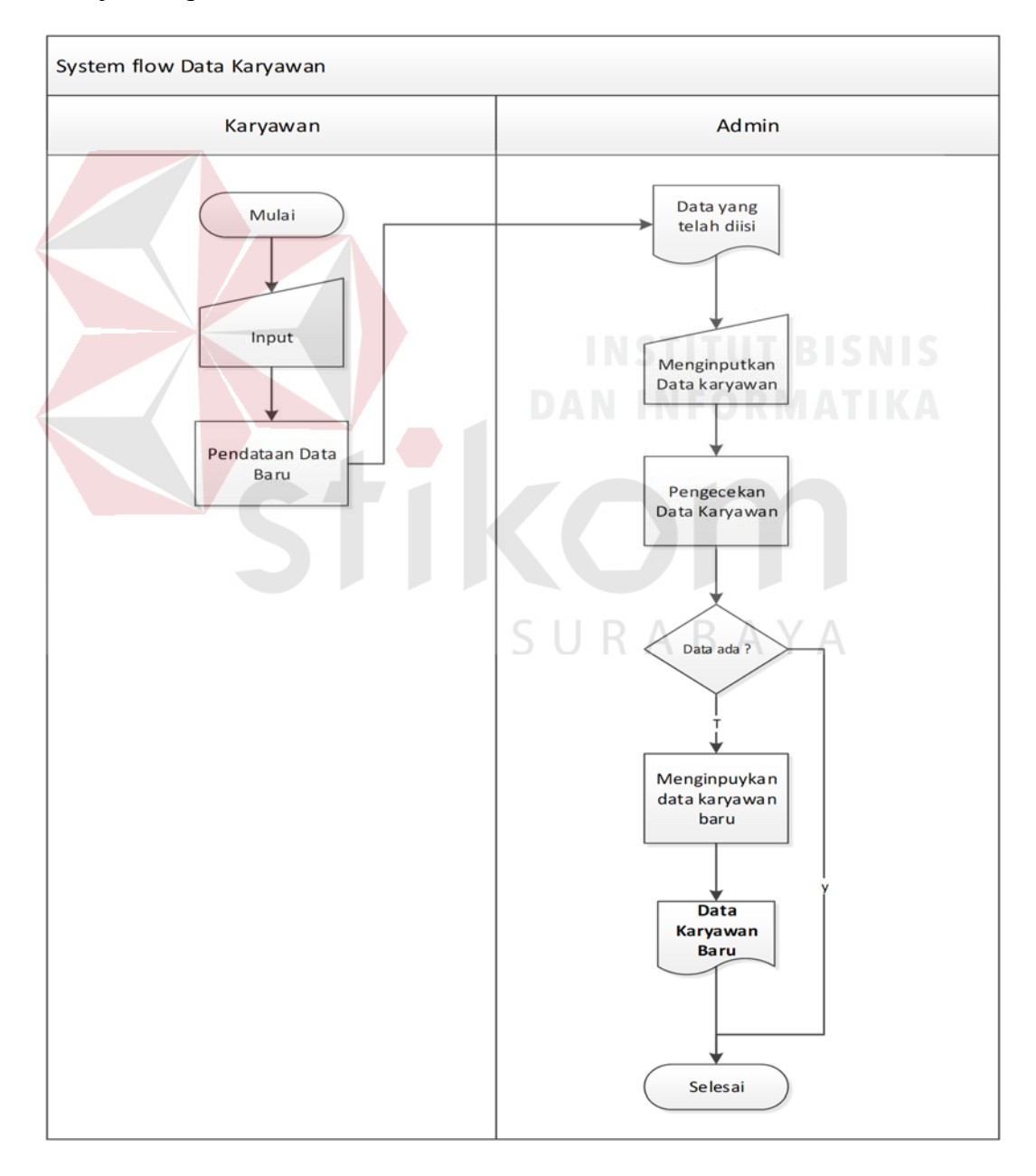

Gambar 4.1 *System Flow* Data Karyawan

#### **B.** *System Flow* **Pendaftaran Siswa**

*System flow* pendaftaran siswa, siswa terlebih dahulu mengisi form pendaftaran memalui desktop. Setelah mengisi data, petugas melakukan pengecekan data siswa, jika sesuai maka petugas mencetak bukti pendaftaran kemudian diberikan kepada calon siswa. *System Flow* Pendaftaran Siswa dapat dilihat pada Gambar 4.2.

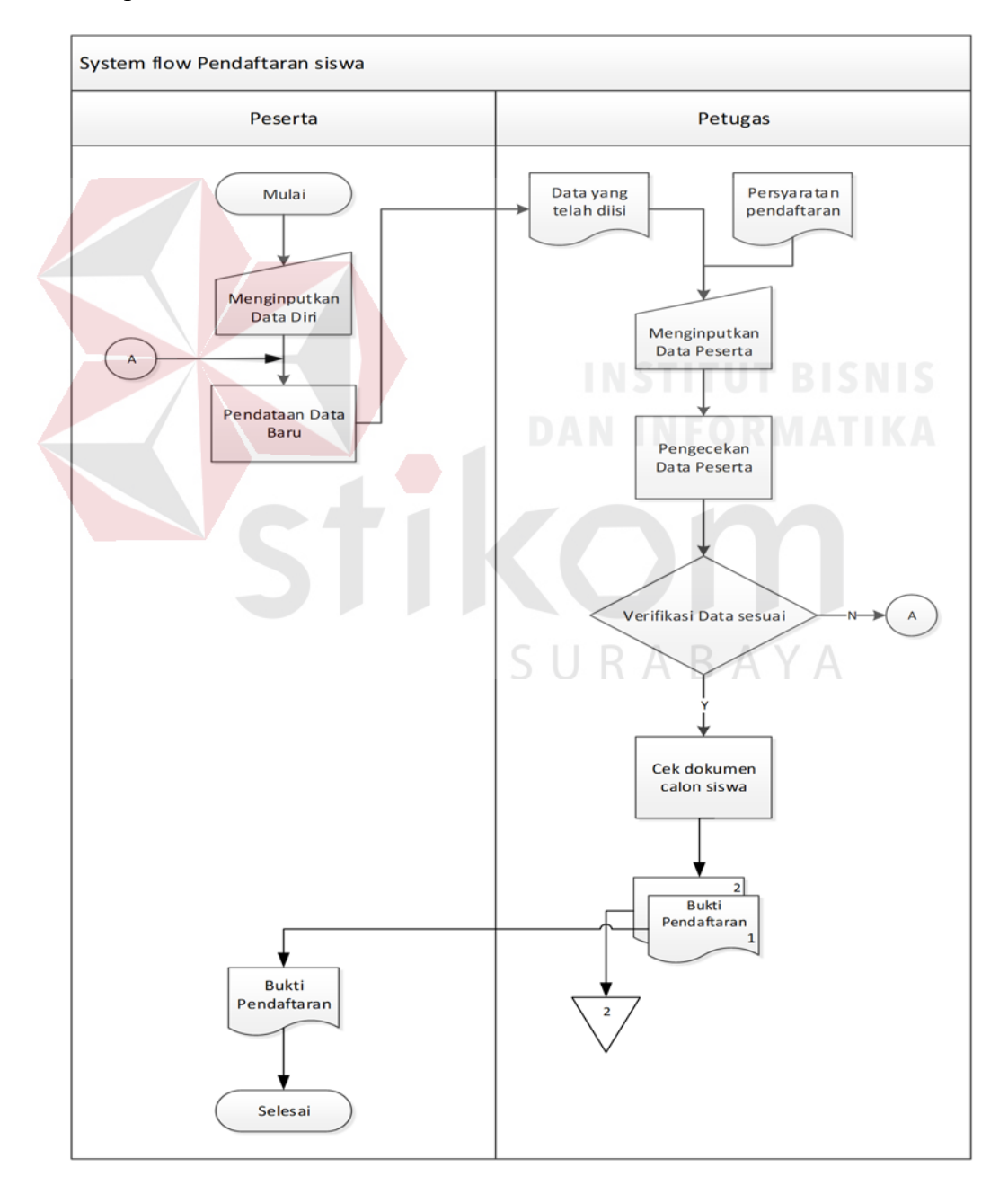

Gambar 4.2 *System Flow* Pendaftaran Siswa

#### **C.** *System Flow* **Seleksi Siswa**

*System flow* seleksi siswa, siswa memberikan bukti pendaftaran kepada petugas, setelah itu petugas mengecek data siswa yang di ambil dari *database* pendaftaran, kemudian petugas memberi soal tes kepada calon siswa untuk dikerjakan. *System Flow* Seleksi siswa dapat dilihat pada Gambar 4.3.

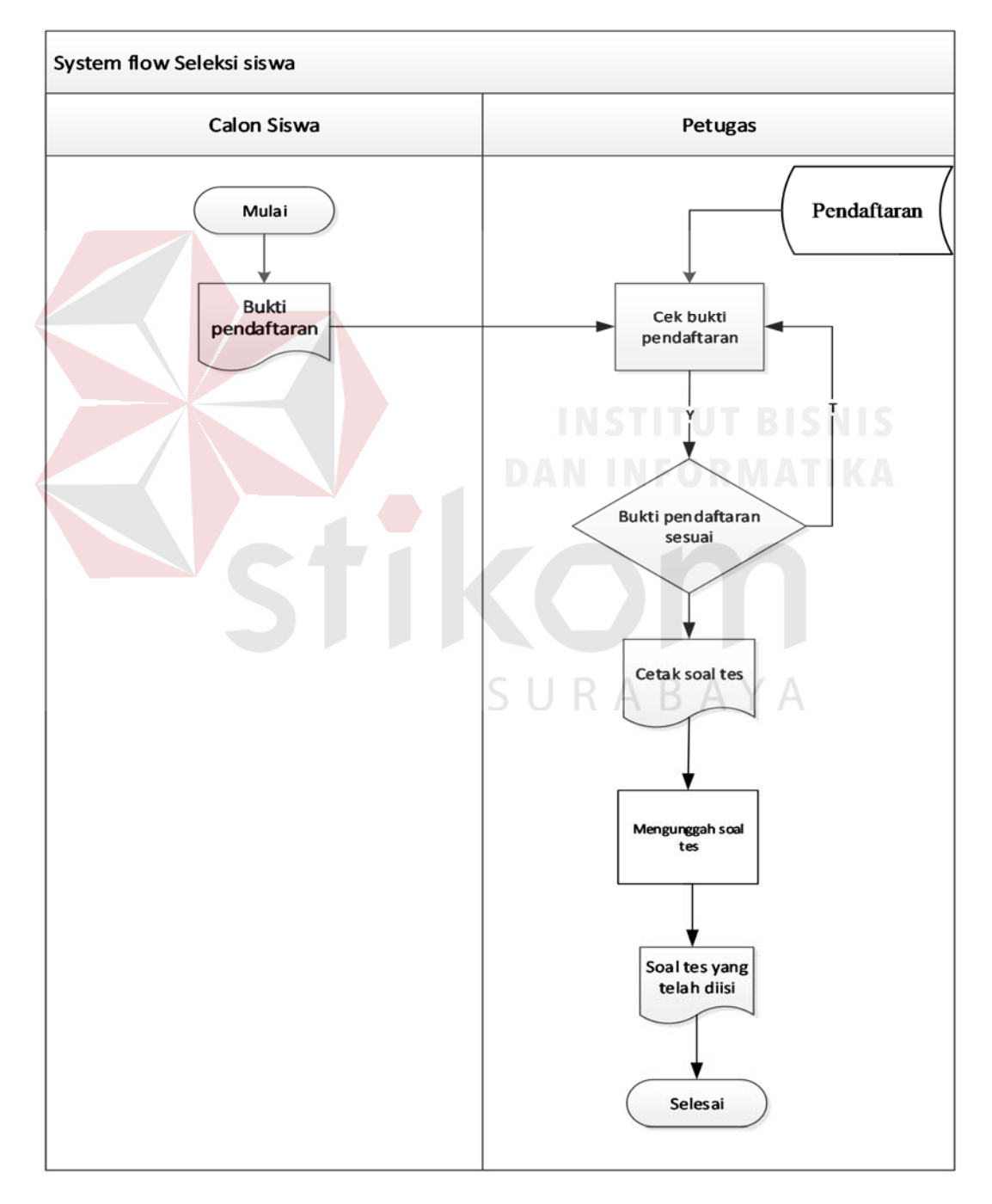

Gambar 4.3 *System Flow* Seleksi Siswa

#### **D. System Flow Pembagian Kelas**

*System flow* pembagian kelas, petugas membuat dokumen siswa untuk diserahkan ke administrasi, lalu petugas administrasi menginputkan pembagian kelas, setelah selesai memasukan pembagian kelas petuas administrasi membuat dokumen pembagian kelas dengan mengambil data dari table pendaftaran, kemudian dokumen tersebut diberikan kepada guru kelas dan kepala sekolah. *System Flow* Pembagian kelas dapat dilihat pada Gambar 4.4.

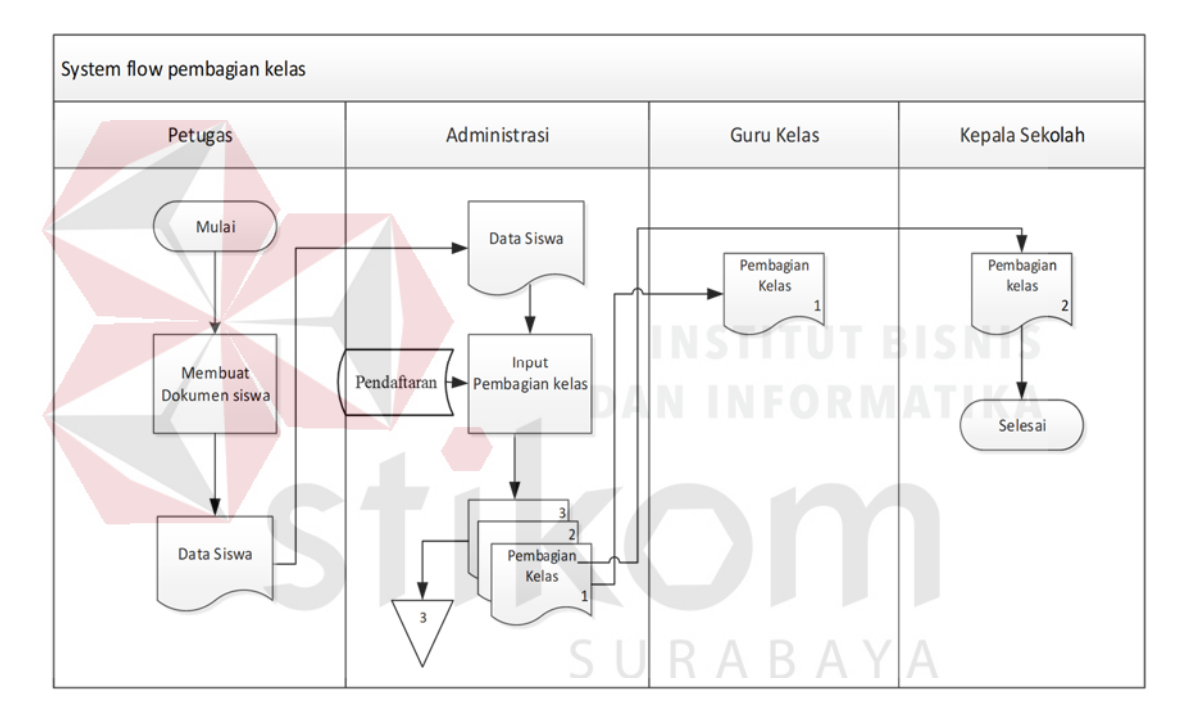

Gambar 4.4 *System Flow* Pembagian Kelas

#### **4.1.2** *Data Flow Diagram*

*Data Flow Diagram (DFD)* digunakan untuk menggambarkan aliran data dan proses yang terjadi dalam sebuah sistem serta entitas–entitas apa saja yang terlibat.

#### **A. Context Diagram**

*Context Diagram* pada gambar 4.5 menjelaskan tentang alur sistem yang telah terkomputerisasi. Terdapat tujuh *external entity* dan aliran datanya masingmasing yang saling terkait.

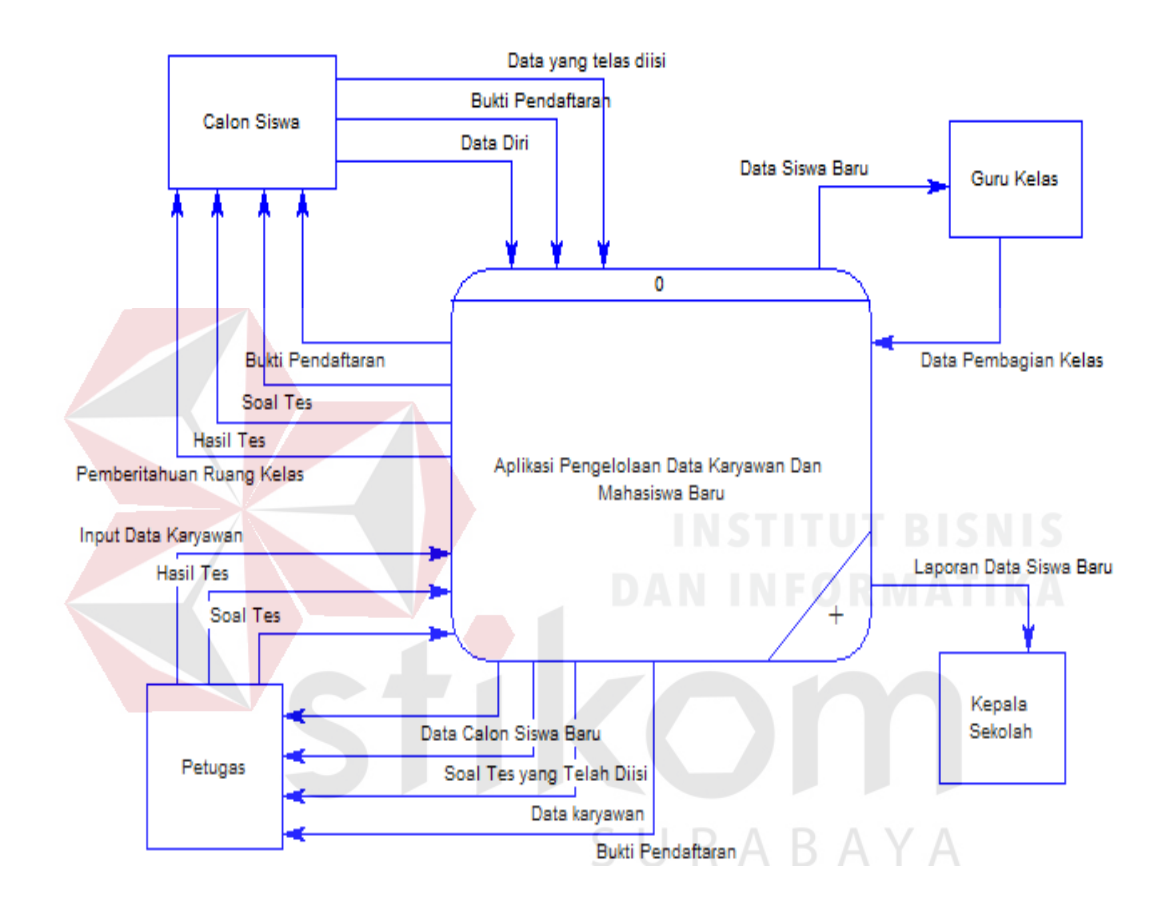

Gambar 4.5 *Context Diagram* Aplikasi Pengelolaan

#### **B. Data Flow Diagram**

DFD merupakan cara atau metode yang digunakan dalam pengembangan aplikasi yang bersifat terstruktur untuk menggambarkan aliran data yang digunakan dalam aplikasi. Diagram ini menggambarkan interaksi antara *entity* dan aliran data yang terdapat pada aplikasi. Berikut adalah DFD yang digunakan untuk menggambarkan aliran data aplikasi pendaftaran siswa baru pada MAN Mojokerto.

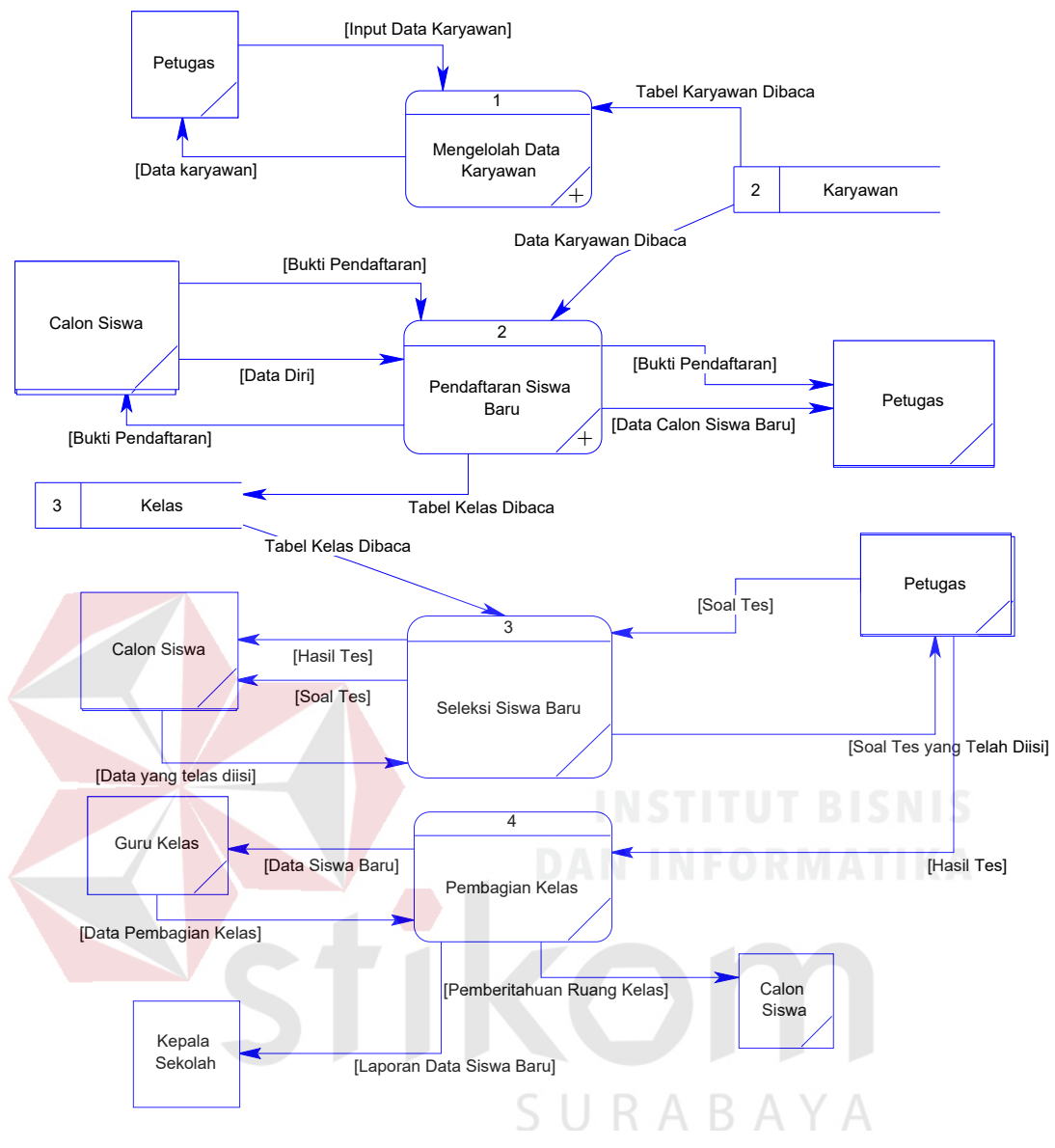

Gambar 4.6 DFD *Level* 0

Dalam DFD *Level* 0, terdapat 3 (tiga) *External Entity,* yaitu Pendaftaran Siswa*,* Seleksi Siswa dan Pembagian Kelas. Sub proses yang terjadi adalah mengelola ketentuan penerimaan, mengelola dan memproses seleksi, mengelola pembagian kelas menurut seleksi. Tabel yang terlibat adalah biodata siswa, *upload* berkas siswa, Proses Seleksi. DFD *Level* 0 dapat dilihat pada Gambar 4.6.

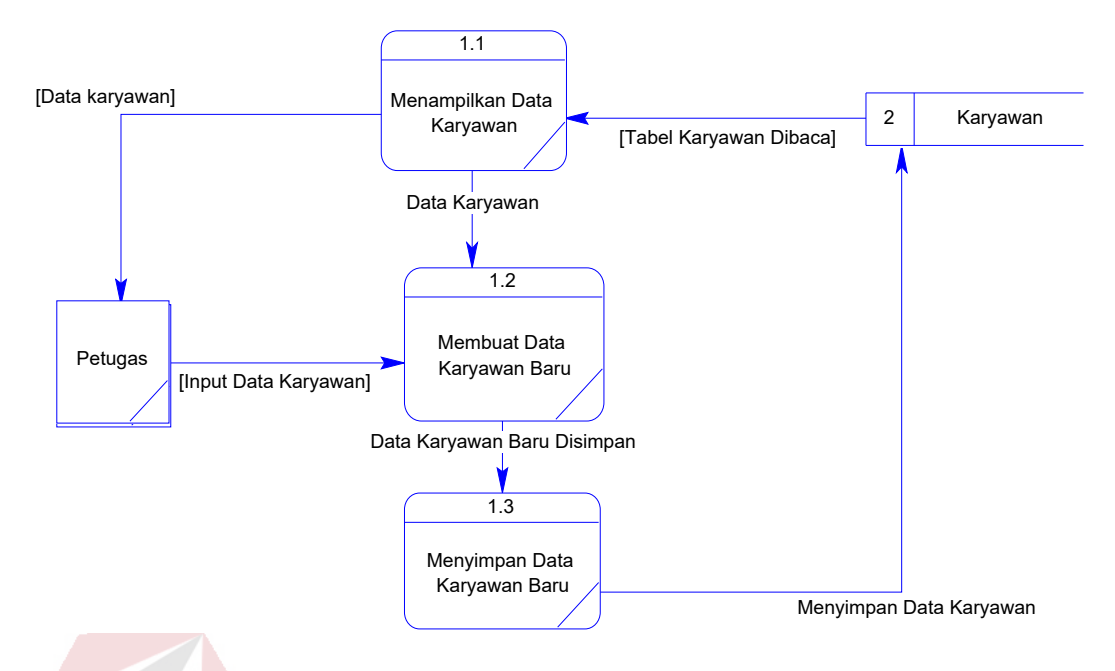

Gambar 4.7 DFD *Level* 1

 DFD *Level* 1 Penerimaan siswa baru terdapat 3 sub proses, yaitu pendataan data baru, pengecekan data dan pengecekan dokumen. Sub proses ini memiliki fungsi inti yaitu pendataan dan perekapan data siswa baru dan menyimpan ketentuan penerimaan siswa baru yang digunakan di aplikasi. DFD *Level* 1 penerimaan siswa baru dapat dilihat pada Gambar 4.7.

Pada DFD *Level* 1 cek bukti pendaftaran, terdapat 1 sub proses yaitu perekapan bukti pendaftaran. Sub proses ini memiliki fungsi hasil tes yang digunakan oleh sekolah selama mengikuti tes. DFD *Level* 1 Rekap bukti pendaftaran dapat dilihat pada Gambar 4.8

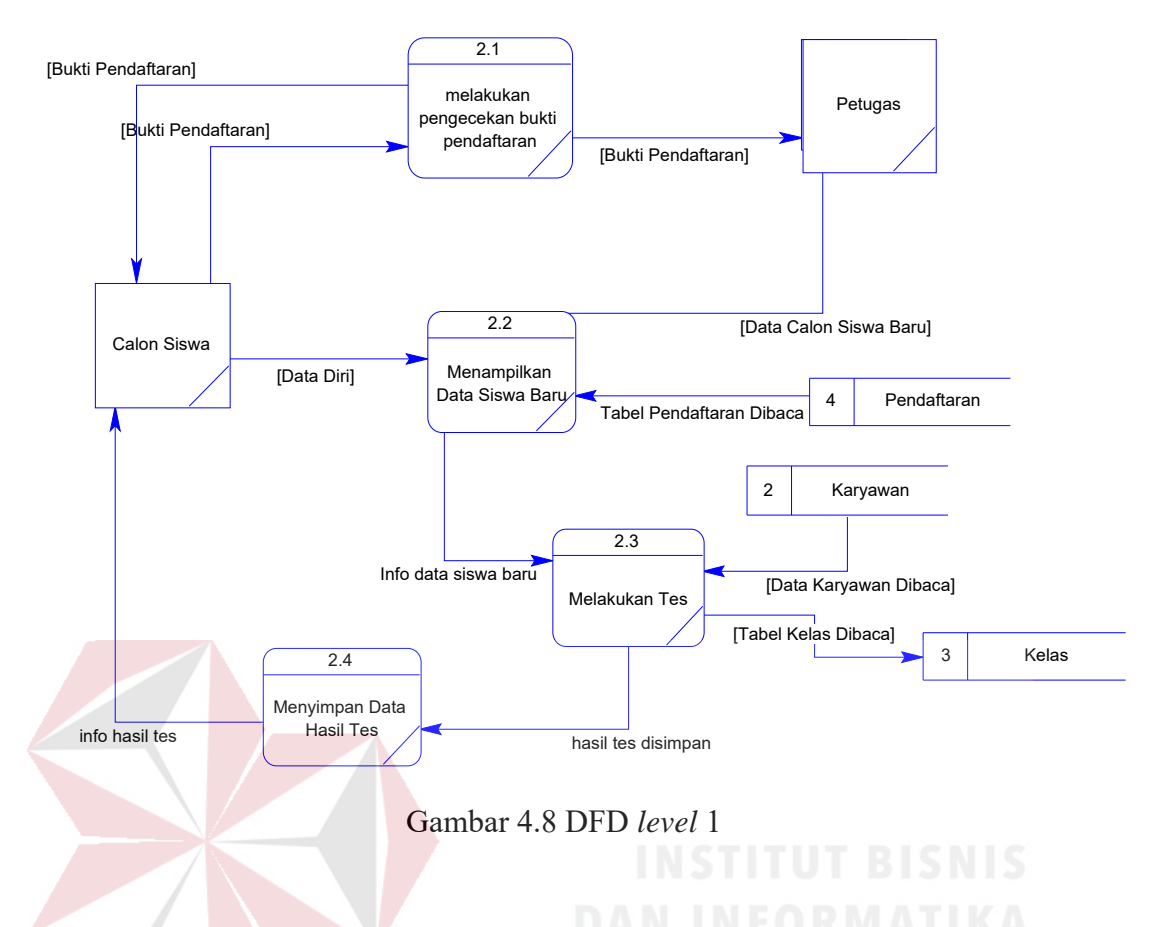

#### **4.1.3** *Entity Relationship Diagram*

*Entity Relationship Diagram* (ERD) digunakan untuk menggambarkan tabel-tabel yang ada dalam sebuah sistem berikut relasi antar tabelnya.

*A. Conceptual Data Model* 

# SURABAYA

*Conceptual Data Model* (CDM) dari Rancang Bangung Aplikasi Pendaftaran Peserta Didik terdapat 10 tabel. Masing-masing tabel mempunyai relasi ke tabel-tabel yang lain seperti pada Gambar 4.9.

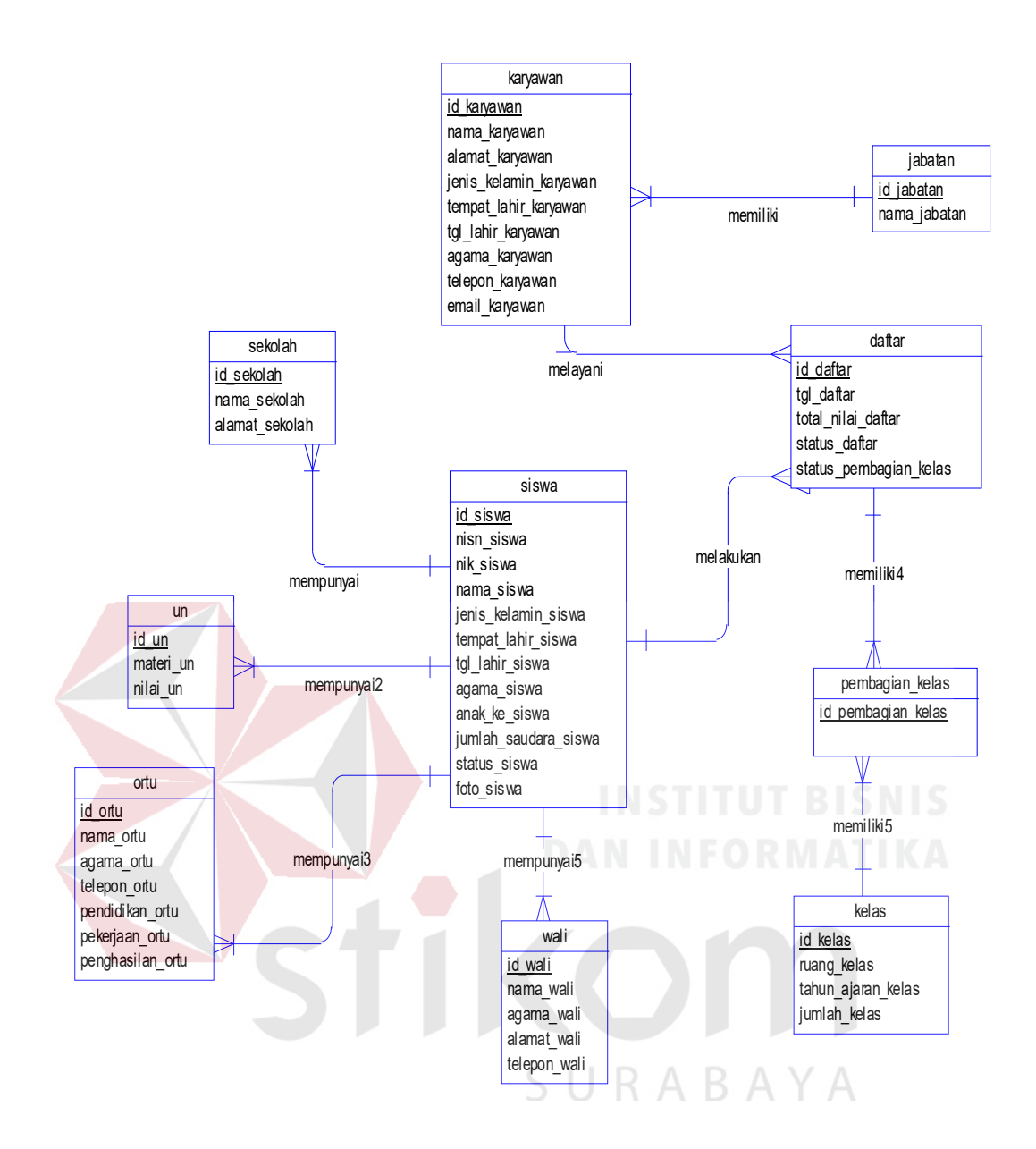

Gambar 4.9 *Conceptual Data Model*

#### *B. Physical Data Model*

*Physical Data Model* (PDM) adalah struktur tabel atau struktur database yang saling terintegrasi dan saling berhubungan. Untuk lebih jelasnya lihat Gambar 4.10.

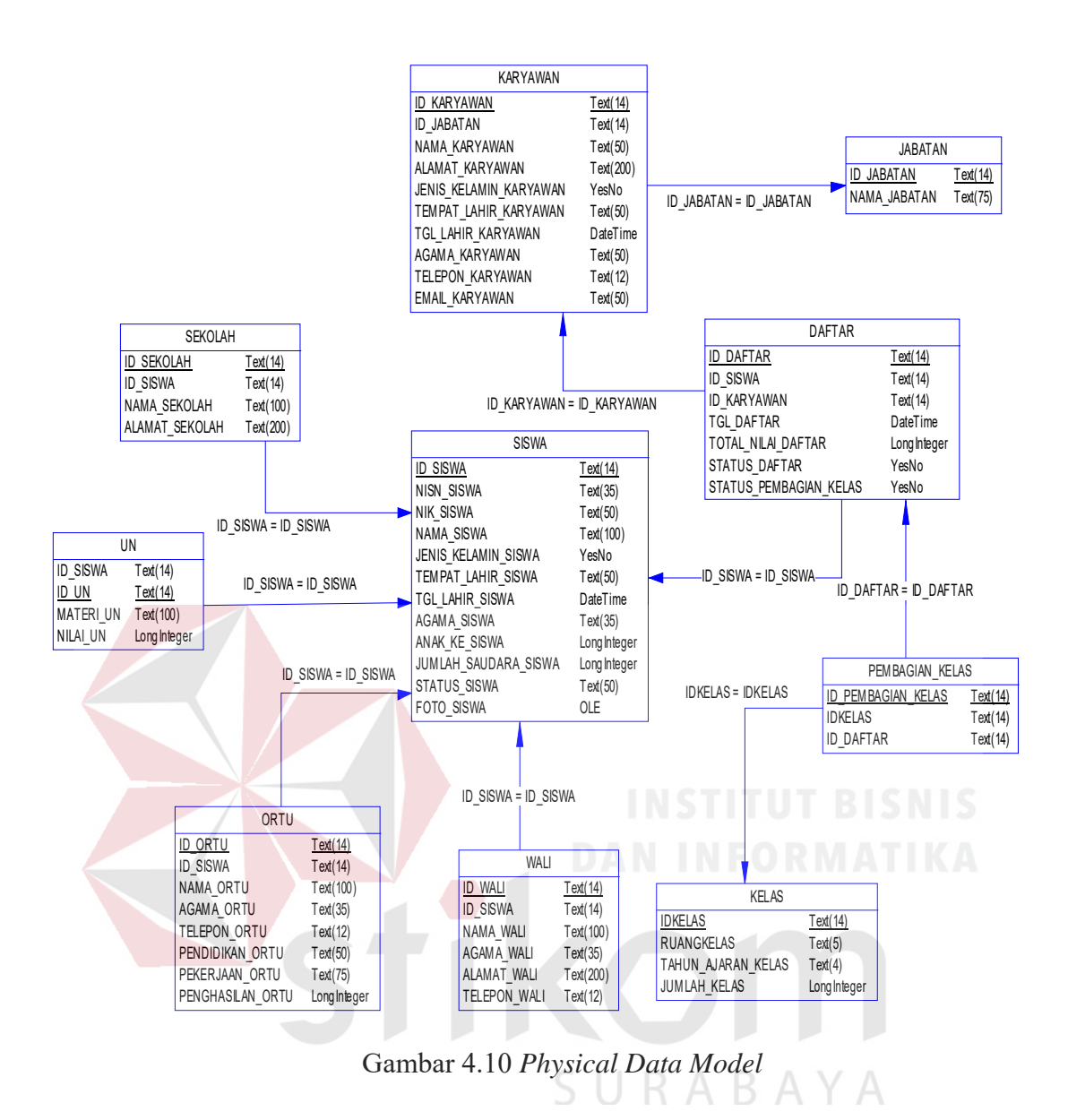

#### **4.1.4 Struktur Tabel**

Struktur tabel digunakan untuk menggambarkan secara detail tentang tabel

- tabel yang terdapat dalam sebuah sistem.

#### **a. Tabel Siswa**

Tabel Siswa adalah media penyimpanan data Siswa pada MAN Mojokerto, Berikut ini struktur tabel Siswa pada Tabel 4.1.

Nama Tabel : Siswa

Primary Key : ID\_Siswa

#### Foreign Key :

Fungsi : Menyimpan data siswa

#### Tabel 4.1 Siswa

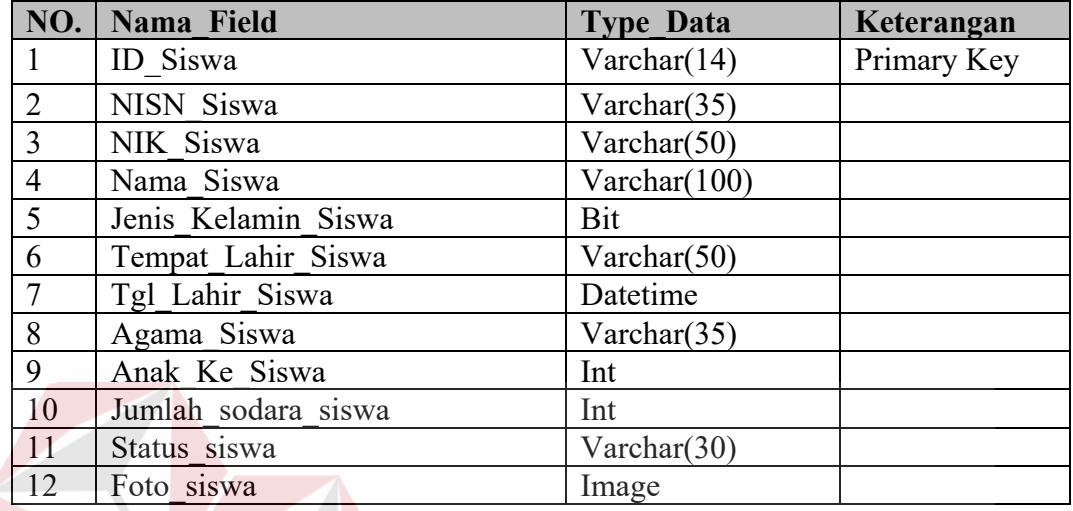

#### **b. Tabel Ujian Nasional (UN)**

Tabel Ujian Nasional (UN) adalah media penyimpanan dan menambahkan

SURABAYA

data UN pada MAN Mojokerto, Berikut struktur tabel UN pada` Tabel 4.2.

Nama Tabel : Ujian Nasional (UN)

Primary Key : ID\_UN

Foreign Key : ID\_Siswa

Fungsi : Menyimpan dan Menambah data UN

Tabel 4.2 Ujian Nasional (UN)

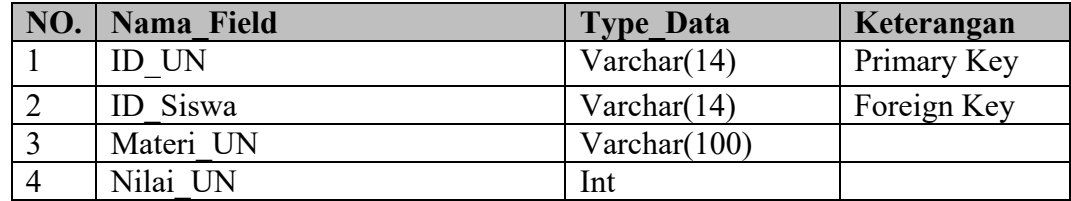

#### **c. Tabel Sekolah**

Tabel sekolah adalah media penyimpanan dan Menambahkan data yang berfungsi untuk menyimpan data pada MAN Mojokerto, Berikut struktur tabel sekolah pada Tabel 4.3.

Nama Tabel : Sekolah

Primary Key : ID\_Sekolah

Foreign Key : ID\_Siswa

Fungsi : Menyimpan dan Menambah data Sekolah

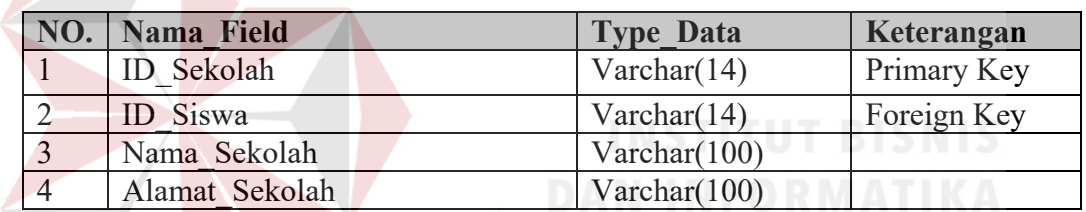

#### Tabel 4.3 Sekolah

#### **d. Tabel Ortu**

Tabel Ortu adalah media penyimpanan yang berfungsi untuk menyimpan

data Ortu pada MAN Mojokerto, Berikut struktur tabel ortu pada Tabel 4.4.

Nama Tabel : Orang Tua Siswa

Primary Key : ID\_Ortu

- Foreign Key : ID\_Siswa
- Fungsi : Menyimpan data ortu

#### Tabel 4.4 Orang Tua Siswa

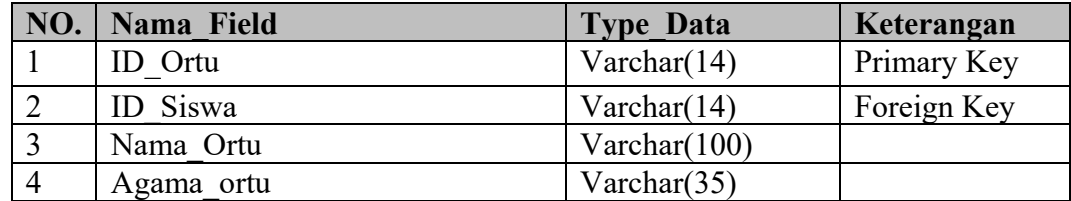

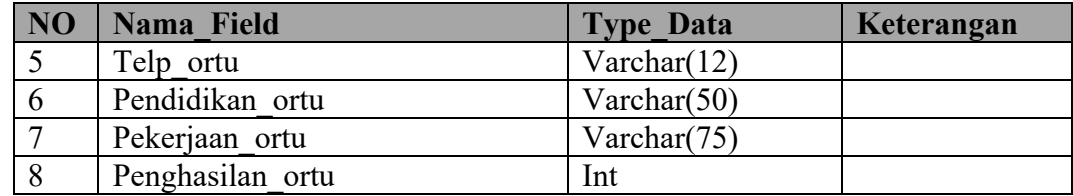

#### **e. Tabel Wali**

Tabel Wali adalah media penyimpanan yang berfungsi untuk menyimpan data Wali pada Man Mojokerto, Berikut struktur tabel wali pada Tabel 4.5.

Nama Tabel : Wali

Primary Key : ID\_Wali

Foreign Key : ID\_Siswa

Fungsi : Menyimpan data Wali

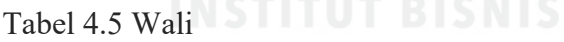

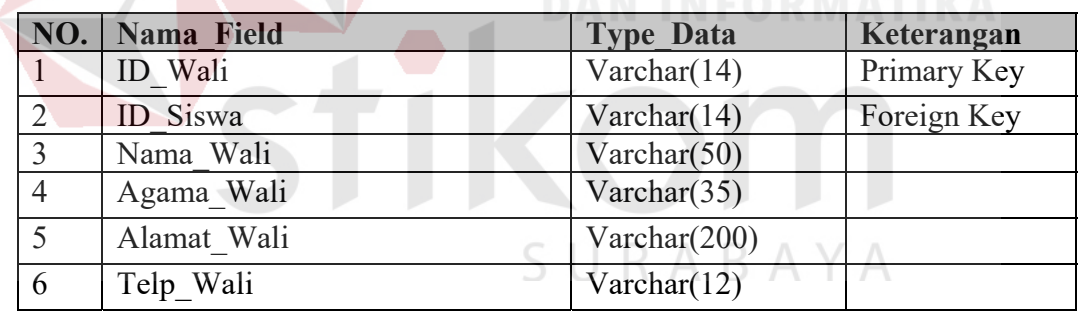

#### **f. Tabel Karyawan**

Tabel Karyawan adalah media penyimpanan yang berfungsi untuk menyimpan data karyawan pada Man Mojokerto, Berikut struktur tabel karyawan pada Tabel 4.6.

Nama Tabel : Karyawan

Primary Key : ID\_Karyawan

Foreign Key : ID\_Jabatan

#### Fungsi : Menyimpan data karyawan

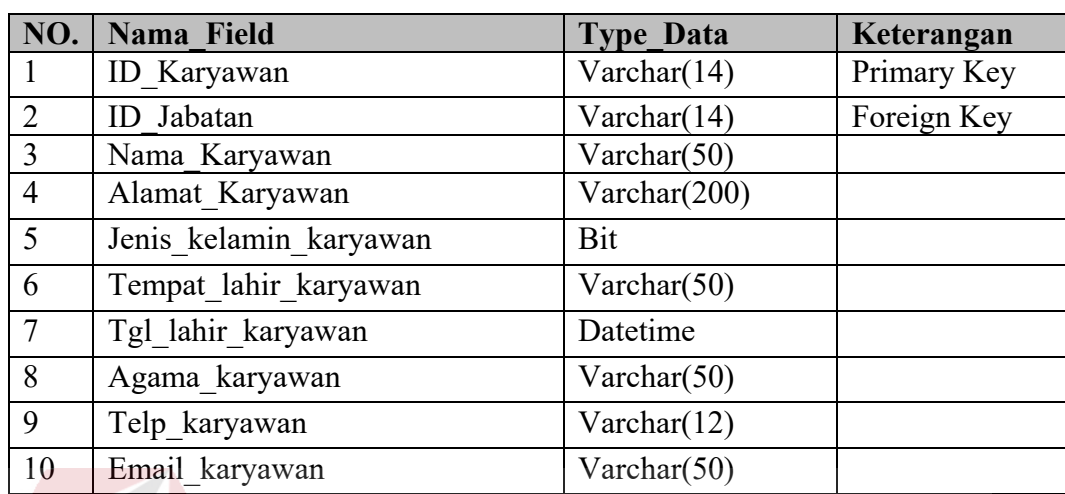

#### Tabel 4.6 Karyawan

#### **g. Tabel Jabatan**

Tabel Jabatan adalah media penyimpanan yang berfungsi untuk menyimpan data Jabatan pada MAN Mojokerto, Berikut struktur tabel jabatan pada

Tabel 4.7:

Nama Tabel : Jabatan

Primary Key : ID\_Jabatan

Foreign Key : -

Fungsi : Menyimpan data jabatan

#### Tabel 4.7 Jabatan

S

URABAYA

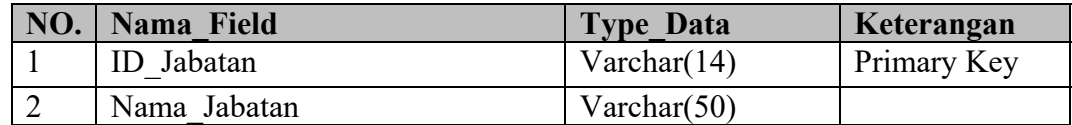

#### **h. Tabel Pembagian Kelas**

Tabel Pembagian Kelas adalah media penyimpanan yang berfungsi untuk menyimpan data Pembagian Kelas pada MAN Mojokerto, Berikut struktur tabel Pembagian Kelas pada Tabel 4.8:

Nama Tabel : Pembagian Kelas

Primary Key : ID pembagian kelas

Foreign Key : ID\_Kelas, ID\_Daftar

Fungsi : Menyimpan data pembagian kelas

Tabel 4.8 Pembagian Kelas

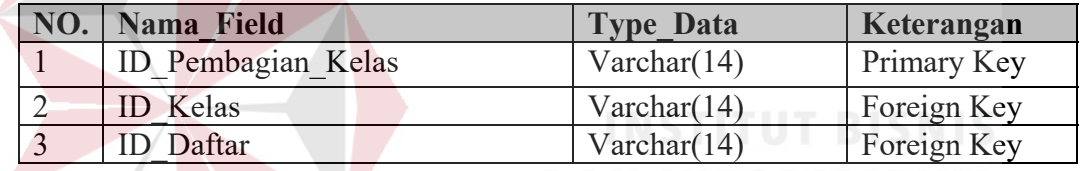

#### **i. Tabel Daftar**

Tabel Daftar adalah media penyimpanan yang berfungsi untuk menyimpan

ABA

YА

data Daftar pada MAN Mojokerto, Berikut struktur tabel Daftar pada Tabel 4.9:

Nama Tabel : Daftar

Primary Key : ID\_daftar

Foreign Key : ID\_Siswa

Fungsi : Menyimpan data Daftar

#### Tabel 4.9 Daftar

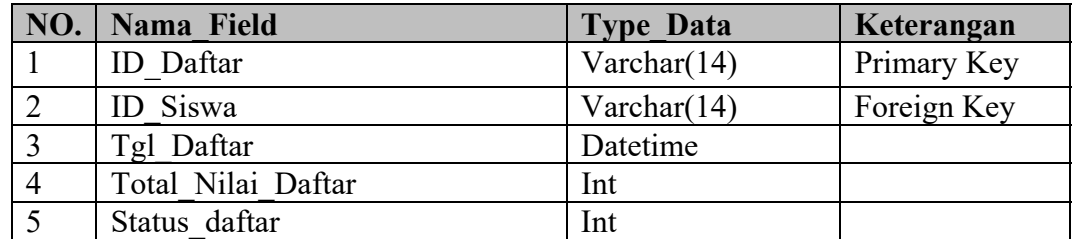

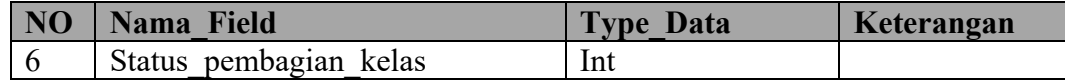

#### **j. Tabel Kelas**

Tabel Kelas adalah media penyimpanan yang berfungsi untuk menyimpan

data kelas pada MAN Mojokerto, Berikut struktur tabel kelas pada Tabel 4.10:

Nama Tabel : Kelas

Primary Key : ID\_kelas

Foreign Key :

Fungsi : Menyimpan data kelas

Tabel 4.10 Kelas

| NO.            | Nama Field         | <b>Type Data</b> | Keterangan         |
|----------------|--------------------|------------------|--------------------|
|                | <b>ID</b> Kelas    | Varchar(14)      | <b>Primary Key</b> |
|                | Ruang Kelas        | Varchar $(5)$    |                    |
|                | Tahun Ajaran Kelas | Varchar $(4)$    |                    |
| $\overline{4}$ | Jumlah Kelas       | Int              |                    |

#### **4.1.5 Desain** *Input***/***Output*

Desain *input output* merupakan langkah pertama untuk membuat sebuah aplikasi sistem informasi. Dalam tahap ini *user* akan diberikan Gambaran tentang bagaimana sistem ini nantinya dibuat.

Dibawah ini terdapat desain dari program aplikasi Sistem Informasi Pengelolaan Data Dan Informasi Man Mojokerto.

#### 1. Rancangan *Form Login*

*Form* ini merupakan rancangan *form login*. Dimana admin dan siswa harus login terlebih dahulu untuk mengakses aplikasi ini, *form* login dapat dilihat pada Gambar 4.11

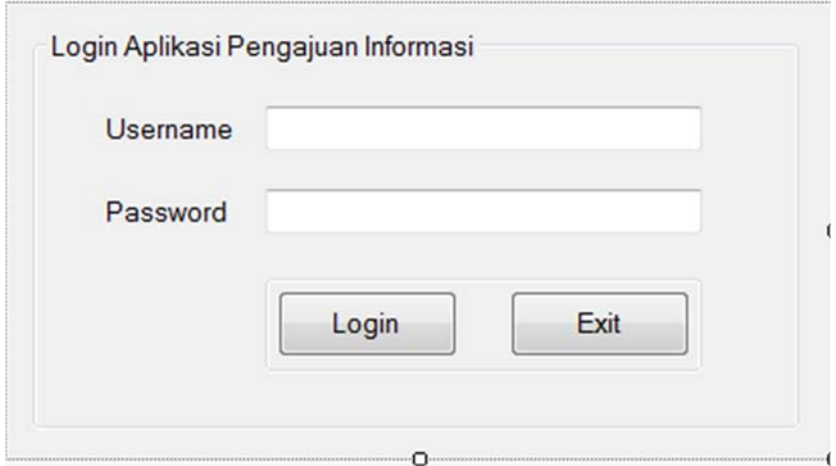

Gambar 4.11 Rancangan *Form Login* 

2. Rancangan *Form* Menu Utama Admin

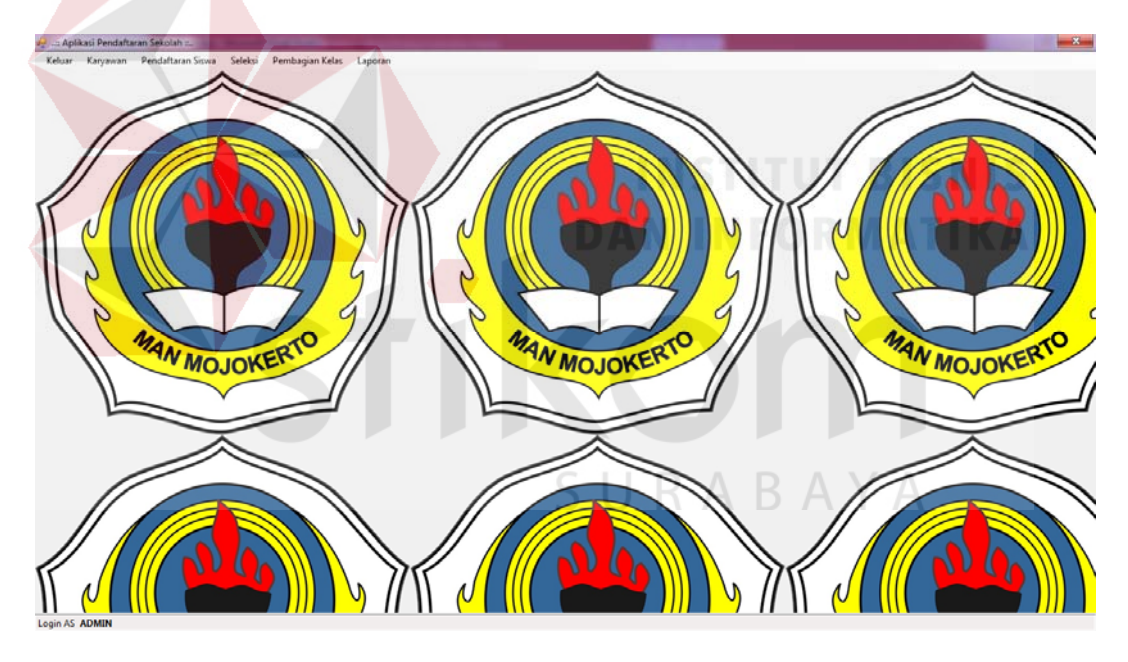

Gambar 4.12 Rancangan *Form* Menu Utama Admin

*Form* ini merupakan rancangan *form* awal dari aplikasi, dimana dalam *form* ini menyediakan beberapa menu yang dimiliki aplikasi dan tentu saja hanya bisa di akses oleh petugas administrasi, misalkan terkait kegiatan transaksi dan menu data *master*. Terdapat 6 (enam) menu yang tersedia pada menu utama aplikasi ini, mulai dari tombol keluar, karyawan, pendaftaran siswa, seleksi, pembagian kelas dan laporan. Beberapa menu yang terdapat pada aplikasi ini dapat dilihat pada Gambar 4.12.

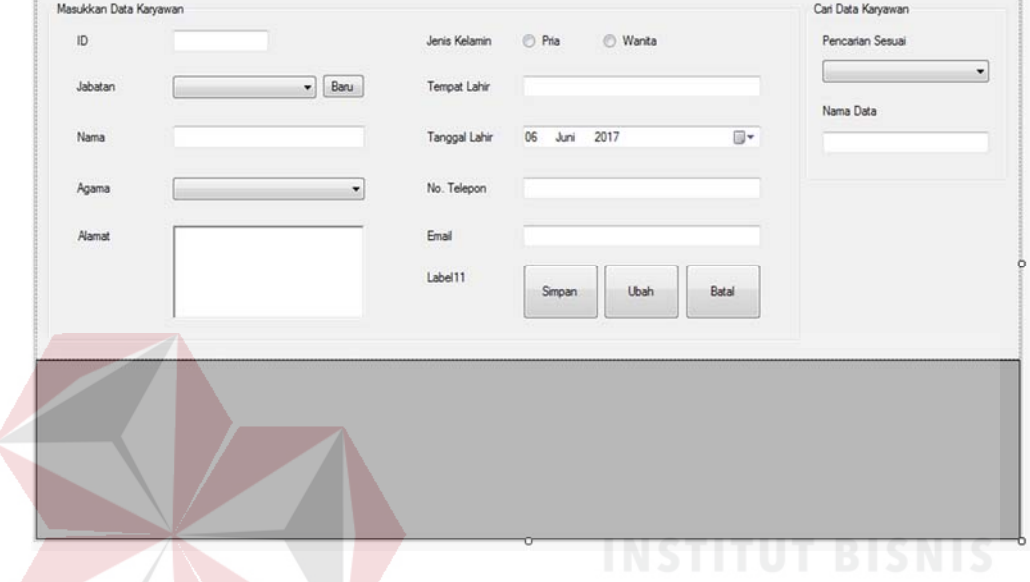

#### 3. Rancangan *Form Input* Data Karyawan

in.

Gambar 4.13 Rancangan *Form Input* Data Karyawan

*Form* ini merupakan rancangan *form* yang berfungsi untuk menambah dan merubah data karyawan yang bekerja pada MAN Mojokerto. Pada *form* ini admin dapat melihat data karyawan dan dapat *input* biodata secara valid, *form* ini dapat dilihat pada Gambar 4.13.

#### 4. Rancangan *Form Input* Data Siswa

| Aplikasi Pendaftaran Sekolah - Microsoft Visual Studio<br>VIEW PROJECT<br><b>FILE</b><br><b>EDIT</b><br>$0 - 0$ 8 - 2 2 3                                                                                                    | <b>BUILD DEBUG TEAM</b><br>FORMAT                                                                              | <b>TOOLS</b><br>ANALYZE<br><b>TEST</b><br>WINDOW<br>$\mathbf{9} \cdot \mathbb{C} \cdot \mathbf{1}$                                                                                                    | <b>HELP</b>                                                                                                    |                            | $\sigma$<br>$\times$<br>$\circ$ $\sim$<br>Quick Launch (Ctrl+Q)                                                                                                    |
|----------------------------------------------------------------------------------------------------|----------------------------------------------------------------------------------------------------|----------------------------------------------------------------------------------------------------|----------------------------------------------------------------------------------------------------|----------------------------|----------------------------------------------------------------------------------------------------|
| Selection.vb [Design]<br>Masukkan Data Pendaftaran Siswa<br>Nomor Pendaftaran<br>Nama Calon Siswa<br>NISN (No. Induk Siswa Nasional)<br>NIK (Nomor Induk Keluarga)<br>Jenis Kelamin<br>Agama<br>Asal Sekolah<br>Alamat Sekolah<br>ID Sekolah | Registration.vb [Design] + X ForClass.vb [Design]<br><b>ID Siswa</b><br><b>C</b> Laki-Laki<br><b>Perempuan</b> | Employee.vb [Design]<br>Tempat/Tanggal Lahir<br>Anak ke<br>Status dalam keluarga<br>Ayah ID Ayah<br>Masukkan Nama Ayah<br>Masukkan No. Telp ayah<br>Masukkan Pendidikan Ayah<br>Masukkan Pekerjaan Ayah | Login.vb [Design]<br>MainForm.vb [Design]<br>/ 06<br>2017<br>⊪<br><b>Juni</b><br>Saudara<br>Dari<br>bu ID bu<br>Masukkan Nama Ibu<br>Masukkan No. Telp Ibu<br>Masukkan Pendidikan Ibu.<br>Masukkan Pekerjaan bu | Carl<br>Foto<br>Hapus Foto | Solution Explorer<br>$\blacktriangle$<br>Niai Uian Nasional<br>Materi UN<br><b>Team Explorer</b><br>Niai UN<br>Class View<br>ID UN<br>Ubah<br>Tota<br>Simpan<br>Properties<br>Carl Data Sawa<br>Pencarian Sesuai |
| Wali Sewa<br>Output Error List<br><b>Ready</b>                                                                                                    | Wali<br>Detail Wali                                                                                            | Masukkan Penghasilan Ayah                                                                                                    | Masukkan Penghasian bu                                                                                                    | <b>Ubah</b><br>Smpan       | Nama Data                                                                                                    |

Gambar 4.14 Rancangan *Form Input* Data Siswa

*Form* ini merupakan rancangan *form* yang berfungsi untuk menambah dan merubah biodata pribadi siswa. Pada *form* ini admin dapat melihat data siswa dan dapat *input* biodata secara valid, *form* ini dapat dilihat pada Gambar 4.14.

### SURABAYA

#### 5. Rancangan *Form* Pembagian Kelas

*Form* ini merupakan rancangan *form* yang berfungsi untuk menambah kelas baru, menambah siswa dan mencetak laporan setelah data siswa dibagi menggunakan logika program dan dibagi secara otomatis menurut kelas yang pas, *form* ini dapat dilihat pada Gambar 4.15.

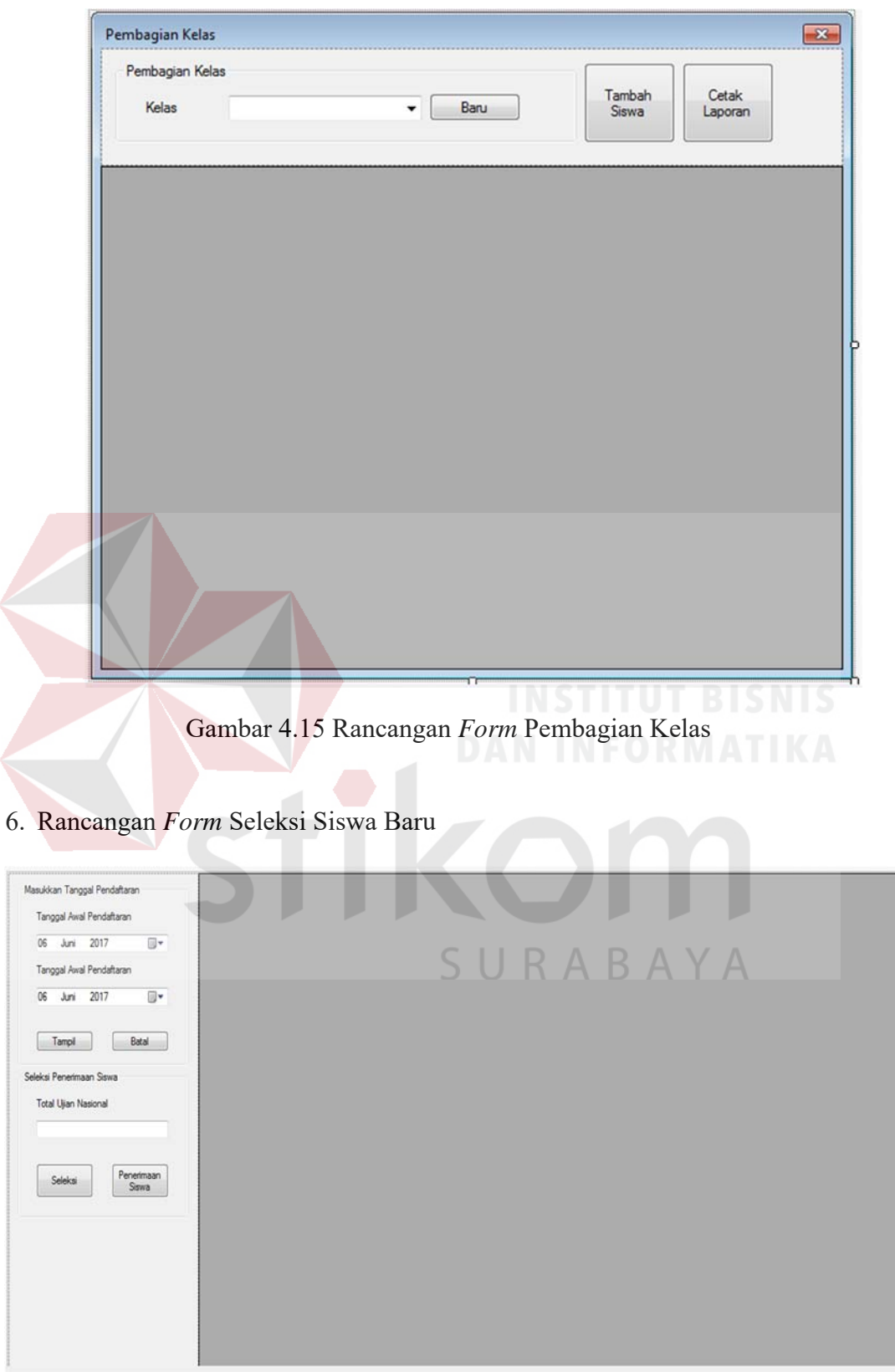

Gambar 4.16 Rancangan *Form* Seleksi Siswa Baru

*Form* ini merupakan rancangan *form* yang berfungsi untuk menseleksi siswa baru yang mendaftar di MAN Mojokerto dimana akan diminta tanggal awal pendaftaran dan tanggal akhir pendaftaran lalu disitu akan keluar data siswa dan total ujian nasional dimasukkan disana dan akan keluar nilai akhirnya, *form* ini dapat dilihat pada Gambar 4.16

7. Rancangan *Form* Data Kelas

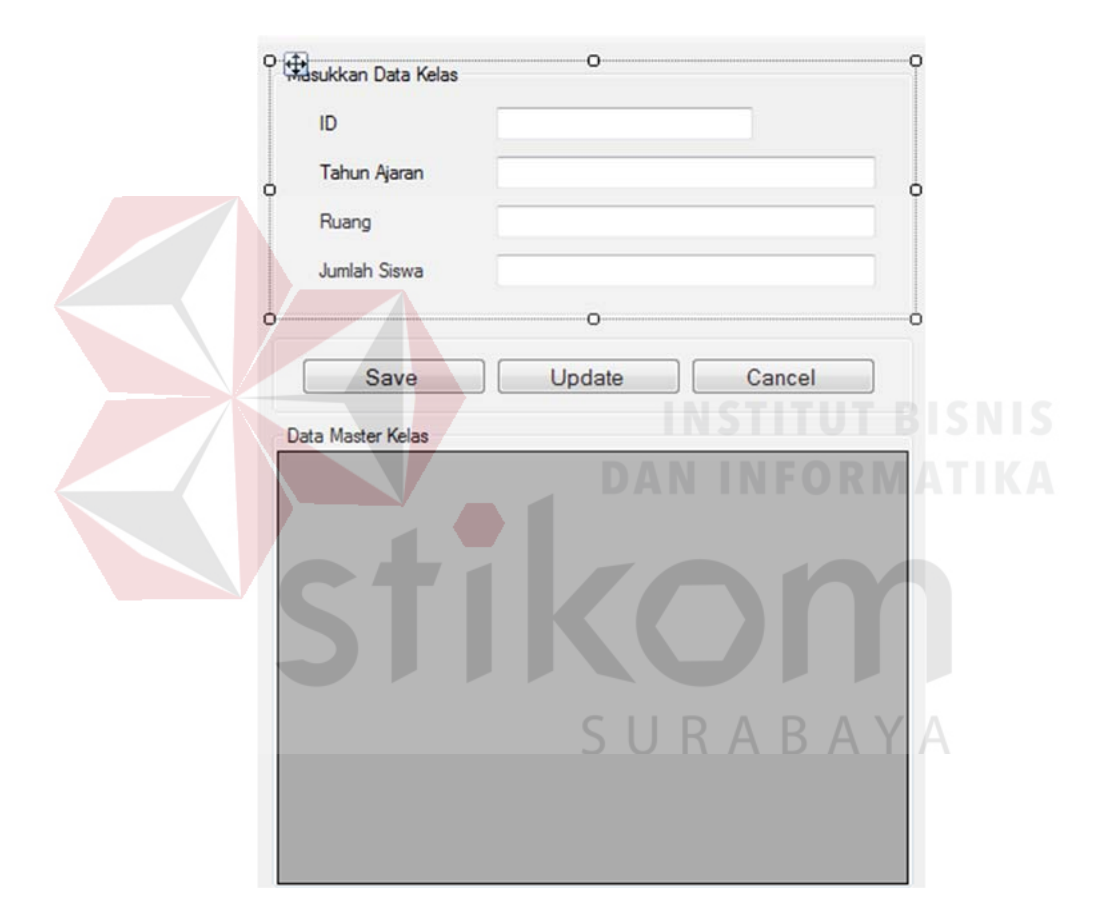

Gambar 4.17 Rancangan *Form* Data Kelas

*Form* ini merupakan rancangan *form* yang berfungsi untuk Membuat daftar kelas baru yang akan dijadwalkan dan digunakan setiap tahun ajaran baru, *form* ini dapat dilihat pada Gambar 4.17.

#### 8. Rancangan *Form* Pembagian Kelas

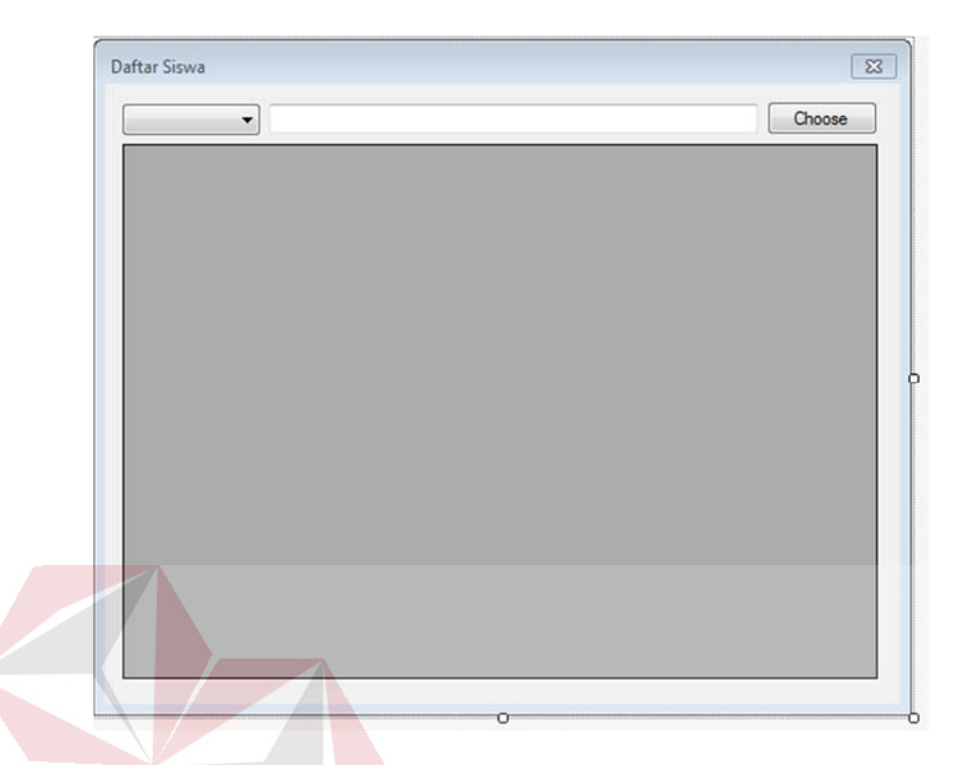

# Gambar 4.18 Rancangan *Form* Pembagian Kelas

*Form* ini merupakan rancangan *form* yang berfungsi untuk pembagian kelas siswa baru yang mendaftar di MAN Mojokerto, *form* ini dapat dilihat pada Gambar 4.18.

9. Rancangan *Form* Posisi Jabatan

## SURABAYA

*Form* ini merupakan rancangan *form* yang berfungsi untuk menambah jabatan karyawan atau merubah bahkan menghapus data karyawan di MAN Mojokerto. Data berdasarkan data master jabatan yang sudah ada, *form* ini dapat dilihat pada Gambar 4.19.

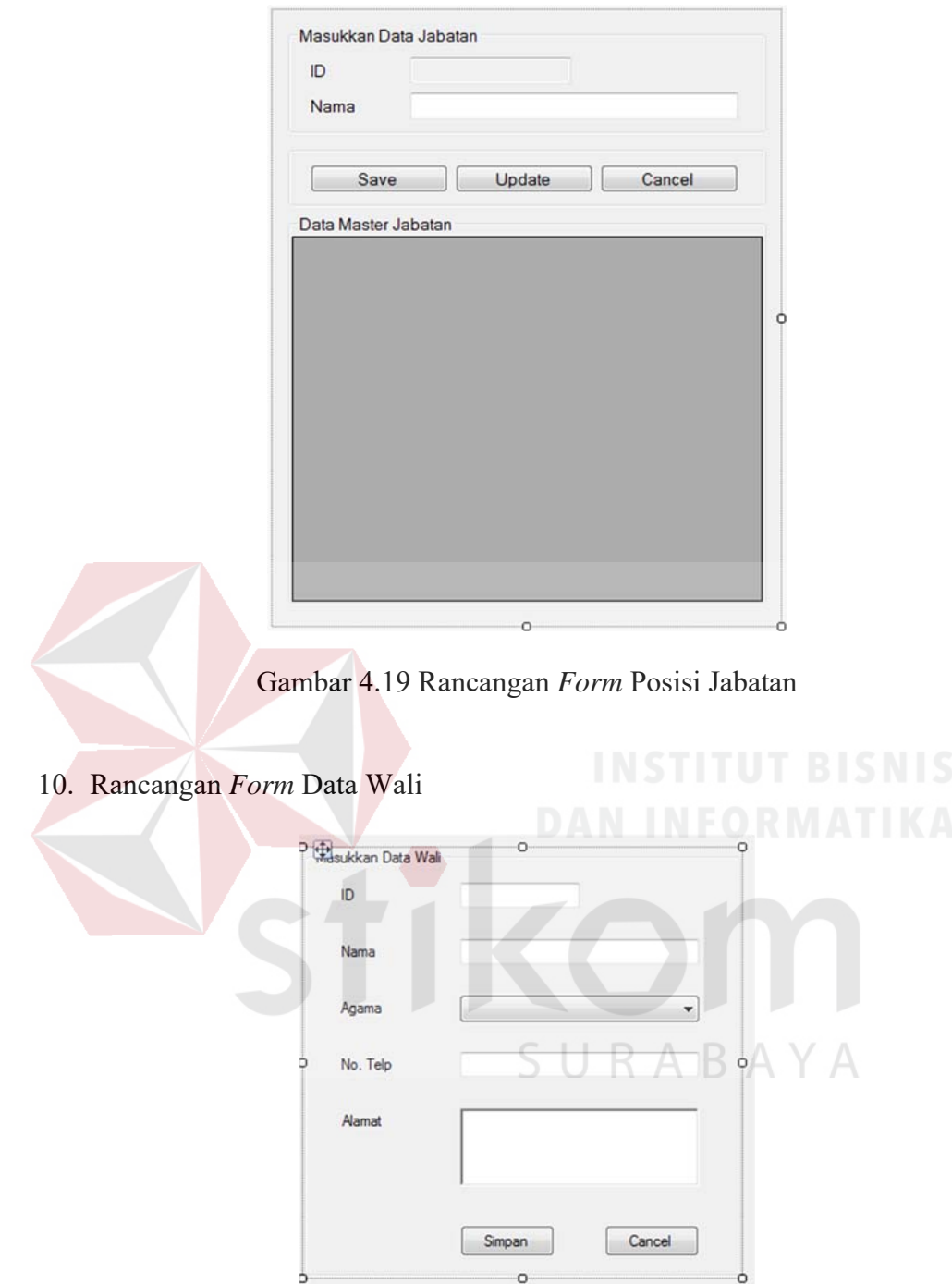

Gambar 4.20 *Form* Data Wali

*Form* ini merupakan rancangan *form* yang berfungsi untuk menambah biodata wali murid di MAN Mojokerto. Data berdasarkan data wali yang sudah ada dan valid, *form* ini dapat dilihat pada Gambar 4.20

11. Rancangan *Form* Data Wali *Viewer*

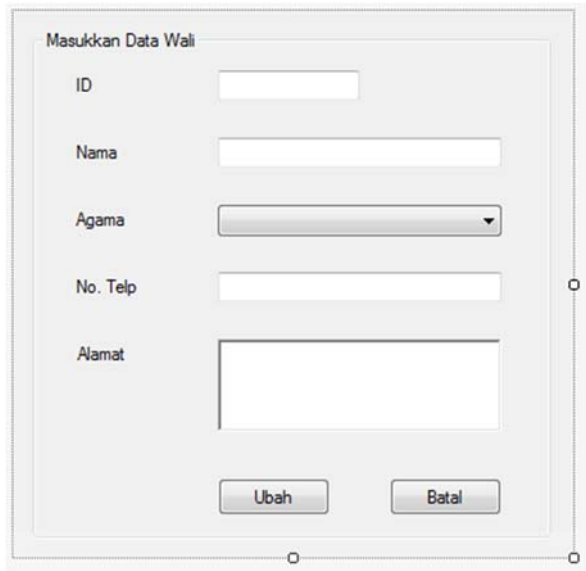

Gambar 4.21 *Form* Data Wali *Viewer* 

*Form* ini merupakan rancangan *form* yang berfungsi untuk tampilan biodata wali murid di MAN Mojokerto. Data berdasarkan data wali yang sudah ada dan valid, *form* ini dapat dilihat pada Gambar 4.21

12. Rancangan *Form* Daftar Seleksi Siswa

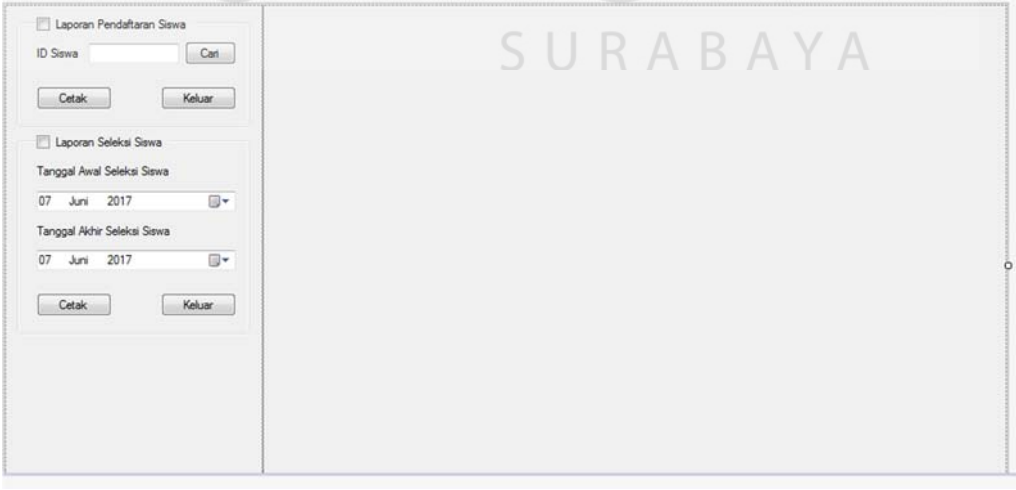

Gambar 4.22 Rancangan *Form* Daftar Seleksi Siswa

*Form* ini merupakan rancangan *form* yang berfungsi sebagai daftar seleksi siswa dimana daftar siswa yang diseleksi masuk disini dan bisa diubah disini. Data berdasarkan data siswa yang sudah ada dan valid, *form* ini dapat dilihat pada Gambar 4.22.

#### 13. Desain *Form* Laporan Daftar Siswa

|    | <b>Pendaftaran Siswa</b>                                                                                                    |                                                                                                    |
|----|----------------------------------------------------------------------------------------------------|----------------------------------------------------------------------------------------------------|
|    |                                                                                                    | Tanggal Cetak: Print Date                                                                                                    |
| s) |                                                                                                    |                                                                                                    |
|    | 31<br><b>ID SISWA</b><br><b>NISN SISWA</b><br>G.<br>90<br><b>NIK SISWA</b><br>91<br><b>NAMA SISWA</b><br>91<br>JENIS KELAMIN SISWA<br>GG.<br><b>TEMPAT LAHIR SISWA</b><br>91<br><b>TGL LAHIR SISWA</b><br>90<br><b>AGAMA SISWA</b><br><b>ANAK KE SISWA</b><br>$\mathcal{Z}_{\mathcal{N}}$<br>91<br>JUMLAH SAUDARA SISWA<br>91<br><b>STATUS DALAM KELUARGA</b> | D_SISWA<br>NISN_SISWA<br>NIK_SISWA<br>NAMA_SISWA<br>@jenisKelamin<br>TEMPAT_LAHIR_SISWA<br>BISN<br>TGL_LAHIR_SISWA<br>AGAMA_SISWA<br>ANAK_KE_SISWA<br>UMLAH_SAUDARA_SISWA<br>STATUS_SISWA<br>POTO_SISWA<br>SURIABAYA |
|    |                                                                                                    |                                                                                                    |

Gambar 4.23 Desain *Form* Laporan Daftar Siswa

*Form* ini merupakan rancangan desain *form* yang berfungsi sebagai *report* atau laporan data siswa baru yang telah di masukkan di dalam program. Data berdasarkan data siswa yang sudah ada atau yang baru di masukkan dan valid, *form*  ini dapat dilihat pada Gambar 4.23.

14. *Form* Laporan Daftar Siswa *Viewer* 

*Form* ini merupakan rancangan *form* yang berfungsi sebagai *report* atau laporan data siswa baru yang telah di masukkan di dalam program. Ini adalah tampilan Form Laporan Daftar Siswa jika sudah jadi. Data ini berdasarkan data siswa yang sudah ada atau yang baru di masukkan dan valid, *form* ini dapat dilihat pada Gambar 4.24.

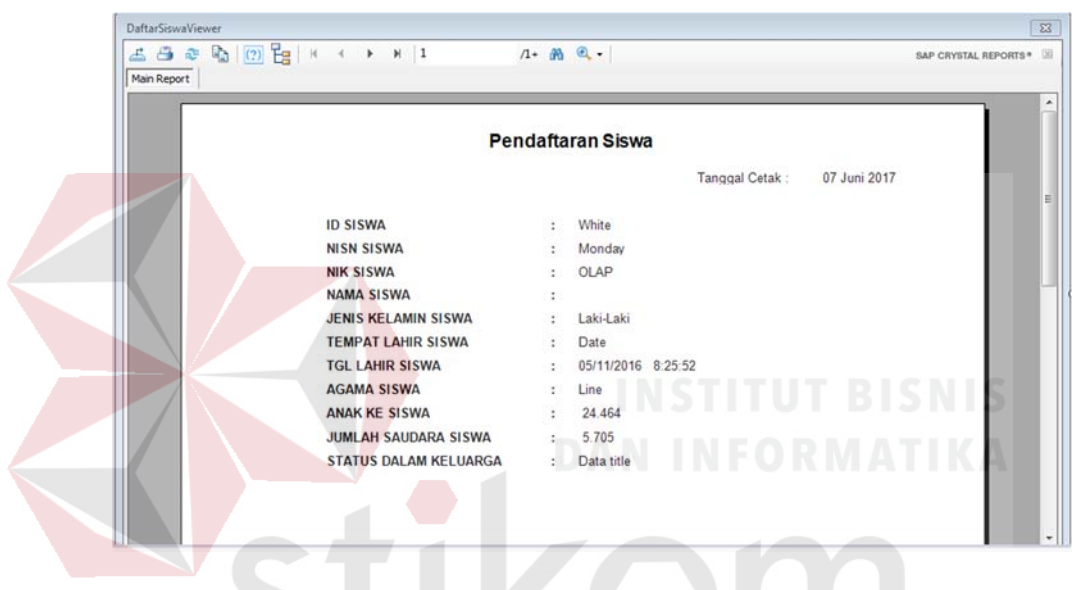

Gambar 4.24 *Form* Laporan Daftar Siswa *Viewer* 

15. *Desain Form* Laporan Pembagian Kelas $\bigcup$ <sub>R</sub>ABAYA

| Section1 (Report Header)                        |                                                        |                        |                   |            |        |
|-------------------------------------------------|--------------------------------------------------------|------------------------|-------------------|------------|--------|
| Section2 (Page Header)                          |                                                        |                        |                   |            |        |
|                                                 |                                                        | Daftar Pembagian Kelas |                   |            | ۰<br>٠ |
|                                                 |                                                        |                        | Tanggal Cetak:    | Print Date |        |
|                                                 |                                                        |                        |                   |            |        |
| RUANG KELAS<br>JUMLAH KELAS<br><b>ID_DAFTAR</b> | : RUANG KELAS<br>$:$ JUMLAH_KELAS<br><b>TGL_DAFTAR</b> | NAMA_SISWA             | NAMA_SEKOLAH      |            |        |
| $\blacktriangledown$ Section3 (Details )        |                                                        |                        |                   |            |        |
| D_DAFTAR                                        | TGL_DAFTAR                                             | t.<br>NAMA_SISWA       | ٠<br>NAMA_SEKOLAH |            |        |
| Section4 (Report Footer)                        |                                                        |                        |                   |            |        |

Gambar 4.25 Desain *Form* Laporan Pembagian Kelas

*Form* ini merupakan rancangan desain *form* yang berfungsi sebagai *report* atau laporan data pembagian kelas siswa baru yang telah di masukkan di dalam program. Data berdasarkan data pembagian kelas siswa yang sudah ada atau yang baru di masukkan dan valid, *form* ini dapat dilihat pada Gambar 4.25.

#### 16. *Form* Laporan Pembagian Kelas *Viewer*

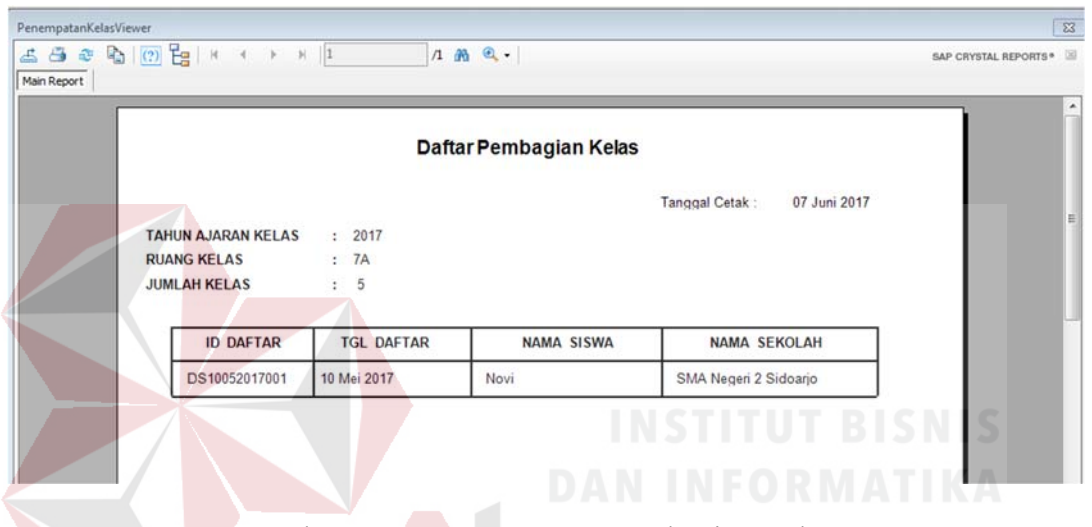

Gambar 4.26 *Form* Laporan Pembagian Kelas *Viewer* 

*Form* ini merupakan rancangan *form* yang berfungsi sebagai *report* atau laporan data pembagian kelas siswa baru yang telah di masukkan di dalam program. Ini adalah tampilan Form Laporan Pembagian Kelas jika sudah jadi. Data ini berdasarkan data siswa yang sudah ada atau yang baru di masukkan dan valid, *form*  ini dapat dilihat pada Gambar 4.26.

#### 17. *Desain Form* Daftar Penerimaan Siswa

 *Form* ini merupakan rancangan desain *form* yang berfungsi sebagai *report* atau laporan data daftar penerimaan siswa baru yang telah di masukkan di dalam program. Data berdasarkan data daftar penerimaan siswa yang sudah ada atau yang baru di masukkan dan valid, *form* ini dapat dilihat pada Gambar 4.27

| Section1 (Report Header) |                   |                         |                                        |                   |
|--------------------------|-------------------|-------------------------|----------------------------------------|-------------------|
| Section2 (Page Header)   |                   |                         |                                        |                   |
|                          |                   | Daftar Penerimaan Siswa |                                        |                   |
|                          |                   |                         | Tanggal Cetak                          | <b>Print Date</b> |
| <b>ID DAFTAR</b>         | <b>TGL DAFTAR</b> | <b>NAMA SISWA</b>       | <b>TOTAL NILAI</b>                     | STATUS_DAFTAR     |
| Section3 (Details)       |                   |                         |                                        |                   |
| <b>D_DAFTAR</b>          | TGL_DAFTAR        | NAMA_SISWA              | TOTAL_NILAI_DAFTAR @StatusDaftarSeleks |                   |
| Section4 (Report Footer) |                   |                         |                                        |                   |
| Section5 (Page Footer)   |                   |                         |                                        |                   |
|                          |                   |                         |                                        |                   |

Gambar 4.27 *Desain Form* Daftar Penerimaan Siswa

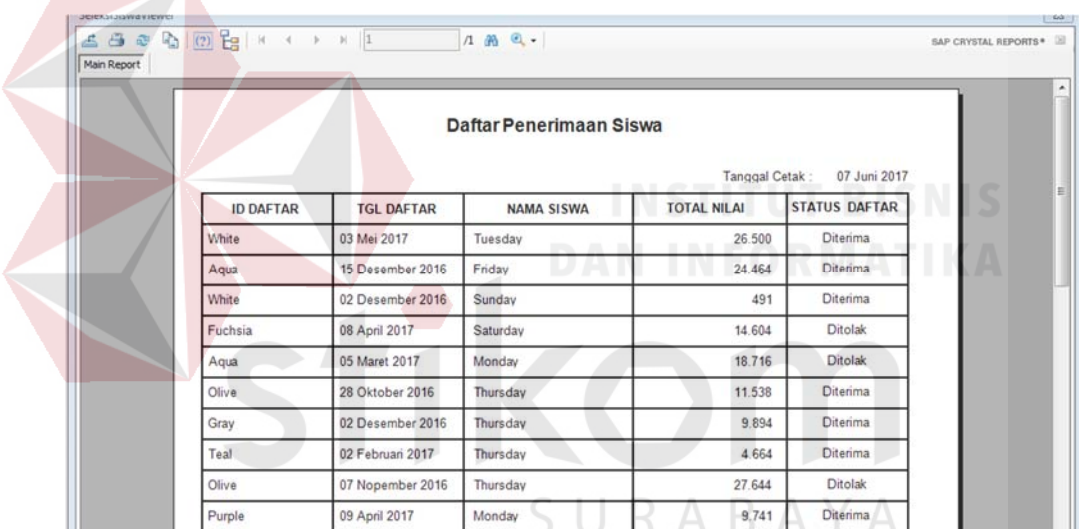

18. *Form* Laporan Daftar Penerimaan Siswa *Viewer* 

Gambar 4.28 *Form* Laporan Daftar Penerimaan Siswa *Viewer*

*Form* ini merupakan rancangan *form* yang berfungsi sebagai *report* atau laporan data daftar penerimaan siswa baru yang telah di masukkan di dalam program. Ini adalah tampilan Form Laporan Daftar Penerimaan Siswa jika sudah jadi. Data ini berdasarkan data siswa yang sudah ada atau yang baru di masukkan dan valid, *form* ini dapat dilihat pada Gambar 4.28.

#### **BAB V**

#### **IMPLEMENTASI DAN PEMBAHASAN**

#### **5.1 Sistem Yang Digunakan**

Setelah merancang desain antarmuka sistem maka tahap selanjutnya adalah mengimplementasikan sistem. Aplikasi pengelolaan data karyawan dan siswa baru pada MAN Mojokerto diimplementasikan menggunakan perangkat keras (*hardware*) dan perangkat lunak (*software*) yang telah dirancang sebelumnya. Perangkat Keras (*Hardware*) yang digunakan antara lain:

1. prosesor *core* 2 *duo* atau yang lebih tinggi.

2. *Memory* 1 Gb atau yang lebih tinggi.

3. *Harddisk* 100 Gb atau yang lebih tinggi.

4. Monitor dengan resolusi minimal 1024 x 768 atau yang lebih tinggi.

5. Keyboard, mouse dan printer.

Perangkat Lunak (*Software)* yang digunakan antara lain:

1. Microsoft SQL *Server* 2008 R2.

2. Microsoft Visual Studio 2012.

Setelah mengimplementasikan hardware dan software mulai dilakukan uji fungsi pada aplikasi. Fungsi-fungsi yang diuji antara lain:

SURABAYA

- 1. Fungsi *login* sebagai admin.
- 2. Fungsi *input* data pegawai.
- 3. Fungsi *input* data kelas.
- 4. Fungsi *input* data registrasi.
- 5. Fungsi seleksi siswa.
- 6. Fungsi pengoperasian *form* kelas.
- 7. Fungsi pengoperasian *form* pembagian kelas.
- 8. Fungsi pengoperasian *form* posisi atau jabatan.
- 9. Fungsi pengoperasian *form* wali murid.
- 10 Fungsi pengoperasian *form viewer* wali murid.
- 11 Fungsi *report* data karyawan
- 12 Fungsi *report* daftar pembagian kelas.
- 13 Fungsi *report* daftar seleksi siswa.
- 14 Fungsi *report* daftar siswa diterima.

#### **5.2 C**a**ra Setup Program**

Dalam tahap ini, pengguna harus memperhatikan dengan benar terhadap penginstalan perangkat lunak. Berikut langkah-langkah penginstalan:

- a. Install Microsoft SQL *Server* 2008 R2 pada komputer yang akan digunakan.
- b. Install Microsoft Visual Studio 2012.
- c. Aplikasi sudah terinstal dengan baik dan dapat digunakan

#### **5.3 Penjelasan Pemakaian Program**

Proses implementasi ini dilakukan dengan tujuan menjelaskan penggunaan aplikasi di luar dari fungsi masing-masing stakeholder. Implementasi sistem nonfungsional meliputi menu login, menu master, sub-menu master dan dialog-dialog pada aplikasi. Adapun penjelasannya adalah sebagai berikut.

SURABAYA

#### 1. *Form Login*

*Form login* digunakan oleh admin untuk bisa memiliki otorisasi masuk ke dalam program penerimaan siswa baru. Disini bagian admin harus memasukkan *username* dan *password* jika ingin bisa masuk ke dalam aplikasi ini. *Form login*  digambarkan pada Gambar 5.1 jika *login* gagal ada peringatan dan bisa dilihat pada Gambar 5.2 lalu jika *login* berhasil maka pengguna akan mendapat peringatan *login* berhasil program ini dan bisa dilihat pada Gambar 5.3.

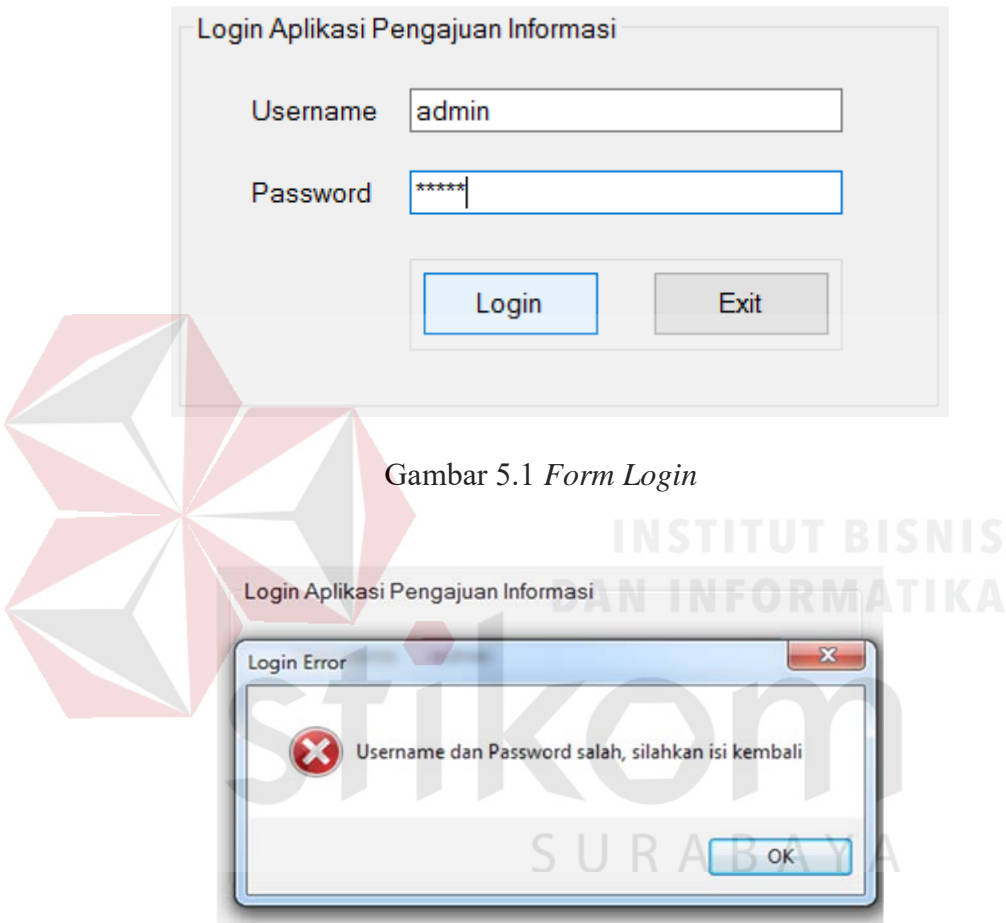

Gambar 5.2 Peringatan *Login* Gagal

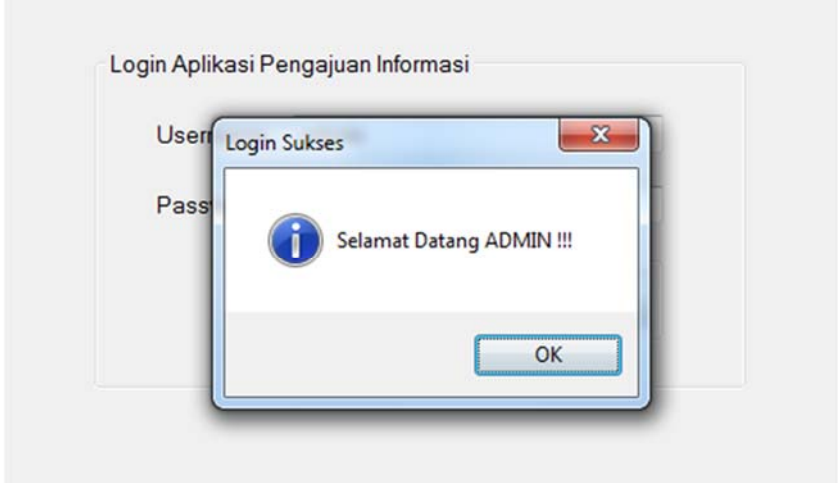

Gambar 5.3 *Login* Berhasil

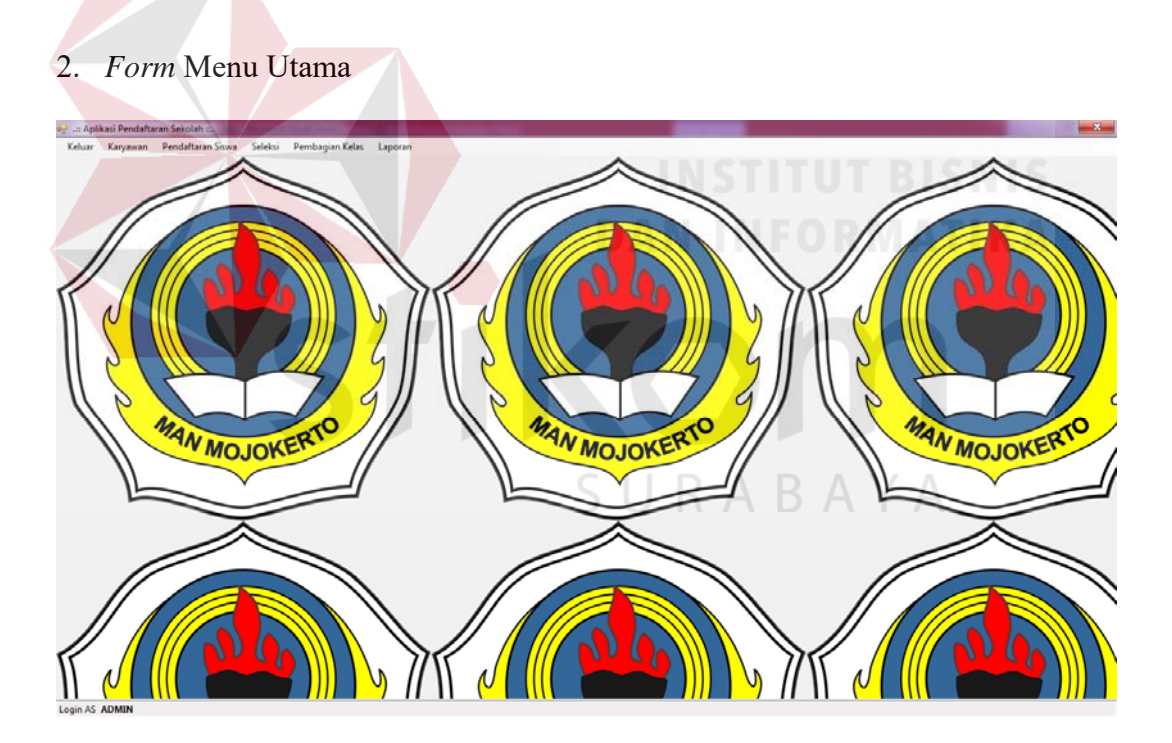

Gambar 5.4 *Form* Menu Utama

*Form* menu utama berisi menu bar untuk memilih form yang akan dibuka. Pada awal aplikasi berjalan, semua menubar akan hidup karena *login* sebagai admin Untuk lebih jelasnya ditunjukkan pada Gambar 5.4. Jika admin ingin keluar dari program tersebut bisa langsung pencet tombol keluar lalu akan keluar pertanyaan "apakah anda yakin ingin keluar?" untuk lebih jelasnya ditunjukkan pada Gambar 5.5. Jika dipencet "Ya" akan keluar peringatan "Selamat Meninggalkan Aplikasi Sekolah" untuk lebih jelasnya ditunjukkan pada Gambar 5.6.

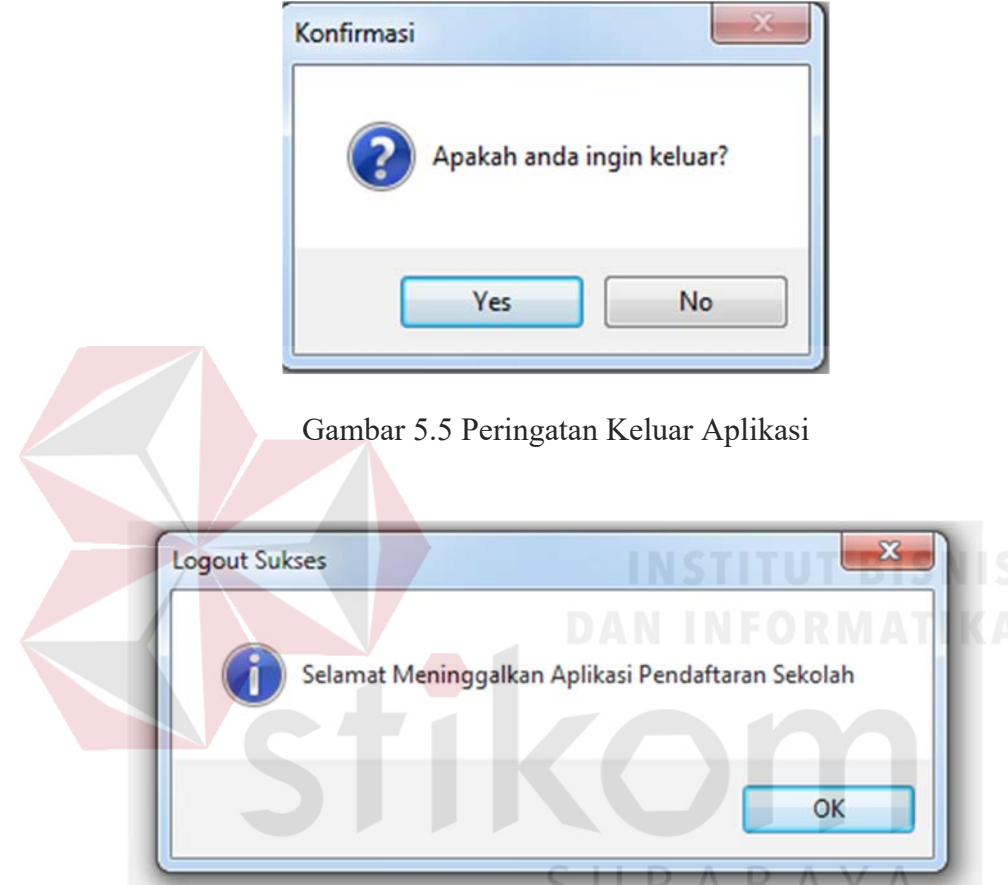

Gambar 5.6 Peringatan Jika Sudah Keluar Dari Aplikasi

#### 3. *Form* Data Karyawan

*Form* ini merupakan *form* data master karyawan yang hanya bisa diinput oleh kepala sekolah atau administrasi dikarenakan karyawan adalah hal penting yang sangat tidak boleh orang lain atau karyawan itu sendiri memasukkan data disini. Contoh input bisa dilihat pada Gambar 5.7. Jika memang sudah masuk data
akan keluar pada *Data Grid View* bahwa data yang sudah masuk bisa dilihat pada

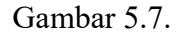

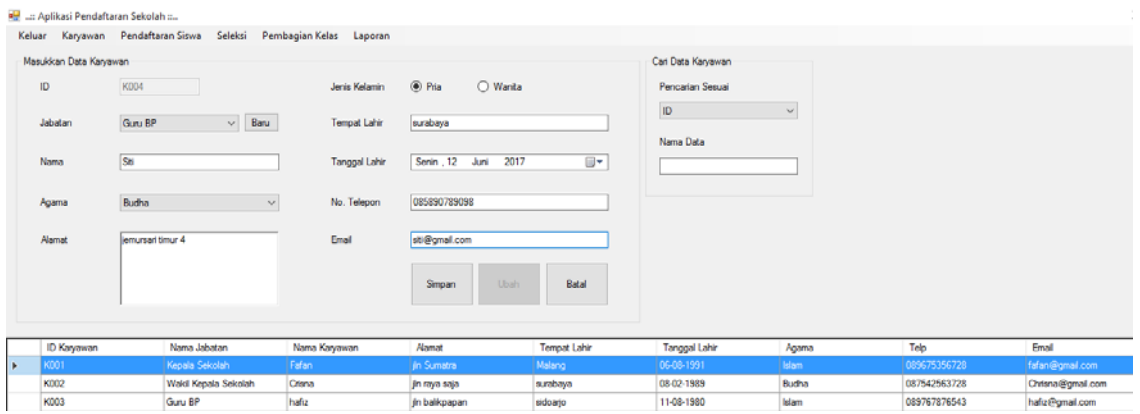

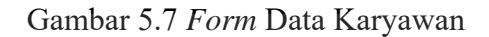

# 4. *Form* Pendaftaran Siswa

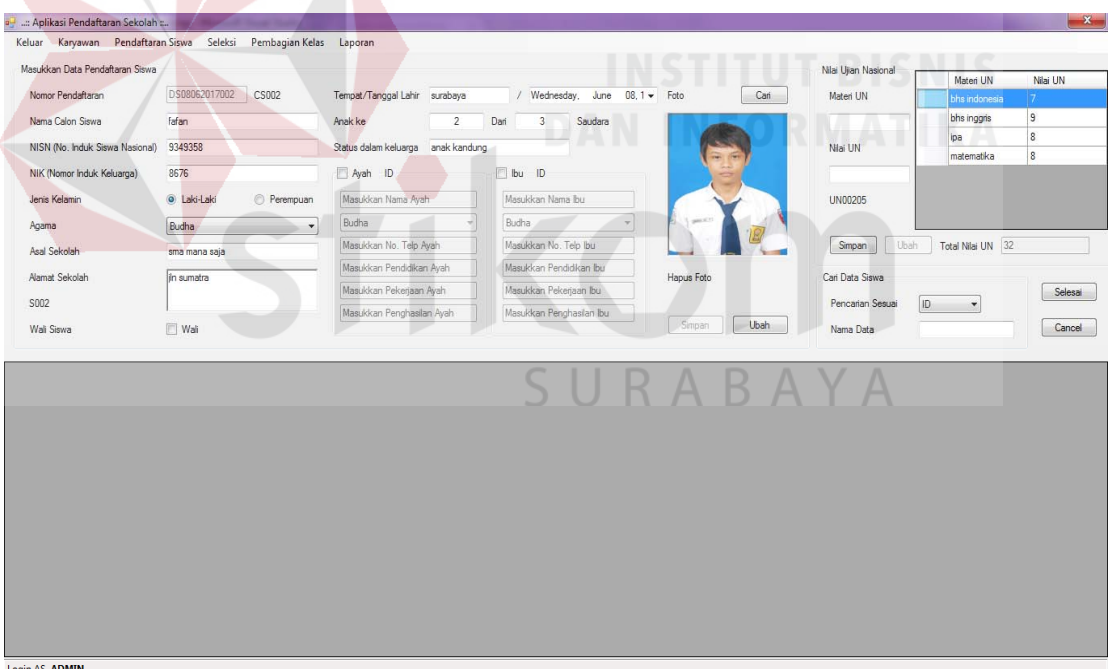

# Gambar 5.8 Form Pendaftaran Siswa Yang Diisi

*Form* ini merupakan *form* data master pendaftaran siswa yang hanya bisa diinput oleh administrasi menurut biodata siswa yang valid. Contoh input bisa dilihat pada Gambar 5.8. Jika memang sudah masuk ada perintah lagi yaitu untuk memasukkan nilai dan materi UN yang telah dilewati atau dijalani oleh calon siswa baru, bisa dilihat pada Gambar 5.9 yang telah terisi. Jika telah terisi maka muncul peringatan Berhasil disimpan pada Gambar 5.10.

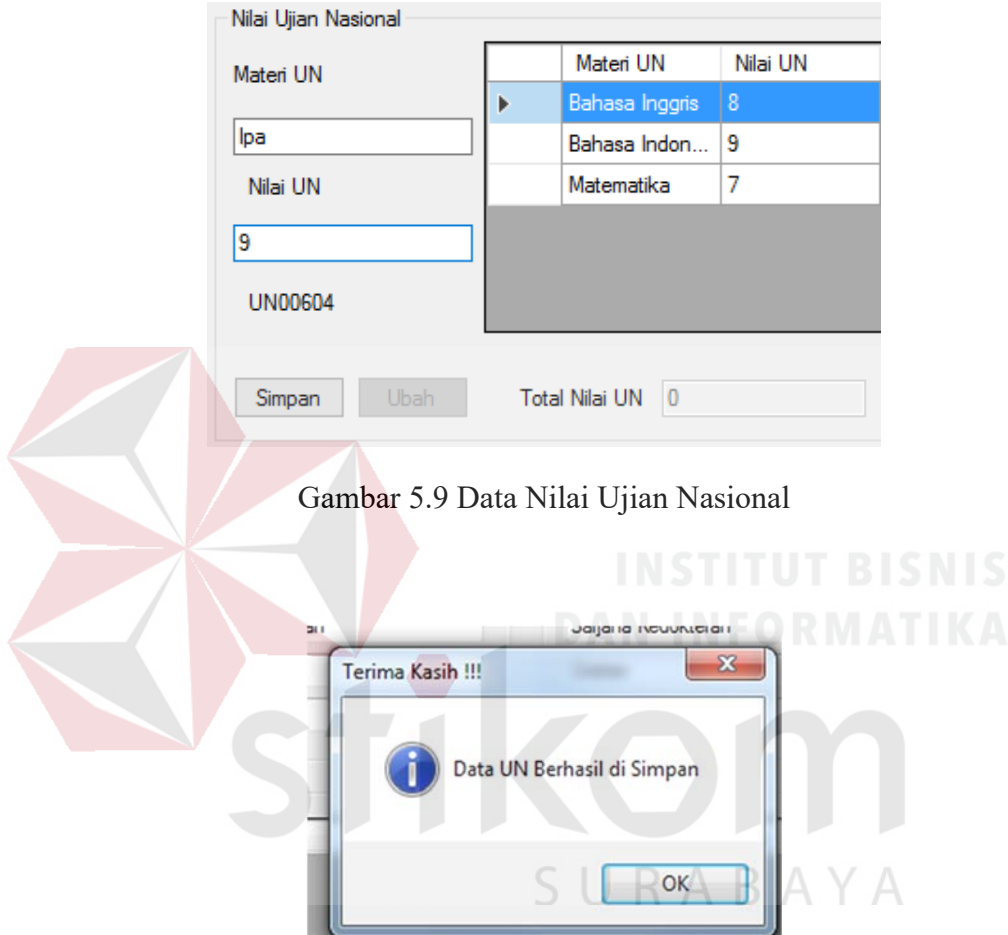

Gambar 5.10 Peringatan Data Berhasil Disimpan

## 5. *Form* Seleksi

*Form* ini merupakan *form* data seleksi siswa dimana siswa diseleksi menurut perhitungan sekolah yang valid berdasarkan data nilai yang telah dimasukkan dan setelah di klik tampil keluar data dapat dilihat pada Gambar 5.11. Lalu diminta untuk memasukkan Total Nilai Ujian Nasional dan setelah di klik seleksi data akan hilang menandakan calon siswa telah diseleksi.

| all : Aplikasi Pendaftaran Sekolah :                                                      |              |                  |                       |            |              |                     |
|-------------------------------------------------------------------------------------------|--------------|------------------|-----------------------|------------|--------------|---------------------|
| Keluar Karyawan Pendaftaran Siswa Seleksi Pembagian Kelas Laporan                         |              |                  |                       |            |              |                     |
| Masukkan Tanggal Pendaftaran                                                              |              | <b>ID Daftar</b> | <b>Tanggal Daftar</b> | Nama Siswa | Nama Sekolah | Niai Ujian Nasional |
|                                                                                           | $\mathbf{r}$ | DS12062017001    | 12 Juni 2017          | badron     | Smpi         | 31                  |
| Tanggal Awal Pendaftaran                                                                  |              | DS12062017002    | 12 Juni 2017          | ambon      | Smp          | 23                  |
| Sabtu 10 Juni 2017 2                                                                      |              | DS12062017003    | 12 Juni 2017          | novita     | hang tua     | 31                  |
| Tanggal Awal Pendaftaran<br>Senin . 12 Juni 2017 19 v<br>Tampil<br>Batal                  |              |                  |                       |            |              |                     |
| Seleksi Penerimaan Siswa<br><b>Total Ujian Nasional</b><br>Penerimaan<br>Seleksi<br>Siswa |              |                  |                       |            |              |                     |

Gambar 5.11 *Form* Seleksi

## 6. *Form* Pembagian Kelas

*Form* ini merupakan *form* yang digunakan untuk membagi kelas para calon murid dan bisa untuk membuat kelas baru dan menambah siswa yang belum memiliki kelas. Untuk lebih jelasnya bisa dilihat pada Gambar 5.12. Selanjutnya di *form* ini admin diminta membuat kelas terlebih dahulu dapat dilihat pada Gambar 5.13 jika data sudah disimpan ada peringatan dari program yaitu "Data Kelas Berhasil Disimpan".

|   | Pembagian Kelas<br>Kelas | $2017 - 1A$ | $\checkmark$      | Baru       | Cetak<br>Tambah<br>Siswa<br>Laporan |  |
|---|--------------------------|-------------|-------------------|------------|-------------------------------------|--|
|   | <b>ID</b> Daftar         |             | Tanggal Daftar    | Nama Siswa | <b>Total Nilai</b>                  |  |
| Þ | DS12062017001            |             | 6/12/17<br>badron |            | 31                                  |  |
|   | DS12062017003            |             | 6/12/17           | 31         |                                     |  |

Gambar 5.12 *Form* Pembagian Kelas

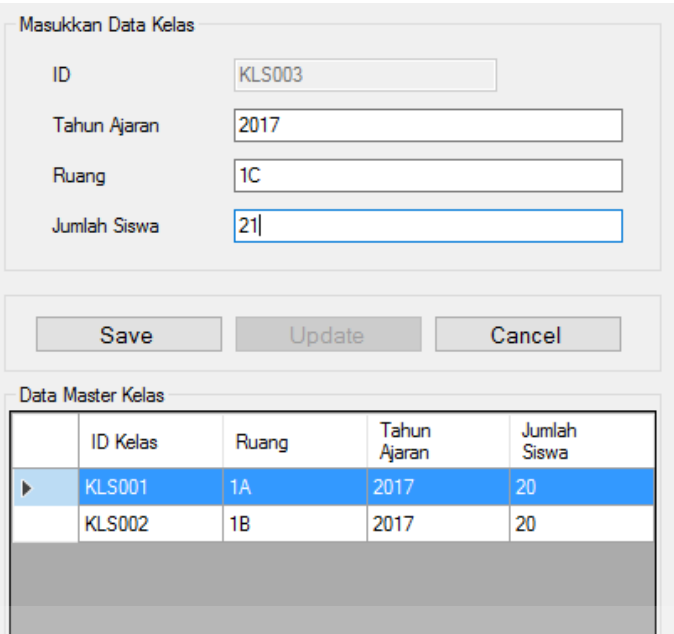

Gambar 5.13 *Form Create* Kelas Yang Ada

# 7. *Form* Laporan

*Form* Laporan merupakan akhir dari fitur program pendaftaran ini, disini admin bisa melihat laporan apa saja yang keluar atau yang telah diolah dengan contoh laporan pendaftaran siswa baru dan untuk lebih jelasnya bisa dilihat pada Gambar 5.14. Setelah itu admin diminta untuk mencari nama calon siswa yang A telah diterima klik saja tombol cari maka keluar *form* siswa.

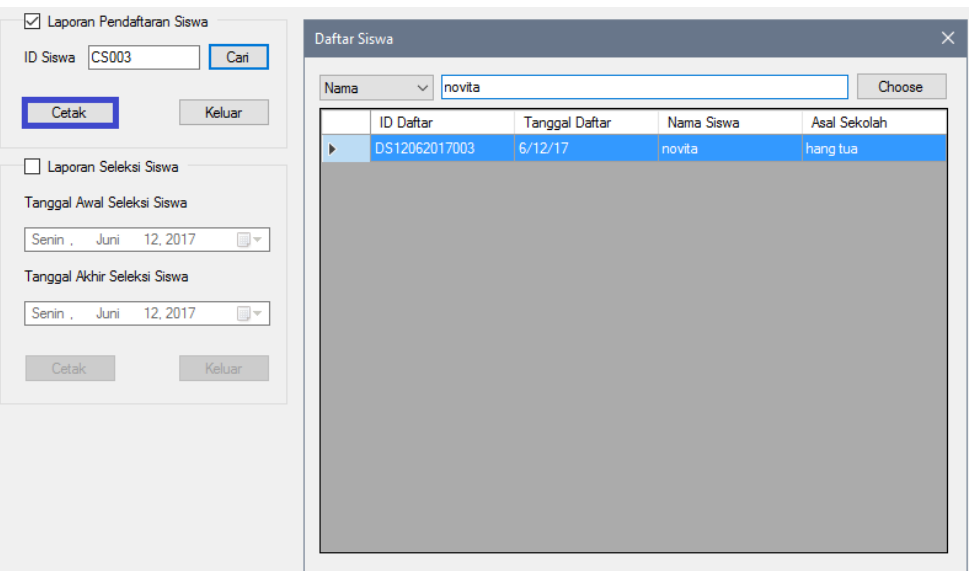

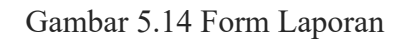

# 8. *Form* Laporan Data Karyawan

|             |                 |                                   |                      | LAPORAN DATA KARYAWAN                 |                                    |              |                    |     |
|-------------|-----------------|-----------------------------------|----------------------|---------------------------------------|------------------------------------|--------------|--------------------|-----|
| ID.         | NAMA            | <b>ALAMAT</b>                     | <b>JENIS KELAMIN</b> | <b>TEMPAT LAHR</b><br><b>KARYAWAN</b> | <b>TGL LAHR</b><br><b>KARYAWAN</b> | <b>AGAMA</b> | <b>EMAIL</b>       |     |
| <b>K001</b> | Fafan Furdani   | Jin jemur sari                    | True                 | Malang                                | 5/22/1993 12:00:00<br>AM           | <b>Islam</b> | Fafan@gmail.com    |     |
| K002        | Chrisna Budi    | jl raya rayaan                    | True                 | jömbang                               | 1/11/1999 12:00:00<br>AM           | Islam        | bedon@gmail.com    |     |
| K003        | Bejo Sugiantoro | perak barat no90                  | True                 | malang                                | 12/20/1991<br>12:00:00 AM          | Islam        | bejo@gmail.com     |     |
| K004        | Novia sari      | in lebo wongso no 9               | False                | sidoarjo                              | 12/22/1991<br>12:00:00 AM          | Islam        | novia@gmail.com    |     |
| K005        | Bella Anatasya  | jin raya klampis no<br>81         | False                | surabaya                              | 12/22/1989<br>12:00:00 AM          | Kristen      | bella@gmail.com    |     |
| <b>K006</b> | Hariono         | iln klampis utara<br>blok A no 80 | True                 | Jombang                               | 12/22/1985<br>12:00:00 AM          | Islam        | Hariono@gmail.com  | AУА |
| K007        | Mujib Mustofa   | jin krembangan<br>selatan no 77   | True                 | mojokerto                             | 12/22/1981<br>12:00:00 AM          | Budha        | mujb@gmail.com     |     |
| <b>K008</b> | Adam maulana    | jin and rahman hakim<br>no90      | True                 | malang                                | 12/22/1987<br>12:00:00 AM          | Kristen      | adam@gmail.com     |     |
| K009        | Cristina melona | jin raya kembar no 1              | False                | mojokerto                             | 12/22/1987<br>12:00:00 AM          | Kristen      | cristina@gmail.com |     |
| K010        | Ringgo saputra  | jin teluk lamong no 8             | True                 | surabaya                              | 12/22/1985<br>12:00:00 AM          | Islam        | ringgo@gmail.com   |     |

Gambar 5.15 Laporan Data Karyawan

*Form* laporan data karyawan merupakan fitur laporan yang digunakan bagian admin untuk melihat apakah data karyawan sudah valid atau belum.

Didalamnya terdapat biodata karyawan sesuai data yang ada dan dimasukkan secara benar oleh petugas admin. Untuk lebih jelasnya bisa dilihat pada Gambar 5.15.

#### 9. *Form* Laporan Biodata Pendaftaran Siswa

*Form* laporan biodata pendaftaran siswa merupakan fitur laporan yang digunakan bagian administrasi untuk melihat apakah data siswa sudah valid atau belum. Didalamnya terdapat biodata siswa sesuai data yang ada dan dimasukkan secara benar oleh petugas administrasi. Untuk lebih jelasnya bisa dilihat pada Gambar 5.16.

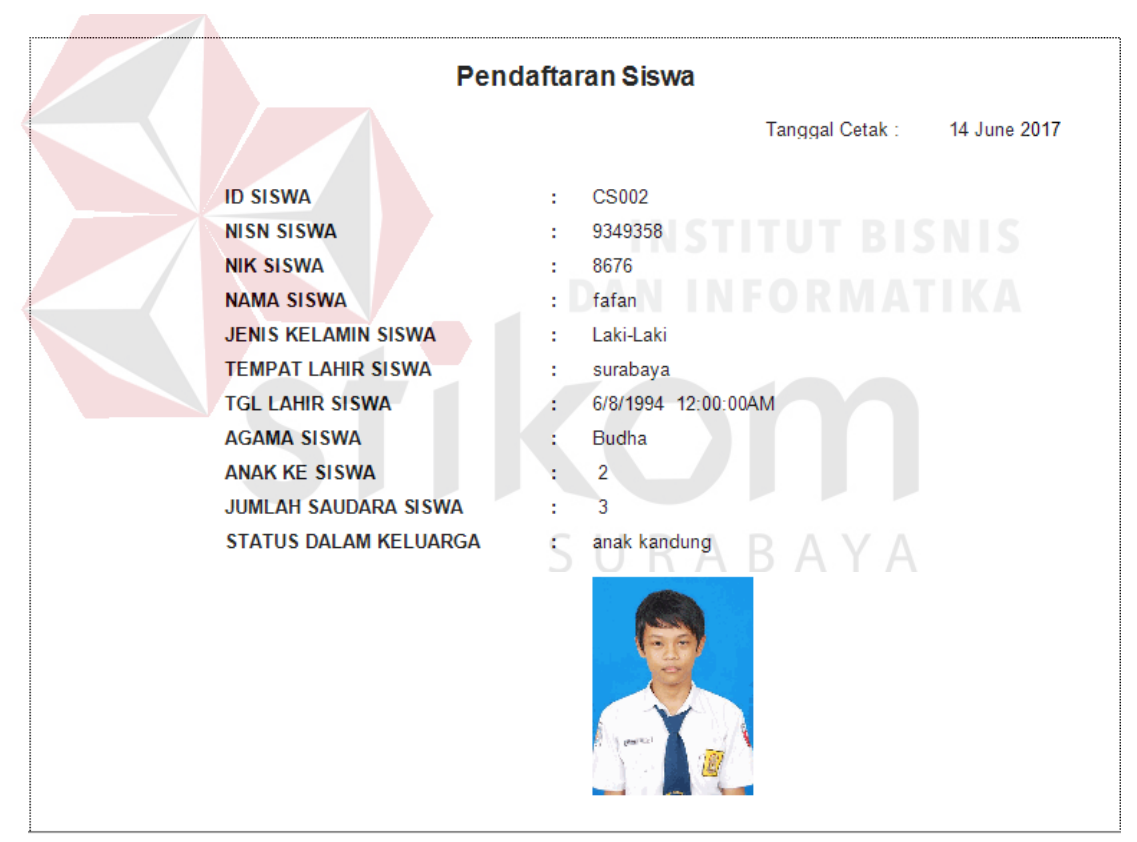

Gambar 5.16 *Form* Laporan Biodata Pendaftaran Siswa

## 10. *Form* Laporan Penerimaan Siswa

*Form* laporan penerimaan siswa digunakan untuk melihat daftar siswa yang telah diterima di Sekolah tersebut, maka dari itu daftar siswa harus terisi secara valid melalui hasil perhitungan seleksi dan baru mengeluarkan laporan penerimaan siswa. *Form* laporan penerimaan siswa bisa dilihat pada Gambar 5.17

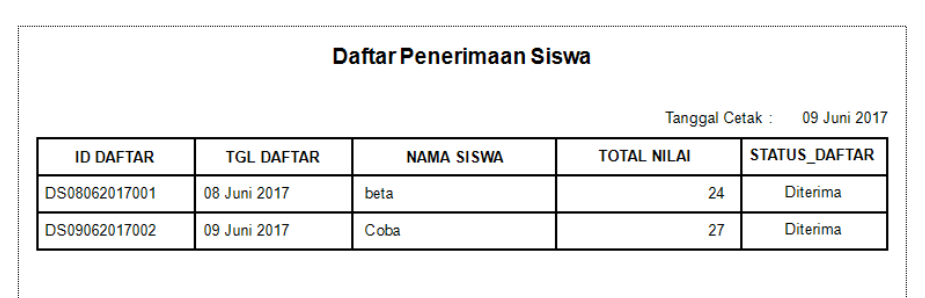

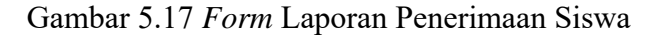

# 11. *Form* Laporan Pembagian Kelas

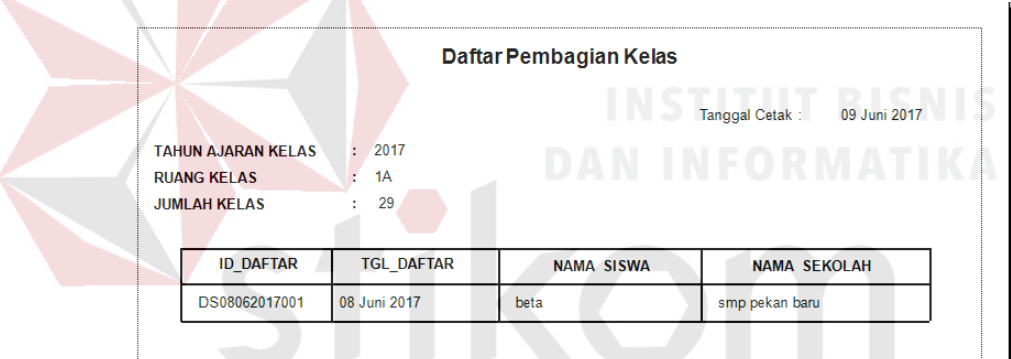

Gambar 5.18 *Form* Laporan Pembagian Kelas

*Form* laporan pembagian kelas merupakan akhir dari laporan program ini yang fungsinya membagi siswa dan disebar di seluruh kelas yang ada melalui nilai seleksi yang telah di hitung didalam program ini dan mengeluarkan hasil pembagian kelas yang valid. Untuk detail Laporan Pembagian Kelas bisa dilihat pada Gambar 5.18.

#### **BAB VI**

#### **PENUTUP**

#### **6.1 Kesimpulan**

Setelah melakukan analisa dan perancangan, serta implementasi Sistem pengelolaan data karyawan dan siswa baru pada MAN Mojokerto, maka dapat diperoleh kesimpulan sebagai berikut:

- **A.** Aplikasi yang dibuat pada saat Proyek Akhir ini sangat membantu bagian Petugas atau Tata Usaha (TU) dan Administrasi. Aplikasi ini membantu dalam melakukan transaksi penjualan formulir, pendaftaran siswa baru serta saat pembagian kelas siswa baru dengan lebih mudah, cepat dan tepat.
- **B.** Aplikasi dalam sistem ini, menghasilkan rekapitulasi penjualan formulir, pendaftaran siswa baru, laporan pembagian kelas dan pencacatatan karyawan.

## **6.2 Saran**

Berdasarkan penjelasan mengenai kesimpulan yang telah dibuat, dapat disarankan dengan penambahan fitur absensi siswa dan guru. fungsi fitur absensi siswa dan guru tersebut adalah untuk kepala sekolah untuk meverifikasi guru dan siswa untuk meningkatkan kedisiplinan semua guru dan siwa pada Man mojokerto.

#### **DAFTAR PUSTAKA**

- DEPDIKBUD. Kamus Besar Bahasa Indonesai. Edisi Ketiga ISBN 479-407-182- X.1989.
- Hartono, Jogiyanto. 2005. *Analisis dan Perancangan Sistem Informasi*. Yogyakarta: Andi Offest.
- Hartono, Jogiyanto, HM. 2005. *Analisis & Desain Sistem Informasi : Pendekatan Terstruktur Teori dan Praktek Aplikasi Bisnis*. Yogyakarta. Andi.
- Jogiyanto. 1999. *Analisis & Desain Sistem Informasi : Pendekatan terstruktur teori dan praktek aplikasi bisnis.* Yogyakarta. Andi
- Kendall, dan Kendall. 2013. *Analisis dan Perancangan Sistem Jilid 1*. Jakarta: Prenhallindo.

Marlinda, Linda. 2004. *Sistem Basis Data*. Yogyakarta: Andi Offest.

Herek, French, 1982, *The Dictionary of Management*, London: Pans Book.

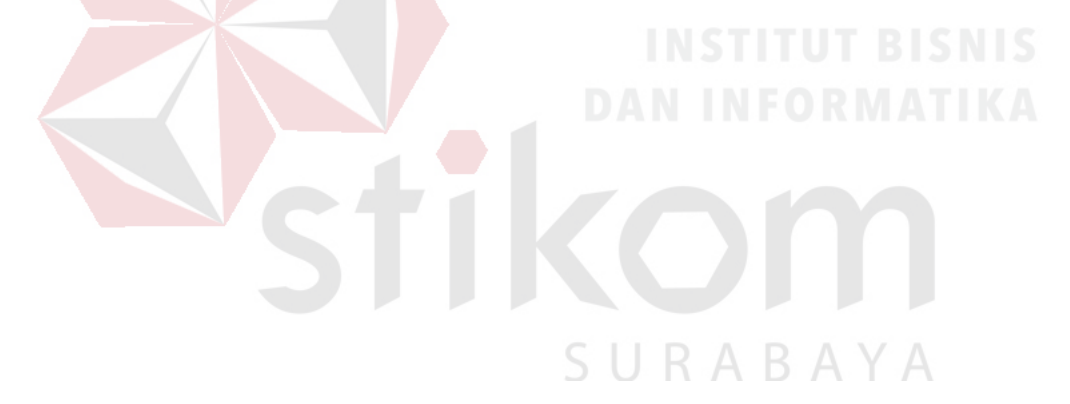